Viviana Ruiz Gutiérrez • Humberto Antonio Berlanga García • Rafael Calderón Parra Annamaria Savarino Drago • Miguel Ángel Aguilar Gómez • Vicente Rodríguez Contreras

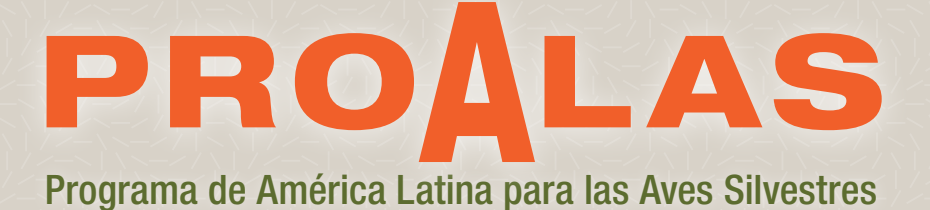

 $\bullet$ Manual ilustrado para el monitoreo de aves silvestres

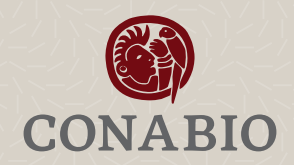

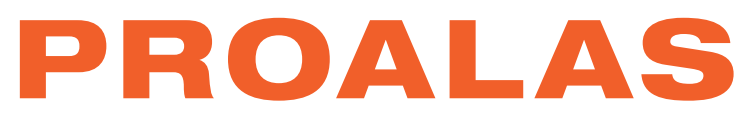

## Programa de América Latina para las Aves Silvestres

## Manual ilustrado para el monitoreo de aves silvestres

- Viviana Ruiz Gutiérrez 1
- Humberto Antonio Berlanga García 2
	- Rafael Calderón Parra 2
	- Annamaria Savarino Drago 2
	- Miguel Ángel Aguilar Gómez 2
	- Vicente Rodríguez Contreras 2

1. Laboratorio de Ornitología de la Universidad de Cornell (The Cornell Lab of Ornithology).

2. Comisión Nacional para el Conocimiento y Uso de la Biodiversidad (conabio) / Iniciativa para la Conservación de las Aves de América del Norte (nabci-México).

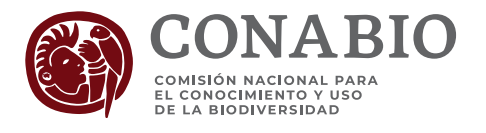

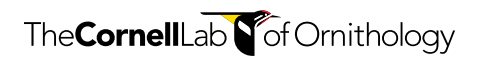

Primera edición, julio del 2020

D.R. © 2020, Comisión Nacional para el Conocimiento y Uso de la Biodiversidad (conabio) Liga Periférico-Insurgentes Sur 4903, Parques del Pedregal Delegación Tlalpan, Ciudad de México, 14010 www.gob.mx/conabio / www.biodiversidad.gob.mx

Coordinación de diseño y producción editorial: Bernardo Terroba Arechavala Revisión de estilo: Avril Carranza Kuster y Carlos Galindo Leal Formación y diseño: Rafael Ríos Rodríguez Diseño de ilustraciones: Annamaria Savarino Drago y Rafael Calderón Parra Ilustración de portada: Annamaria Savarino Drago

Forma de citar:

Ruiz-Gutiérrez, V., Berlanga, H.A., Calderón-Parra R., Savarino-Drago, A., Aguilar-Gómez, M.A. y Rodríguez-Contreras, V. 2020. Manual Ilustrado para el Monitoreo de Aves. PROALAS: Programa de América Latina para las Aves Silvestres. Comisión Nacional para el Conocimiento y Uso de la Biodiversidad /Iniciativa para la Conservación de las Aves de Norte América, México y Laboratorio de Ornitología de Cornell Ciudad de México e Ithaca N. Y. 104 pp.

Editado en México

## Laboratorio de Ornitología de la Universidad de Cornell

El Laboratorio de Ornitología de la Universidad de Cornell es uno de los principales líderes del mundo en el estudio, apreciación y conservación de aves. Se caracteriza por sus excelentes científicos y por su innovación tecnológica dirigida al conocimiento de la naturaleza vinculando a las personas en aprender acerca de las aves y proteger el planeta. Fue fundado en 1915 y es una organización no lucrativa auspiciada por 100000 amigos y miembros. La comunidad incluye 420000 participantes de ciencia ciudadana de todo el mundo y 14 millones de observadores entusiastas de todas las edades.

#### conabio – nabci

La Iniciativa para la Conservación de Aves de América del Norte (nabci, por sus siglas en inglés) es un acuerdo entre organizaciones no gubernamentales, instituciones académicas y dependencias de gobierno canadienses, estadounidenses y mexicanas, que propone facilitar y promover la conservación de todas las aves nativas de Norteamérica y del continente americano y sus hábitats, mediante acciones coordinadas internacional, nacional, regional y localmente, con base en el conocimiento científico. La coordinación nacional de nabci-México tiene su sede permanente en la Comisión para el Conocimiento y Uso de la Biodiversidad (сомавю).

# Índice

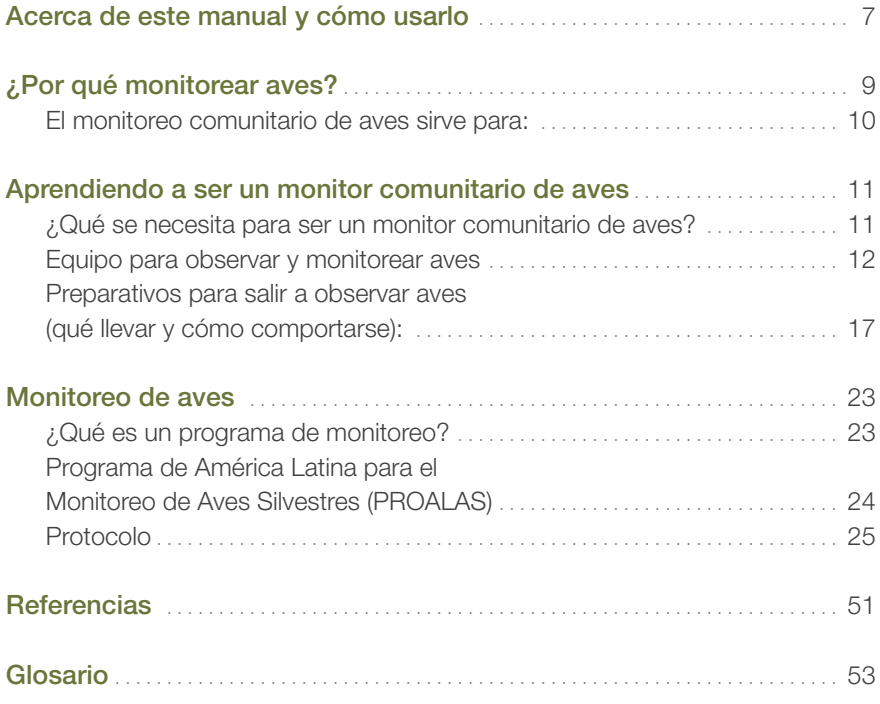

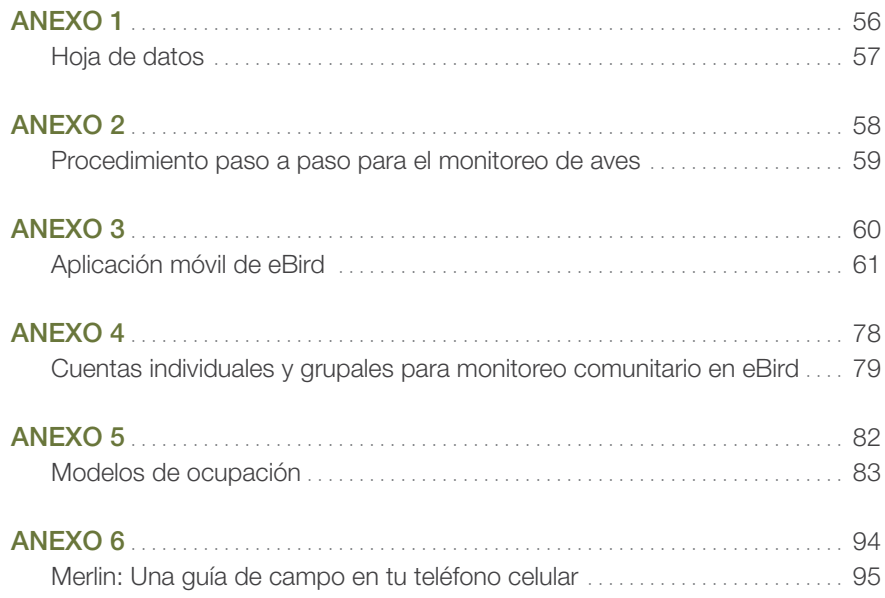

## <span id="page-7-0"></span>Acerca de este manual y cómo usarlo

LA RED DE MONITOREO COMUNITARIO DE AVES de la conabio es un proyecto de ciencia ciudadana dirigido a comunidades locales. Fue creado en 2009 para monitorear aves silvestres y usarlas como indicadores del impacto de medidas de manejo y conservación en sistemas productivos, áreas naturales protegidas y corredores biológicos, así como para conocer su distribución y el estado de sus poblaciones.

Las actividades de capacitación del proyecto son realizadas con el Manual para Monitores Comunitarios de Aves (nabci/conabio). Este manual ha sido exitosamente utilizado en diferentes regiones y comunidades del país, en alianza con proyectos como el Corredor Biológico Mesoamericano de México (conabio) y el proyecto de Manejo Integrado de Ecosistemas (mie-conanp).

Con base en estas experiencias y con el fin de fortalecer las capacidades y potenciar el valor científico de los registros (observaciones) de los monitores comunitarios de aves, el Laboratorio de Ornitología de Cornell y la Coordinación de nabci-conabio, prepararon el presente Manual Ilustrado como una herramienta para unificar esfuerzos de monitoreo y conservación de aves en América Latina, mediante la cooperación internacional, la participación comunitaria y la coordinación intersectorial. Esperamos que, con la ejecución de las técnicas aquí descritas, el trabajo de campo de los monitores comunitarios proporcione información con calidad de investigación, para conocer el estado de las poblaciones de las aves y que, junto con el conocimiento tradicional, ayude a establecer medidas de conservación y aprovechamiento sostenible de los recursos naturales, que favorezca también la calidad de vida y el desarrollo comunitario.

Este manual está dirigido a observadores principiantes y avanzados, guías locales, investigadores y cualquier persona con experiencia en el monitoreo de aves. La sección Aprendiendo a ser un monitor comunitario de aves está dirigida especialmente a los observadores principiantes y está enfocada en el desarrollo de habilidades para la detección e identificación de especies. La sección sobre Monitoreo de aves se enfoca en la forma de hacer registros de campo utilizando una metodología sencilla y específica, por lo que los monitores y observadores más experimentados podrán estudiar directamente esta sección.

En la última parte, el manual cuenta con un Glosario en donde se explican los conceptos técnicos utilizados e incluye 6 anexos que contienen información para simplificar y facilitar el trabajo de campo; sobre el uso de aplicaciones móviles para el monitoreo, así como los elementos básicos de los modelos de ocupación.

## <span id="page-9-0"></span>¿Por qué monitorear aves?

LAS AVES SON UN COMPONENTE ESENCIAL de los ecosistemas porque desempeñan funciones indispensables para su mantenimiento y regeneración, como por ejemplo la dispersión y depredación de las semillas, la polinización de muchas especies de plantas (incluyendo especies de importancia económica), la regulación de las poblaciones de insectos y roedores (algunos de los cuales son plagas potenciales) y también en el reciclaje de materia orgánica y carroña que ayudan a evitar la propagación de enfermedades. Adicionalmente, por su belleza y conducta, las aves nos vinculan de manera directa con la naturaleza, porque nos ofrecen un espectáculo de colores y sonidos que atrae a millones de personas a observarlas y fotografiarlas como actividad recreativa y que a su vez genera una importante derrama económica.

La mayoría de las aves son diurnas y relativamente fáciles de observar. Son un grupo de animales muy sensible que responde rápidamente a cambios en el entorno, lo que las convierte en excelentes indicadores de cambios en la calidad del ambiente. Dado lo anterior, monitorear y contar aves, utilizando técnicas y métodos especializados, nos permite estimar el tamaño de sus poblaciones, conocer sus tendencias y detectar cambios en su abundancia y detectabilidad, como respuesta a actividades humanas, tales como la aplicación de medidas de manejo y restauración en un área natural protegida, cambios de uso de suelo, deforestación, agricultura, y también a fenómenos naturales como huracanes, incendios o inundaciones. La información derivada del monitoreo ayuda a planificar acciones de manejo y a tomar decisiones informadas para la conservación de especies y hábitats.

Por otra parte, sabemos que la organización de actividades de monitoreo comunitario de aves puede servir también para reconectar a la gente con la naturaleza y revalorarla, ya sea como actividad recreativa o con propósitos explícitos de

<span id="page-10-0"></span>investigación, o por la pura observación y comprensión de la dinámica del entorno. El monitoreo participativo ayuda a fortalecer la percepción y la apropiación del territorio y la naturaleza, además de propiciar el involucramiento y corresponsabilidad de las comunidades, así como la participación de la gente en actividades de conservación y educación ambiental.

## El monitoreo comunitario de aves sirve para:

- 1) Conocer a la comunidad de aves, sus hábitats y su comportamiento en diferentes épocas del año.
- 2) Conocer qué especies son raras o están en riesgo de desaparecer.
- 3) Estudiar a las especies **endémicas** y a las especies de importancia económica y cultural.
- 4) Generar capacidades para proyectos ecoturísticos enfocados en la observación de aves.
- 5) Determinar tasas de cosecha o aprovechamiento sostenible de especies de interés comercial o económico (umas).
- 6) Conocer los cambios en el número y diversidad de las aves como respuesta a medidas de manejo y conservación en áreas naturales protegidas, zonas de restauración, corredores biológicos y paisajes productivos (forestales y agropecuarios). También para evaluar la respuesta de las aves a fenómenos naturales como huracanes, sequías o incendios.
- 7) Promover la observación de aves como una actividad recreativa en la comunidad, para fomentar el aprecio de las aves en vida libre.

## <span id="page-11-0"></span>Aprendiendo a ser un monitor comunitario de aves

esta sección está dirigida a personas con poca o ninguna experiencia en la observación e identificación de aves, pero que tienen interés en aprender y participar como monitores comunitarios.

### ¿Qué se necesita para ser un monitor comunitario de aves?

Cualquier persona puede convertirse en un monitor comunitario de aves. Sin embargo, hay ciertas actitudes y aptitudes que ayudan a que el proceso de aprendizaje sea más rápido y eficiente, por ello, es deseable que los monitores cuenten con los siguientes atributos:

- 1) Tener gusto personal por la naturaleza y el campo.
- 2) Tener buena condición física para realizar largas caminatas, a veces en condiciones difíciles.
- 3) Estar interesados en la conservación y manejo de la naturaleza.
- 4) Estar comprometidos con su comunidad.
- 5) Ser responsables y disciplinados para el trabajo de campo y para recabar datos siguiendo protocolos estrictos.
- 6) Tener dedicación y paciencia para estudiar y aprender las características y los nombres de las aves de su región.
- 7) Tener entusiasmo y perseverancia para mejorar sus capacidades mediante la práctica constante.
- 8) Tener siempre buena disposición con sus compañeros y dedicar el tiempo y esfuerzo necesarios para las actividades de monitoreo a lo largo del año.

## <span id="page-12-0"></span>Equipo para observar y monitorear aves

- Binoculares (8 x 42 es ideal)
- Guía de campo para la identificación de aves
- Libreta de campo (para anotar las observaciones)
- Lápices
- Reloj (para registrar la hora de inicio y terminación del muestreo).
- Teléfono inteligente (opcional).

#### **Binoculares**

Los binoculares son la herramienta esencial para observar e identificar a las especies, ya que además de ayudarnos a ver a lo lejos, nos permiten observar las características distintivas de las especies, por ejemplo, colores, marcas y patrones del plumaje.

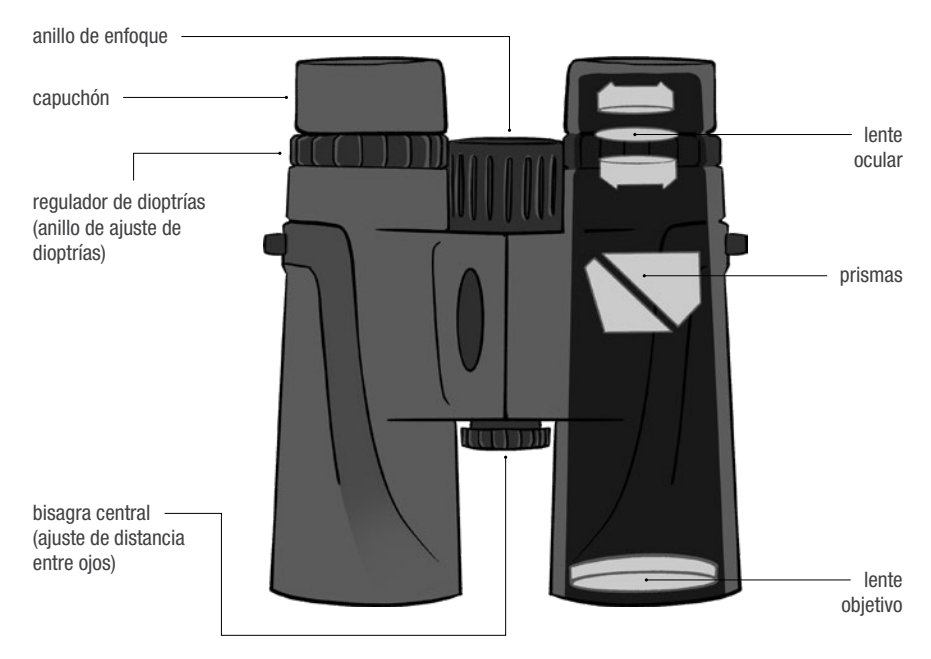

Figura 1. Nombres de las principales partes que componen los binoculares.

Todos los binoculares tienen marcados dos números separados por una x, por ejemplo: 8 x 42. El primer número corresponde al número de aumentos, es decir la cantidad de veces que vemos más cerca un objeto respecto a su distancia real, en este caso 8 veces más cerca. El segundo número se refiere al diámetro en milímetros de los lentes objetivos (figura 1), lo cual determina la cantidad de luz que puede entrar a los binoculares. Esto es importante porque, a mayor diámetro, más luz entra y, por tanto, se obtiene una imagen de mayor calidad.

#### NOTA

Si bien cada observador debe utilizar los binoculares que mejor se ajusten a sus necesidades, la medida más recomendable es 8 x 42 o similar, ya que son cómodos, ligeros y versátiles bajo diferentes condiciones de luz y visibilidad.

#### Ajuste de dioptrías

Debido a que casi todas las personas tienen mejor visión en un ojo que en el otro, es necesario compensar la diferencia. Para ello, los binoculares cuentan con un anillo de ajuste de dioptrías (figura 1) que se usa para adaptarlos a la visión de cada usuario.

#### Procedimiento para el ajuste de dioptrías

- 1) Acomoda los oculares a la distancia de separación de los ojos, de manera que veas una imagen circular perfecta.
- 2) Si usas anteojos gira el capuchón de los binoculares hasta abajo, de manera que tus anteojos puedan hacer contacto con la lente (figura 2 a).
- 3) Si no usas anteojos, gira los capuchones hasta su posición más alta, de manera que haya un espacio entre la lente y el ojo (figura 2 b).
- 4) Observa algún objeto cerrando el ojo donde se encuentra el anillo de ajuste de dioptrías y enfoca con el anillo de enfoque.
- 5) Una vez enfocado el objeto, abre el ojo, cierra el otro y observa el mismo objeto, si no se ve nítido, mueve el anillo de ajuste de dioptrías hasta que la imagen aparezca clara. El ajuste del anillo de dioptrías sólo se hace la primera vez que utilicemos nuestros binoculares.

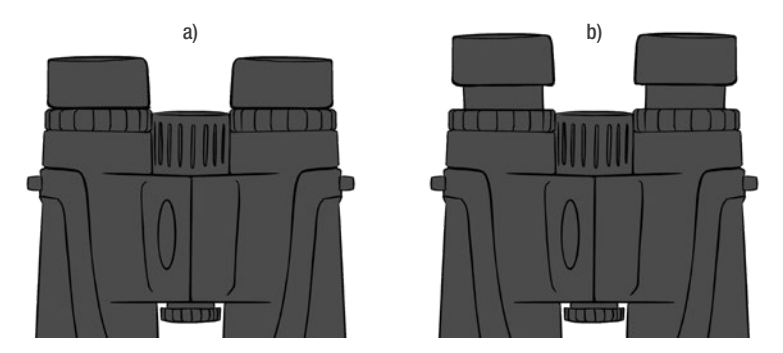

Figura 2. a) Si usas anteojos. b) Si no usas anteojos.

Quizás uno de los mayores retos para los observadores de aves principiantes es encontrarlas entre la vegetación y enfocarlas en pleno movimiento, pero esto se resuelve con la práctica. Una vez que detectes un ave, mírala fijamente y sin apartar la vista, coloca los binoculares frente a tus ojos sin mover la mirada. Busca el movimiento del ave en el campo visual mientras giras el anillo de enfoque para obtener una imagen clara. Practica con otros objetos como hojas o ramas y pronto harás este movimiento con naturalidad.

#### Cuidados y limpieza

Los binoculares son instrumentos ópticos de alta precisión y por lo tanto son frágiles. Por eso es importante cuidarlos, evitar mojarlos (lleva siempre contigo una bolsa de plástico o su estuche), golpearlos o dejarlos al sol; es mejor guardarlos en la mochila. Para evitar golpes o caídas se recomienda llevarlos siempre colgados al cuello.

Las lentes deben permanecer siempre secas y libres de polvo o arena, ya que pueden rayarse permanentemente. Los binoculares deben limpiarse después de cada uso. Elimina la arena y el polvo utilizando un pincel suave antes de utilizar tela suave o microfibra. Por último, los binoculares deben ser almacenados con su funda en un lugar seguro, fresco y seco cuando no estén en uso.

#### Guía de campo

Las guías de campo son fundamentales para aprender a distinguir e identificar las diferentes especies de aves. En la actualidad hay una variedad de opciones

disponibles, por lo general contienen ilustraciones o fotografías de las especies de algún lugar, región o país. La mayoría describen las características distintivas de cada especie y algunas señalan las características que las diferencian de especies parecidas.

Antes de usar una guía de campo siempre es recomendable revisarla, conocer su estructura, hojearla y familiarizarse con su contenido. Esto ayudará a encontrar más rápido la especie que se busca, su descripción o su mapa de distribución. Siempre que se pueda es bueno tener varias guías para complementar la información. Hay que tener en cuenta la posibilidad de que no todas las especies de la guía se encuentren en nuestra región y para evitar errores es importante revisar los mapas o descripciones de la distribución y el hábitat de cada especie (figura 3).

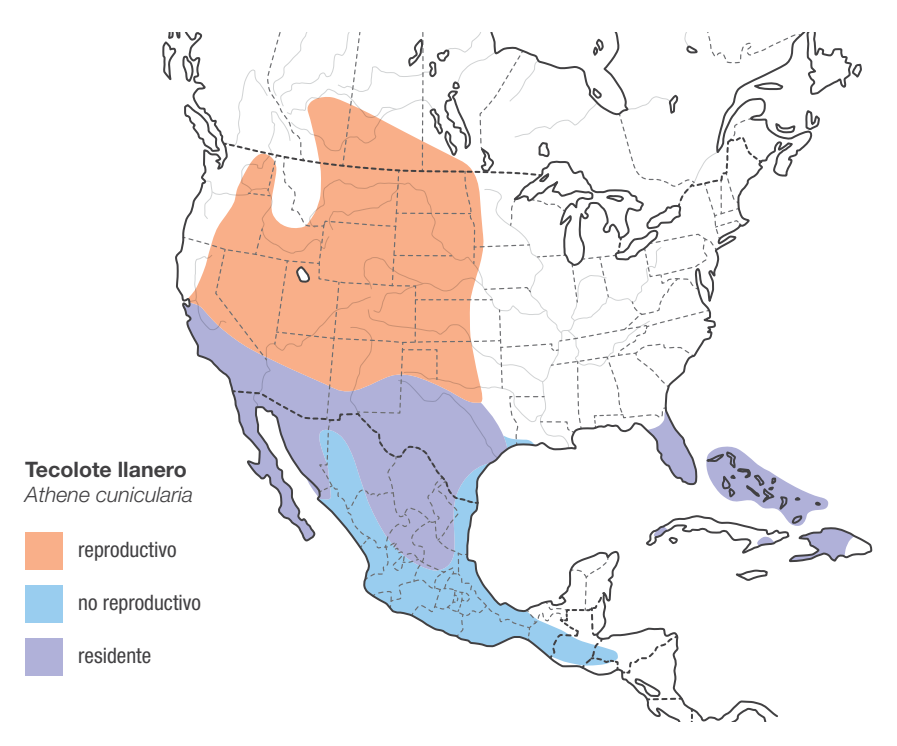

Figura 3. Ejemplo de un mapa de distribución. Los colores representan la época del año en que la especie está presente.

Por lo general las guías de campo indican los nombres en inglés, en español y el nombre científico, y aunque los intereses de los observadores varían, recomendamos familiarizarse con los tres.

La identificación de especies en el campo no siempre es fácil. Muchas especies son inconfundibles o muy comunes y abundantes, pero en cambio otras son raras o muy raras, se mueven muy alto en la vegetación o silenciosamente por el suelo; algunas tienen marcas muy visibles, pero otras tienen diferencias sutiles o casi imperceptibles que las hacen realmente difíciles de identificar o distinguir de especies parecidas, aún para los observadores más experimentados.

Cuando detectes un ave que no conozcas, observa y memoriza todo lo que puedas de ella mientras te permita observarla: el tamaño y la forma de su cuerpo, cola y pico, los colores y marcas en la cabeza, en el vientre o en las alas. Toma nota de dónde está el ave y qué está haciendo, si está sola o con otras aves y, cuando sea posible, pon atención a sus llamados o a sus cantos. Al principio será difícil, pero con la práctica se adquiere la habilidad y la confianza para identificar especies sin problemas.

Cuando visites áreas nuevas por primera vez se recomienda consultar listados existentes, por ejemplo, en el portal de eBird (aVerAves) y familiarizarse con las especies que han sido reportadas en la localidad o el área de monitoreo. También puedes marcar con un lápiz en la guía de campo las especies probables para encontrarlas más rápido o para estar seguros de la identidad de la especie.

#### Merlin: Una guía de campo en tu teléfono celular

El laboratorio de Ornitología de Cornell desarrolló Merlin Bird ID, que es una aplicación para teléfonos móviles que sirve para ayudar a identificar especies de aves de muchos países o regiones del mundo. La aplicación es muy fácil de usar, es gratuita y está disponible tanto para teléfonos iOS como para Android, en más de 15 idiomas, incluido el español. Dirígete al anexo 6 para leer un instructivo detallado sobre el uso de la aplicación.

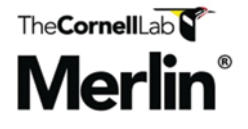

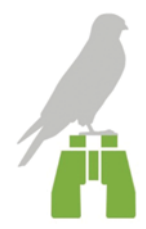

## <span id="page-17-0"></span>Preparativos para salir a observar aves (qué llevar y cómo comportarse):

- Binoculares (8 x 32 o similar)
- Cámara fotográfica con telefoto (opcional)
- Un morral o mochila cómoda con tus guías de campo, agua fresca y algún refrigerio
- Libreta de campo, lápices y reloj
- Teléfono inteligente (con las App de eBird y Merlin instaladas) (Opcional)
- Calzado apropiado y una gorra o sombrero
- Ropa de colores discretos, de preferencia beige, caqui o verde claro.
- Abrir los sentidos, estar atentos, caminar despacio y en silencio
- No acercarse demasiado a las aves o a sus nidos.

#### Identificación de especies

Cuando observes un ave debes poner atención en los siguientes aspectos (con la práctica lo harás de manera natural):

Forma general y tamaño del ave. Esto ayuda a saber qué tipo de ave es ¿Una garza?, ¿un mosquero?, ¿un pato?, ¿una rapaz? Pon atención a las proporciones; por ejemplo: ¿Qué tan grande es el pico con relación a la cabeza?, o ¿qué tan larga es la cola con respecto al cuerpo?, ¿qué forma tienen el pico, las alas y la cola? (figura 4 e), ¿cómo es su postura? ¿está erguida? ¿horizontal?

Tamaño. Esta característica puede ser engañosa dependiendo de la distancia del observador; es recomendable tomar como referencia algún objeto cercano al ave (una hoja, una flor, una roca, un poste) para comparar y tener una idea más precisa de su tamaño. También puedes comparar sus dimensiones con las de aves próximas con cuyo tamaño estés familiarizado. Hay especies (por ejemplo, algunas garzas y gaviotas) que se distinguen por este rasgo.

Conducta. Cada especie de ave suele tener un comportamiento particular; en algunos casos es tan específico que la identificación será inmediata. Observa qué está haciendo el ave. ¿Cómo vuela?, ¿canta?, ¿se esconde en la maleza o camina por el suelo?, ¿cómo se alimenta?, ¿está picando un tronco?, ¿está

papando moscas o comiendo entre las hojas?, ¿nada o bucea?, ¿está planeando o aletea al vuelo? Observa con atención la conducta y el lugar en el que el ave se encuentra; esta información es clave para identificar la especie.

Cantos y llamados. Algunas especies son muy difíciles de detectar porque son tímidas, tienen colores obscuros, plumajes camuflados, o porque son nocturnas. Los cantos y llamados de las aves, a veces serán la única forma de identificar que una especie está presente. Por otra parte, algunas especies son tan parecidas entre sí, que sólo es posible distinguirlas por sus sonidos, como es el caso de algunos mosqueros, papamoscas y tiranos. Pajarear con compañeros familiarizados con los cantos de las aves de la región será de gran ayuda para ir afinando tu oído. La práctica constante y la observación cuidadosa de qué ave emite qué sonidos, son la clave para desarrollar la habilidad de identificación de especies por canto. Existen portales de internet y aplicaciones que incluyen una gran variedad de sonidos por ave que te ayudarán a aprender o corroborar, como por ejemplo Merlin, Dendroica, xeno-canto y Macaulay Library.

Colores. Los colores o patrones de colores en el cuerpo, el pico y las patas, son las marcas de campo que se requieren para una correcta identificación. Pon atención en la cabeza ¿de qué color es el ojo, la corona, la nuca o la espalda? Observa el pecho y el vientre, el color y marcas en las alas y en la cola. Mira con cuidado si hay manchas, barras o líneas particulares. Algunos de estos aspectos son indispensables para diferenciar entre especies cercanas o parecidas.

Hábitat y distribución. Algunas aves viven en ecosistemas específicos y pueden preferir estratos de vegetación particulares. Por ejemplo, la parte alta del bosque o el suelo. Otras, son generalistas y se encuentran en una gran variedad de habitats. ¿En dónde está el ave?, ¿en qué tipo de vegetación está?, ¿está sobre un tronco?, ¿se esconde en los arbustos?, ¿está en un área abierta? Observa con atención; lee las descripciones del hábitat de las guías y corrobora con los mapas de distribución (figura 3).

Las figuras 4a a 4e muestran los nombres de cada parte de la cabeza, el cuerpo, las alas y la cola de las aves.

#### a) Líneas y partes de la cabeza

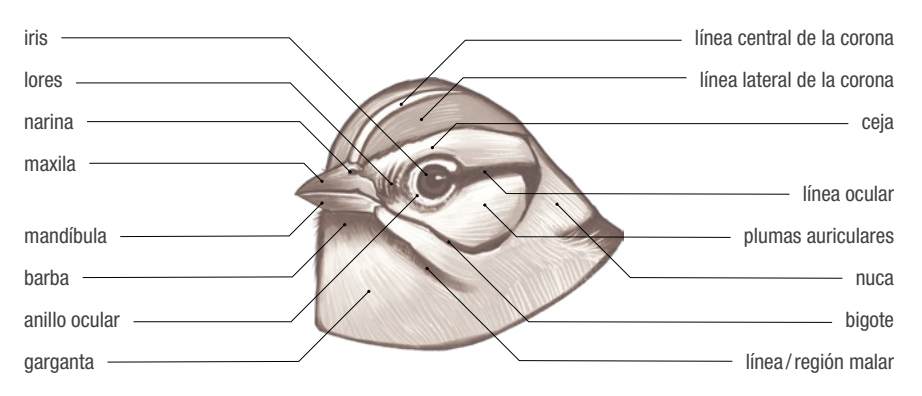

b) Marcas y partes del cuerpo

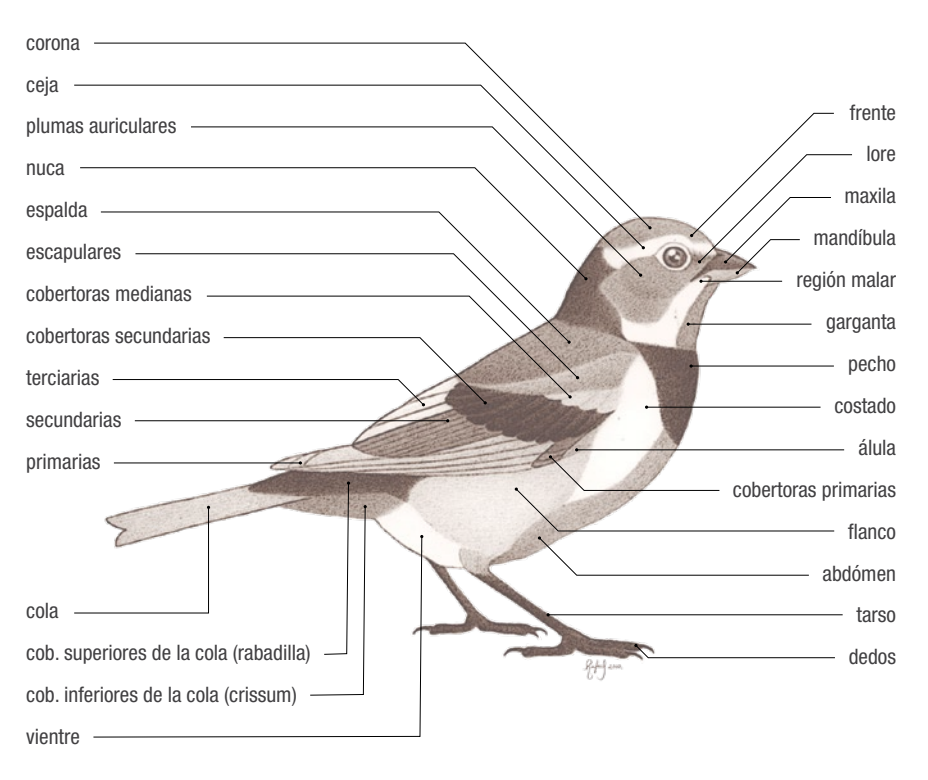

#### c) Topografía de un colibrí

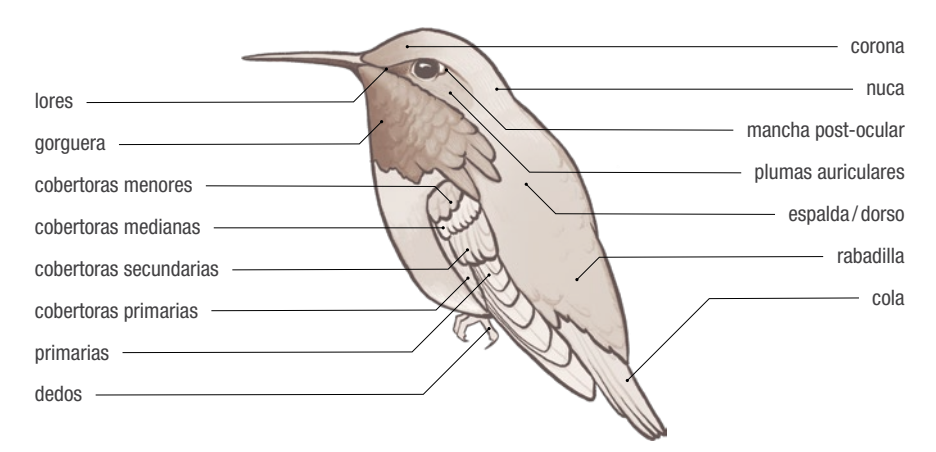

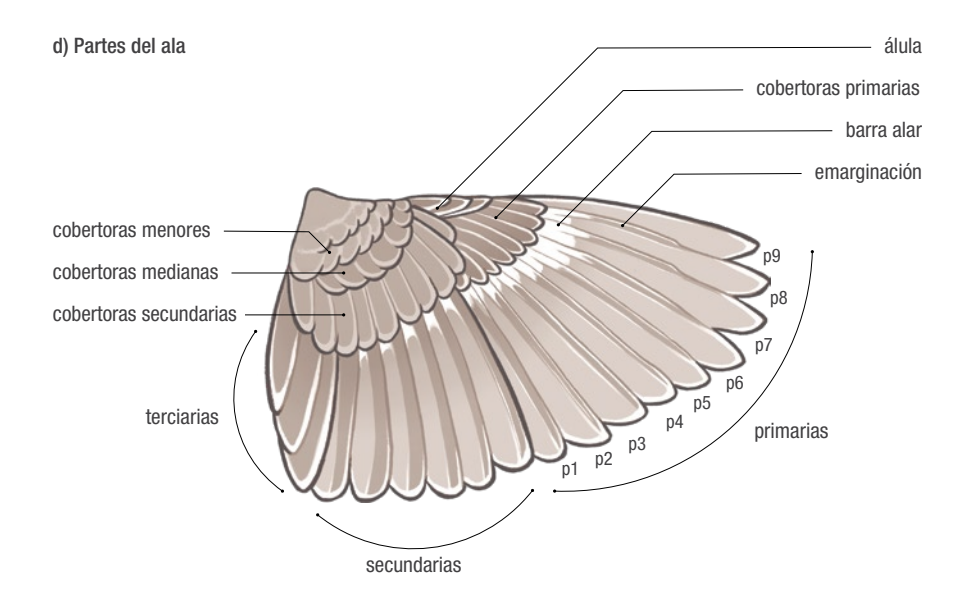

#### e) Algunos tipos de colas

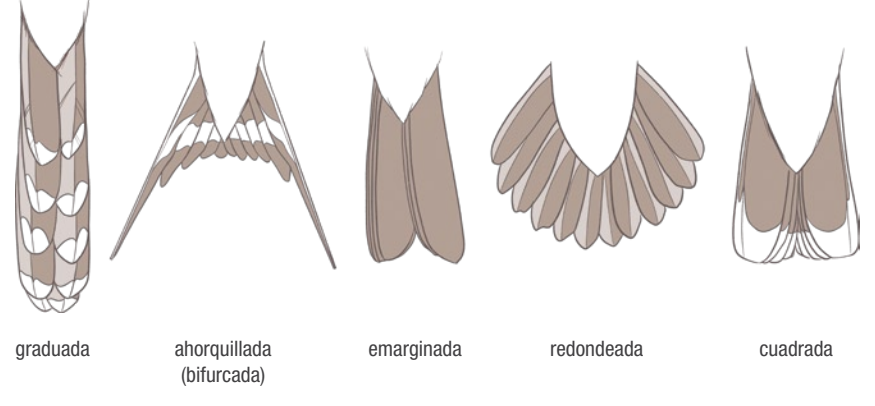

**Figura 4.** a) Líneas y partes de la cabeza, b) marcas y partes del cuerpo, c) topografía de un colibrí, d) partes del ala y e) algunos tipos de colas.

#### NOTA

En ocasiones, aun con toda esta información, será difícil identificar algunas especies, por lo que se recomienda apuntar sus características, dibujarlas o fotografiarlas para después, buscarla en otras guías de campo o pedir ayuda a personas más experimentadas. Otras veces sólo podrás identificar el género y aun así es importante conservar el registro y anotarlo en tu listado, por ejemplo, *Empidonax* sp. Es preferible ser honestos y apuntar el género o incluso la familia si no estás 100 % seguro de la identificación. No te desesperes, con la práctica podrás identificar a la mayoría de las aves de un sitio, incluso con sólo escucharlas o verlas volar. Verás que la identificación de especies nuevas también será más sencilla.

## <span id="page-23-0"></span>Monitoreo de aves

## ¿Qué es un programa de monitoreo?

el monitoreo biológico es una actividad diseñada para conocer y documentar la condición o tendencia de un ecosistema, de una población o de una especie. El monitoreo y seguimiento sistemático de especies o variables biológicas permite responder preguntas específicas que son de interés para tomar decisiones de manejo, aprovechamiento y conservación. Por ejemplo, ¿cuál es la riqueza o diversidad de especies de aves en un cafetal o en una parcela forestal?, ¿cuál es el tamaño de la población de loros en un área protegida?, ¿cuál es la tendencia de una población de halcones en un bosque manejado y en comparación con un bosque no intervenido?

Todo proyecto de monitoreo debe estar diseñado para responder preguntas concretas, por lo cual, antes de empezar debemos tener en cuenta lo siguiente:

- 1. ¿Qué queremos saber?
- 2. ¿Qué vamos a monitorear?
- 3. ¿Cómo, cuándo, con qué frecuencia y dónde vamos a monitorear?

Se requieren objetivos claros, preguntas específicas y un protocolo de trabajo que establezca el método de campo, el esfuerzo y su periodicidad, los sitios de monitoreo y el método de análisis de la información. Estos aspectos son indispensables para que la información permita responder las preguntas planteadas, probar hipótesis e identificar patrones y tendencias. De esta manera se garantiza la calidad y confiabilidad de la información para apoyar la toma de decisiones o para responder otras preguntas de investigación.

En muchos lugares del mundo existen programas de monitoreo que utilizan la ciencia ciudadana para detectar cambios en las poblaciones de aves terrestres,

<span id="page-24-0"></span>hacer comparaciones entre regiones y determinar qué sitios, hábitats o regiones son más importantes para la conservación de esas aves.

### Programa de América Latina para el Monitoreo de Aves Silvestres (PROALAS)

PROALAS es un programa de monitoreo diseñado para conocer y estudiar el estado de las poblaciones de aves silvestres en América Latina. Utiliza la plataforma de eBird (o aVerAves en México) para compilar, ordenar y validar la información de campo, lo que permite generar resultados a corto plazo, mediante el análisis de los datos con base en los modelos de ocupación (anexo 5). El protocolo de PROALAS está diseñado principalmente para monitorear aves terrestres residentes y migratorias, pero también puede utilizarse con otros grupos. A futuro se incorporarán protocolos para monitorear otros grupos de aves, por ejemplo, las aves acuáticas.

Este protocolo difiere de otros en dos aspectos importantes: 1) está diseñado para maximizar el tamaño de muestra en lugares con alta diversidad y 2) su diseño cumple con los requisitos para que los datos sean analizados utilizando herramientas estadísticas accesibles, por ejemplo, modelos de ocupación, abundancia y riqueza (Jones 2011).

#### PROALAS sirve para:

- 1) Conocer la distribución de las especies.
- 2) Documentar las relaciones entre especies y hábitats.
- 3) Conocer el uso de recursos por las aves a diferentes escalas espaciales y temporales.
- 4) Estimar la abundancia de las especies y la tendencia de las poblaciones.
- 5) Evaluar el efecto de medidas de manejo y conservación.
- 6) Evaluar impactos ambientales y estimar integridad ecológica.
- 7) Evaluar el impacto de estrategias de manejo forestal o proyectos agroforestales en la conservación de las aves y la biodiversidad.
- 8) Evaluar el impacto de proyectos productivos.
- 9) Generar información para esquemas de certificación ambiental y productiva.

<span id="page-25-0"></span>PROALAS está diseñado para operar mediante la participación voluntaria de personas capacitadas en la identificación y monitoreo de aves, en comunidades rurales y campesinas de Latinoamérica.

## Protocolo

#### Técnica para contar aves: Punto de conteo de 2 bandas

Existen varias maneras de contar aves. Una de las técnicas que PROALAS utiliza son los **puntos de conteo**. Estos puntos se establecen en los sitios de interés del proyecto, por ejemplo, en una parcela forestal, en un cafetal o la zona núcleo de un área natural protegida. Este método es versátil y se adapta a diferentes condiciones. Consiste en registrar, contar y anotar todas las aves vistas o escuchadas en un lapso de 10 minutos, en un círculo de 30 metros de radio alrededor de un punto fijo previamente establecido. La primera banda corresponde al área dentro de los 30 m y la segunda, al área fuera de los 30 m (figura 5).

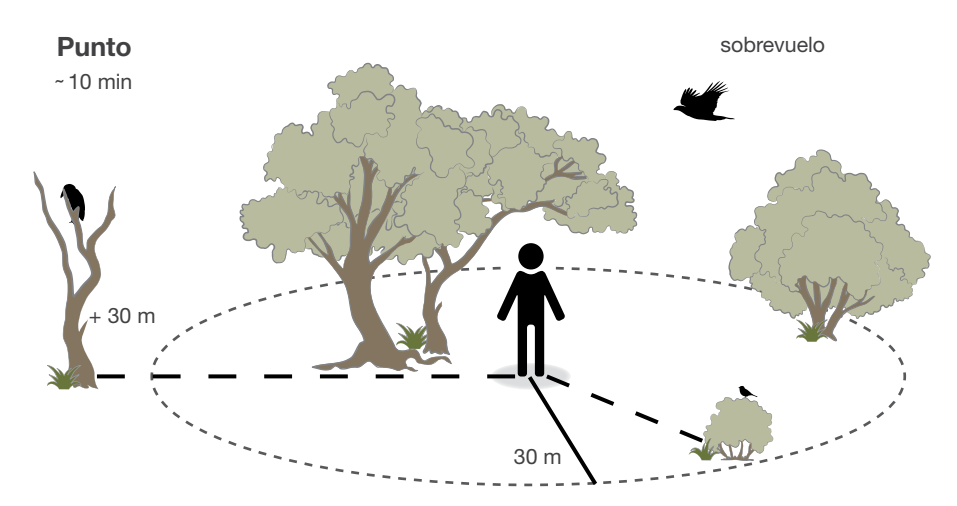

Figura 5. Dimensiones de un punto de conteo de 2 bandas. El espacio dentro del círculo se llama área de muestreo. El monitor debe anotar todos los individuos de cada especie de ave observada dentro y fuera del área de muestreo, en un lapso de 10 minutos. Las aves que sobrevuelan el círculo no deben ser registradas.

#### Punto de conteo de 3 bandas

En los puntos de conteo de 3 bandas es necesario anotar todas las aves detectadas dentro de los 30 m a partir del centro, las que se encuentran entre los 30 y los 100 m y finalmente las que se detectan a más de 100 m de distancia. Para establecer si en el proyecto se utilizarán puntos de 2 o 3 bandas no dudes en escribir a proalas@cornell.edu o a proalas@conabio.gob.mx

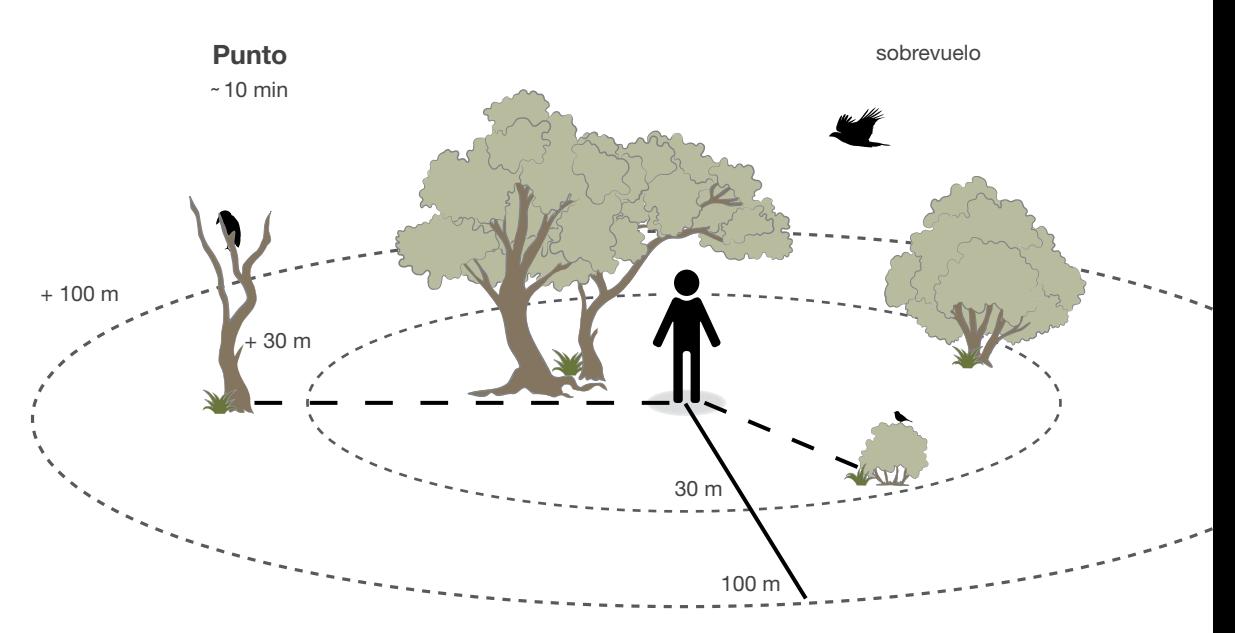

Figura 6. Dimensiones de un punto de conteo de 3 bandas. El espacio dentro del círculo se llama área de muestreo. El monitor debe anotar todos los individuos de cada especie de ave observada dentro y fuera del área de muestreo, en un lapso de 10 minutos. Las aves que sobrevuelan el círculo no deben ser registradas.

#### ¿Cómo contar y qué debemos anotar?

Para que los datos de cada punto de conteo estén siempre disponibles y ordenados, se debe utilizar la hoja de datos de campo (figura 7 y anexo 1).

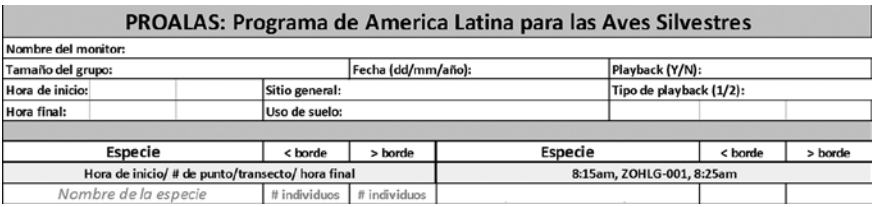

Figura 7. Hoja de Datos de Campo con un ejemplo de cómo anotar el nombre de la especie y los registros dentro y fuera del borde del área de muestreo.

En la Hoja de Datos de Campo se anota primero el nombre y el número de monitores (tamaño del grupo), así como la fecha y la hora de inicio de la salida al campo. El sitio general hace referencia al nombre de la región o área del monitoreo y que contiene varios puntos de conteo, por ejemplo: Reserva de la Biósfera Los Tuxtlas, Ejido San Miguel o Cerro de las Cruces. El uso de suelo se refiere al tipo de vegetación correspondiente a la tabla de clasificación que se encuentra en la siguiente sección de este manual, por ejemplo: potrero, selva o bosque de encino. En las columnas se anotan las observaciones realizadas en cada punto de conteo. Cuando llegues a un punto de conteo establecido, anota la hora de inicio del conteo y registra todos los individuos de cada especie observada en un lapso de 10 minutos, o hasta 15 minutos cuando la actividad de las aves sea alta. Al finalizar, anota la hora de término del conteo de cada punto.

Ejemplo:

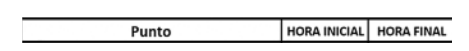

Para mejorar la precisión en la distancia de observación, puedes utilizar marcas o referencias en el campo para estimar la distancia dentro y fuera del círculo del punto de conteo. Es importante anotar a todos los individuos de cada especie vista o escuchada dentro y fuera del área de muestreo.

En caso necesario podrás desplazarte dentro del círculo para identificar a las especies, pero siempre deberás regresar al centro del círculo para diferenciar bien a las aves que están dentro o fuera del mismo (figura 5). En cada punto hay que iniciar una nueva lista y repetir el procedimiento. Una vez más, se anotarán todos los individuos de cada especie, sin importar si se vieron en el punto anterior o en el camino entre un punto y otro. Por ejemplo, si durante el conteo se observan dos individuos fuera del área de muestreo, pero se desplazan luego al área del siguiente punto, deben anotarse como dentro del nuevo punto.

Sobrevuelos: son los individuos que cruzan volando por encima del área de muestreo sin detenerse en ella. Registra estos individuos especificando que se trata de un sobrevuelo, para que no se incluyan en los análisis.

Ejemplo:

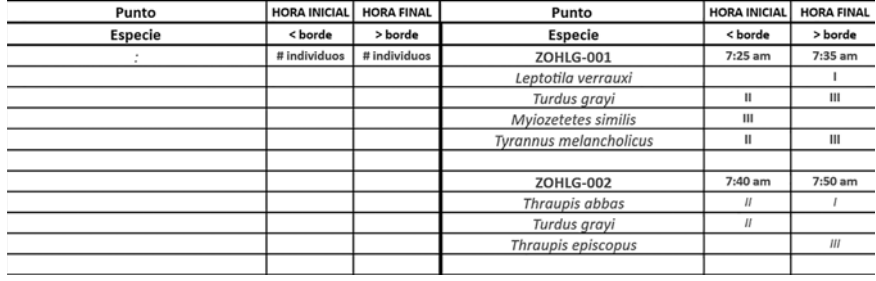

*En este ejemplo puede notarse que tanto en el punto 1 como en el 2, se registró a Turdus grayi; en el punto 1 se detectaron 5 individuos en total (2 dentro y 3 fuera del área de muestreo) mientras que en el punto 2 sólo se detectaron 2 individuos dentro del área de muestreo.*

#### **NOTA**

Para evitar errores y hacer un muestreo eficiente, es importante asegurarse de lo siguiente:

- 1) Visitar siempre los mismos puntos. Se recomienda colocar una marca visible que permita ubicarlos fácilmente (figura 8).
- 2) No cambiar la ubicación de los puntos de un año a otro.
- 3) Hacer varias réplicas (repeticiones) para cada punto de conteo en cada temporada de muestreo.

4) Si entre un punto y el siguiente observas alguna especie notable que quieras registrar, anótala y súbela a tu cuenta de eBird como registro incidental. Este registro no deberá incluirse en los puntos de PROALAS. Recuerda no demorar demasiado entre puntos para no alterar la continuidad del muestreo.

En el anexo 2 se encuentra un resumen del procedimiento para el registro de aves. Se recomienda imprimirlo y tenerlo a la mano en el campo, en caso necesario.

### ¿Cómo ubicar los puntos de conteo?

Es necesario identificar los principales tipos de vegetación o tipos de uso de suelo que existen en el área de monitoreo del proyecto. La selección de sitios para ubicar los puntos de conteo dependerá de los objetivos específicos de cada proyecto.

En la siguiente tabla se describen de manera simplificada los principales tipos de vegetación o usos de suelo que puedes utilizar para describir las localidades donde realizarás el monitoreo:

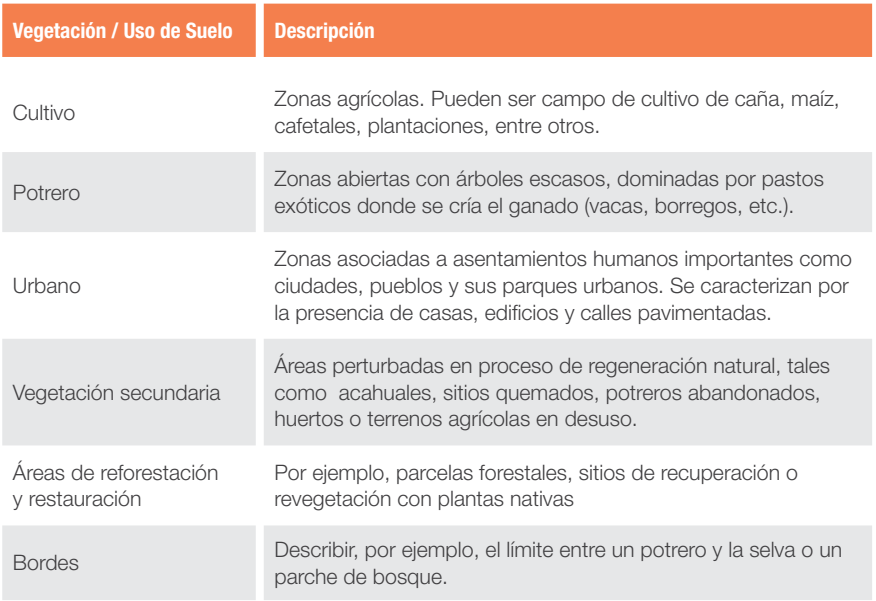

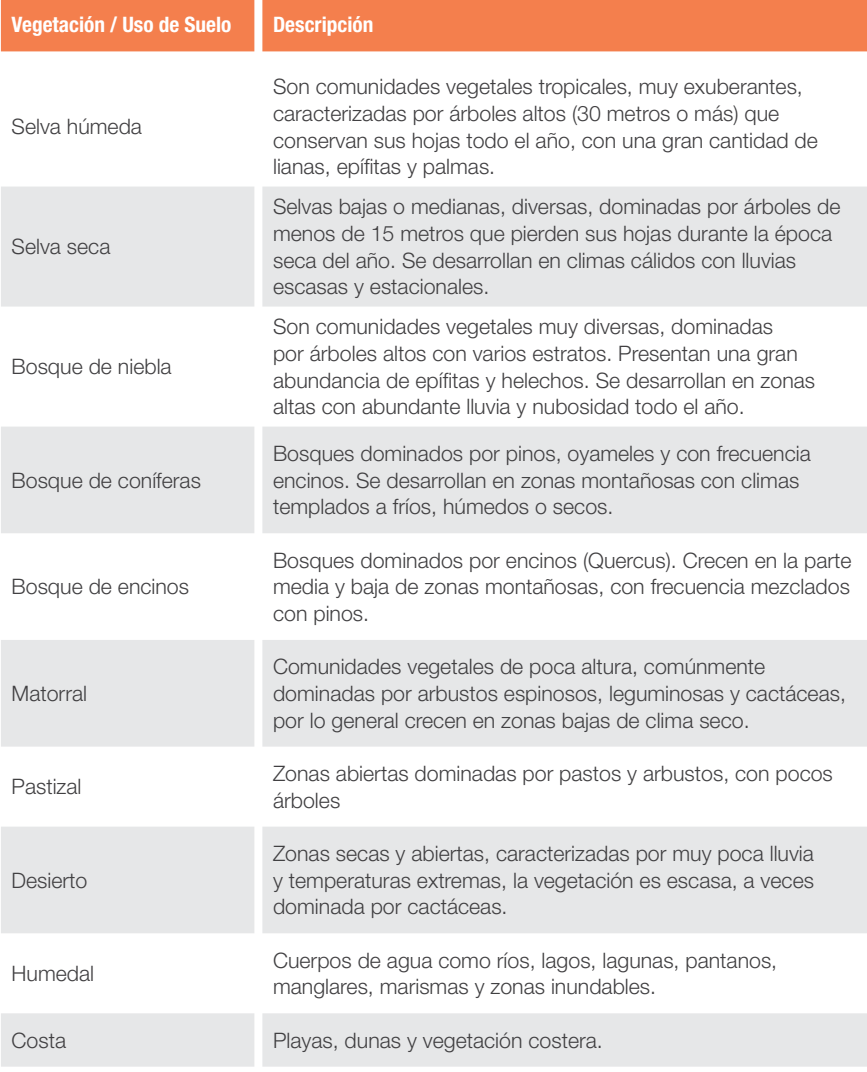

### Ejemplo:

*Si el objetivo es saber cuántas especies de aves se encuentran en una región, un ejido o en un área protegida, será necesario ubicar puntos en la mayor cantidad de tipos de vegetación o uso de suelo que se identifiquen en el área.* 

#### Para fijar un punto de conteo, sigue los siguientes pasos:

- 1) Ubica un tipo de vegetación o uso de suelo para establecer los puntos. Si estás monitoreando a lo largo de un camino o en un borde de vegetación, toma nota de esto en la descripción del punto.
- 2) Establece una distancia mínima entre cada punto (para reducir la posibilidad de contar a los mismos individuos). En la siguiente tabla se especifican las distancias mínimas y recomendadas para la ubicación de los puntos de muestreo en el campo:

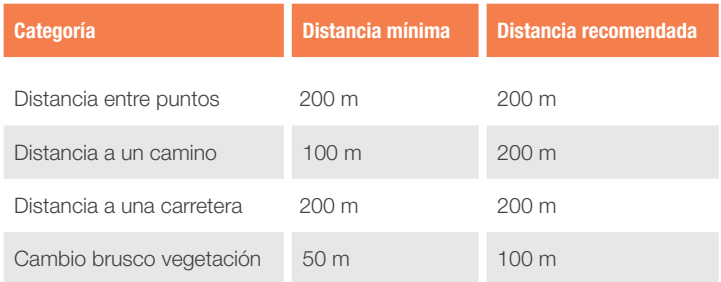

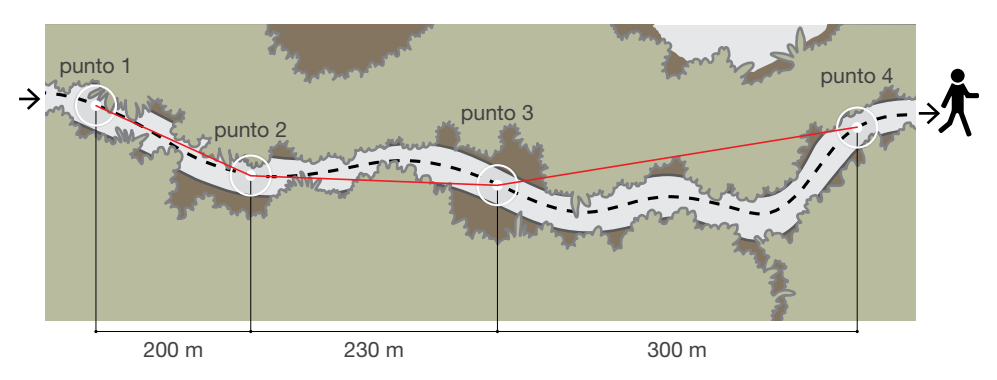

Figura 8. Ejemplo de una correcta ubicación entre puntos considerando una distancia mínima de 200 m, nótese que la ruta en línea punteada representa un camino sinuoso. La distancia entre puntos puede ser variable siempre y cuando cumpla con el mínimo de 200 m.

La cantidad de puntos dentro del área de estudio depende de los objetivos específicos del monitoreo, pero de manera general, se recomienda establecer al menos 20 puntos por tipo de vegetación o uso de suelo (esfuerzo mínimo). Siempre que sea posible se debe evitar ubicar los puntos en sitios de difícil acceso para facilitar el trabajo de campo.

#### Técnica para contar aves: transectos

El protocolo puede funcionar de manera similar utilizando transectos (figura 9) en vez de puntos de conteo. Los transectos deben medir 100 m de largo y 25 m de ancho a cada lado. Este método consiste en caminar a velocidad media y constante a lo largo del transecto, anotando todas las aves vistas o escuchadas. Es importante registrar las aves que se observen conforme se avanza, y no anotar más de una vez los individuos vistos atrás. Al igual que con los puntos de conteo, se puede salir de la línea central del transecto para identificar a alguna especie, pero para continuar, se debe regresar a la misma.

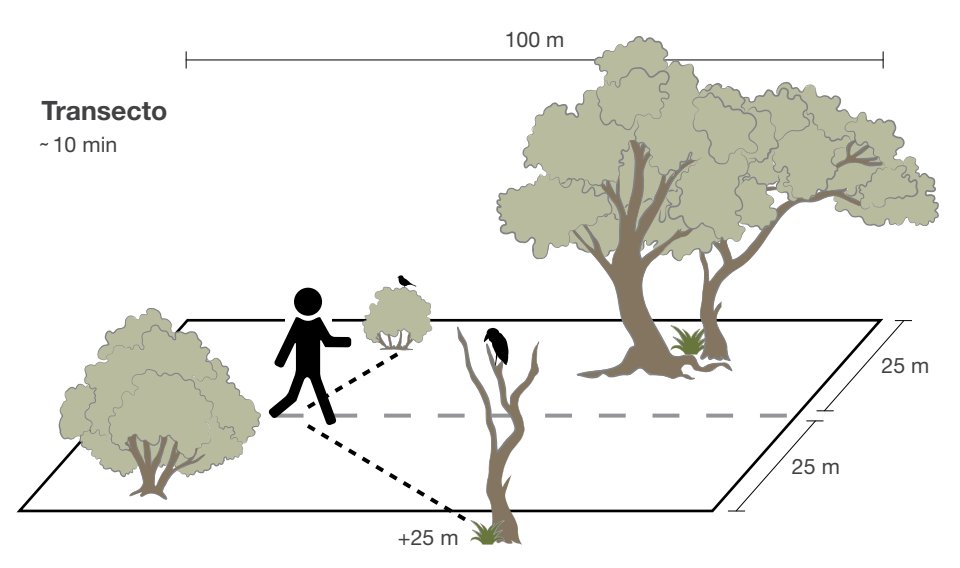

Figura 9. Dimensiones de un transecto de conteo; a todo el espacio dentro del rectángulo le llamaremos área de muestreo. Se debe anotar la cantidad de individuos que se detectaron dentro y la cantidad observados fuera del área de muestreo.

## Registro de los puntos/transectos

Debido a que los puntos y transectos de muestreo serán utilizados en cada monitoreo, es necesario que cada uno cuente con sus coordenadas geográficas y que se le asigne un nombre único.

Coordenadas: Se deben tomar en el centro del punto de conteo utilizando un GPS o teléfono inteligente. Para los transectos se deben registrar las coordenadas al principio y al final del mismo. Las coordenadas pueden anotarse utilizando latitud/ longitud en grados decimales o bien en grados, minutos y segundos.

Nombre: Asignar a cada punto un nombre corto que describa la localidad y el número del punto.

#### Ejemplo:

*Para un primer punto en la comunidad de Zoh-Laguna se puede asignar el nombre: ZOHLG–001.*

Marcaje de los Puntos/transectos: para marcar cada punto se puede colocar una etiqueta sobre una lata de aluminio recortada y estirada o bien, utilizar una cinta de plástico o listón, donde se pueda colocar el nombre del punto (figura 10). También puedes ubicar los puntos cada vez utilizando tu teléfono inteligente o GPS donde tengas las coordenadas ya marcadas.

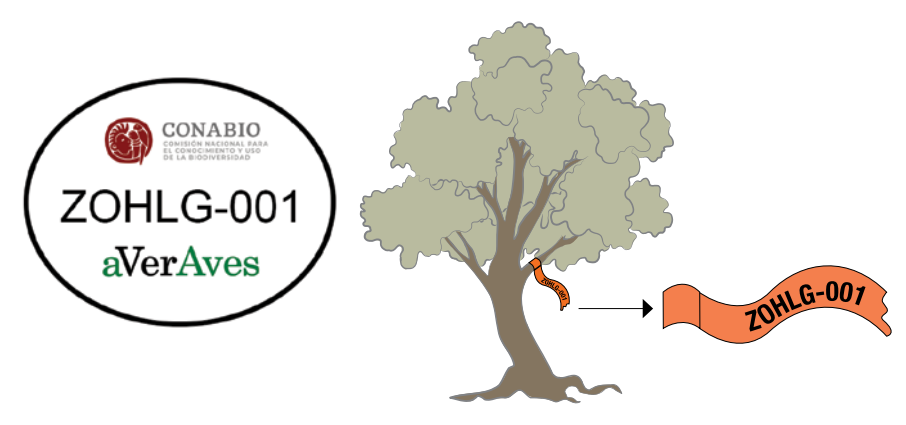

Figura 10. Ejemplo de cómo marcar los puntos de forma permanente. La calcomanía tiene el logo de las instituciones patrocinadoras. La clave del punto señala la localidad (Zoh-Laguna) y el número del punto (001). También se pueden utilizar cintas o listones con el nombre del punto/transecto.

#### Diferencias entre puntos y transectos

Todas las recomendaciones para los puntos aplican para los transectos (distancias mínimas entre las unidades de muestreo, monitoreo, esfuerzos y cómo inscribir los puntos en la plataforma de eBird). La diferencia principal recae en poder desplazarse por el centro del transecto en vez de observar desde un punto fijo central durante los 10–15 min. Hay que practicar las distancias de 25 m y 30 m según sea un método u otro de observación. Las coordenadas del transecto que deben registrarse corresponden a las del inicio, pero hay que tomar en cuenta una distancia mínima de 200 m entre el final del transecto y el siguiente punto o transecto (figura 11). Recuerda que puedes escribir a proalas@cornell.edu y proalas@conabio.gob.mx para pedir asesoría en el diseño de tu proyecto.

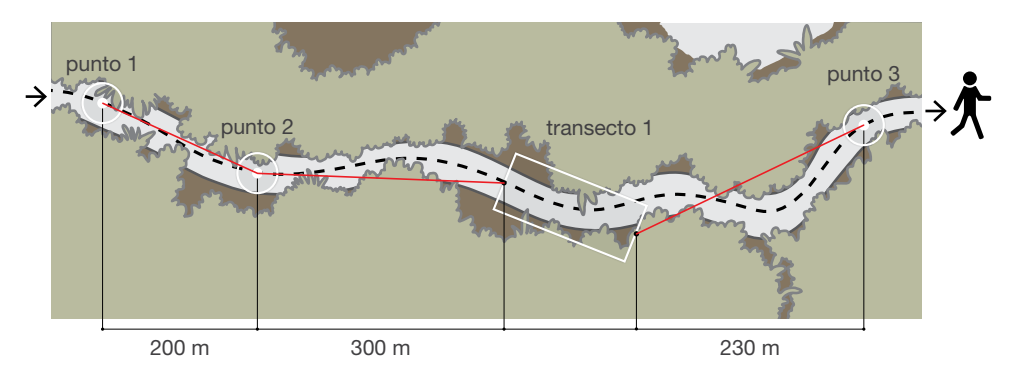

Figura 11. Ejemplo de una correcta ubicación con ambos puntos y transectos con la distancia mínima de 200 m.

#### ¿Cuándo utilizar puntos y cuándo transectos?

Los transectos se recomiendan como método cuando se muestrean hábitats muy cerrados como selvas y bosques tupidos. En estos sitios suele haber alta diversidad, pero baja densidad de aves y los transectos permiten maximizar el tamaño de la muestra. Para sitios abiertos o semiabiertos, los puntos de conteo funcionarán bien. Se pueden combinar en un solo proyecto puntos de conteo y transectos dependiendo del tipo de hábitat recorrido. Es importante especificar claramente cuándo se trata de uno y cuándo de otro y respetar las distancias mínimas entre uno y otro.

### Réplicas ¿Por qué visitar un punto varias veces?

Si un observador de aves visita un mismo lugar muchas veces, se dará cuenta de que hay especies que, por su abundancia, color o comportamiento, podrán ser observadas siempre o casi siempre que vaya. También notará que hay otras especies que, por ser poco abundantes, silenciosas o tímidas, son más difíciles de observar o escuchar y por eso, las observará solo una de cada 10 veces que vaya. Por eso, para que el esfuerzo de monitoreo sea confiable y se pueda registrar a la mayoría de las especies que están presentes en un sitio, es necesario realizar varias visitas a cada punto o transecto.

Las réplicas son cada una de las visitas a un determinado punto de conteo o transecto en un lapso de dos semanas. A este lapso se le llama temporada o pulso y al conjunto de réplicas por temporada, ronda. Es importante que las réplicas se hagan dentro de una temporada, porque se asume que en un lapso corto (en este caso dos semanas) el sitio (puntos de conteo) y la comunidad de aves se mantendrán relativamente estables.

*Para cada temporada, el número ideal de réplicas por punto es de 4 a 8, pero en ocasiones es suficiente con realizar de 2 a 4. Consulta la sección de* Esfuerzo de Monitoreo *para ver las recomendaciones.*

Hay varias maneras de obtener las réplicas dependiendo del número de monitores que participen en el trabajo de campo. A continuación, se explica cada una:

- 1) Días seguidos: una sola persona puede visitar cada punto por 2 mañanas para obtener 2 réplicas para cada punto.
- 2) Desfasado: una persona puede visitar cada punto 2 veces en un mismo día (hacer los puntos de ida y de vuelta) y también producirá 2 réplicas para cada uno.
- 3) Simultáneo: 2 monitores pueden ir, de manera independiente en una mañana, a visitar una vez cada punto (con una diferencia de al menos 20 minutos entre cada uno) y también se obtendrán 2 réplicas para cada punto. En el caso de ser 3 personas se obtendrían 3 réplicas, y así sucesivamente. Si además se visita cada punto de ida y vuelta se duplicará el número de réplicas en una sola mañana (figura 12).
## Lunes

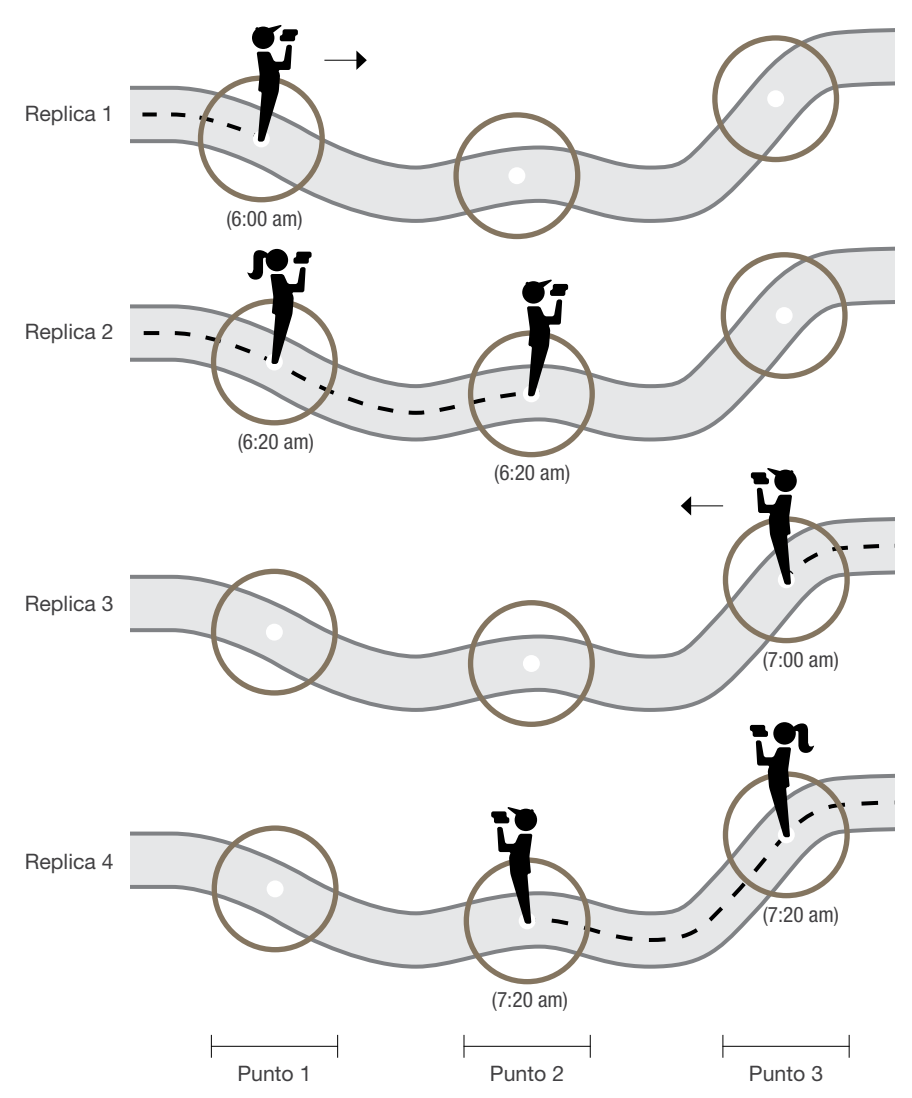

Figura 12. Cómo obtener réplicas con dos personas en el campo: a las 6:00 am la primera persona empieza los conteos, seguida por la segunda persona 20 minutos más tarde. De regreso por el mismo sendero, el proceso se repite, lo que generará 4 réplicas para cada punto en un solo día.

## Ejemplo:

*Una persona visita cada punto por tres días consecutivos (3 réplicas), o bien, tres personas realizan conteos independientes en los mismos puntos de ida (3 réplicas) y de vuelta el mismo día (6 réplicas). En cualquier caso, las réplicas se deben realizar siempre dentro del lapso de dos semanas.*

# ¿Cuándo visitar los puntos de conteo?

El tiempo de visita, la ubicación y el número de puntos dependen de los objetivos del proyecto. Es necesario identificar cómo afectan las temporadas del año a los factores que queremos medir o comparar. Para ello en cada temporada que se elija se deberá hacer una ronda, es decir, tener 2 o más réplicas o visitas para cada punto realizadas en un lapso no mayor a dos semanas (de esta manera se obtienen al menos 2 réplicas).

## Ejemplo:

*Si el objetivo es saber qué especies de aves se encuentran en una comunidad y cuando se reproducen, lo indicado es hacer los puntos de conteo cada 3 meses para incluir las 4 estaciones del año y cubrir las épocas de migración.*

*En México se reconocen 4 estaciones: migración de otoño (agosto-noviembre), residencia de invierno (diciembre-febrero), migración de primavera (marzo-mayo) y residencia de verano (junio-julio). De esta manera, habría que realizar una ronda por cada temporada de migración, aunque si se desea tener información más completa aún, lo ideal sería una vez por mes.*

# Esfuerzo de monitoreo

En el siguiente cuadro se muestra cuál es el esfuerzo mínimo que debemos dedicar al monitoreo para obtener resultados confiables y también, cuál es el esfuerzo recomendado para que la calidad de los resultados sea óptima. Tómalo en cuenta cuando diseñes tu proyecto de monitoreo.

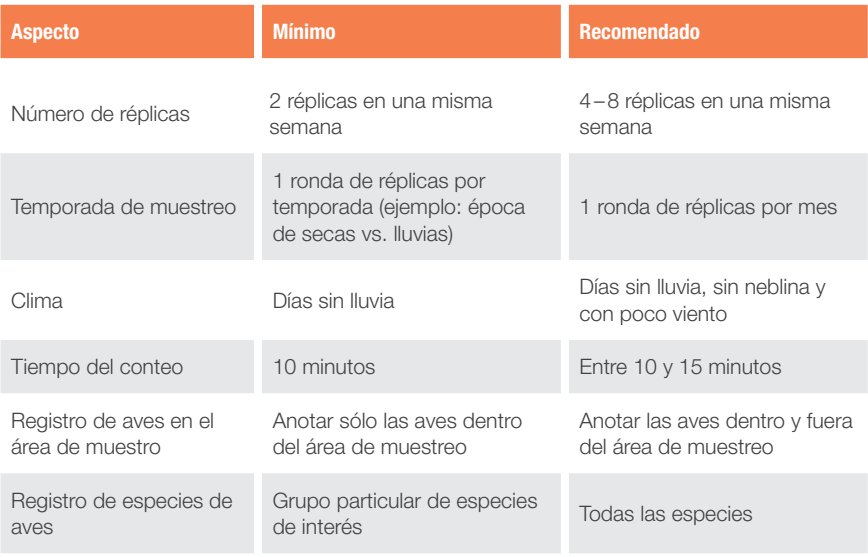

#### **NOTA**

Si tienes dudas sobre este u otro tema relacionado con el monitoreo, no dudes en ponerte en contacto con proalas@cornell.edu o proalas@conabio.gob.mx para recibir ayuda y asesoría para definir la cantidad de puntos, para subirlos (registrarlos) en el sistema y para definir cuándo realizar las salidas de campo.

## **Organización**

Cuando una persona acaba de recibir capacitación para la observación y monitoreo de aves, aún no está listo para llevar a cabo esta tarea. Deberá practicar hasta que se familiarice con las aves del lugar. Protocolos de conteo como PROALAS requieren de observadores capaces de identificar y contar aves con eficiencia.

Se recomienda que al principio el observador se familiarice con el uso de los binoculares, que conozca muy bien la guía de campo y que practique cada vez que tenga oportunidad.

Una vez alcanzada esta etapa, estarás listo para comenzar formalmente el trabajo de campo, para lo cual se recomienda organizar las tareas tomando en cuenta lo siguiente:

- 1) Los monitores realizan una salida registrando todo en su libreta de campo.
- 2) Los monitores, una vez en casa, pasan esos apuntes en limpio a las hojas de datos.
- 3) El coordinador recopila las hojas de datos.
- 4) El coordinador ingresa la información a la computadora y la envía a los asesores (por ejemplo, nabci-México).
- 5) Los asesores locales regresan al coordinador los registros revisados y con los comentarios necesarios para poderlos ingresar a la plataforma de eBird.
- 6) El coordinador ingresa los registros a la plataforma de eBird.
- 7) El coordinador comunica a los monitores las observaciones realizadas por los asesores a sus respectivos registros para mejorar sus habilidades.

El coordinador del grupo debe ser una persona muy activa y tendrá a cargo la mayor cantidad de tareas, por lo que requiere del apoyo de todos los monitores. Para ser un coordinador es deseable:

- 1) Tener contacto frecuente con los monitores.
- 2) Tener conocimientos básicos en el uso de computadoras (Excel e internet).
- 3) Contar con un teléfono y conexión a internet.

Cuando sea posible es muy recomendable que cada monitor tenga una cuenta personal en eBird y suba sus observaciones directamente, ya sea por medio de la aplicación eBird (disponible de manera gratuita para iOS y Android) o por medio de una computadora. De este modo el coordinador sólo se encargará de verificar que todo esté en orden. Las instrucciones de uso de la aplicación móvil de eBird para el programa PROALAS se encuentran en el anexo 3. Si utilizas tu cuenta personal en eBird deberás utilizar la función compartir a la cuenta grupal los listados generados durante el monitoreo.

# Registro de puntos/transectos en la plataforma de eBird (aVerAves)

Existen dos métodos para registrar los puntos/transectos como parte del protocolo PROALAS:

- 1. Si las coordenadas de los puntos/transectos ya fueron tomadas mediante un GPS, podrás llenar un formato de Excel con el nombre de los puntos y sus coordenadas, como se muestra en el punto 2. Una vez llenado el formato, deberá ser enviado a proalas@ cornell.edu. Posteriormente encontrarás los puntos registrados oficialmente en la plataforma como sitios PROALAS y podrás seleccionarlas en tus próximos monitoreos.
- 2. En el siguiente ejemplo se muestran 4 puntos hipotéticos ubicados en la localidad de Zoh Laguna, Campeche en México.

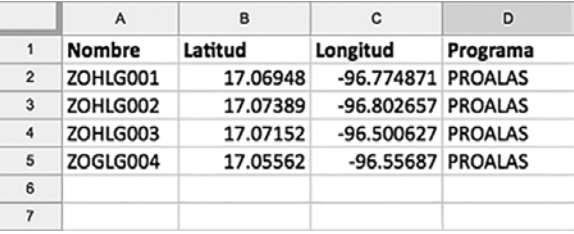

3. Los puntos/transectos también pueden ser registrados directamente en la plataforma de eBird o mediante su aplicación móvil. A continuación, encontrarás un instructivo detallado del ingreso de las observaciones PROALAS, incluyendo cómo generar y registrar estos puntos.

# ¿Cómo ingresar los datos de PROALAS en eBird (aVerAves) en la computadora?

Lo primero que se necesita es crear una cuenta. Siempre es preferible que cada monitor tenga una cuenta personal, sin embargo, para fines prácticos, se puede abrir una grupal donde se ingresará la información de todos los monitores del grupo. En cualquier caso, cada cuenta requiere de una dirección de correo electrónico (puede abrirse uno también de uso grupal) con la finalidad de que los revisores de la plataforma puedan contactarlos en caso de ser necesario (habrá que revisarlo periódicamente). A continuación, los 4 pasos para abrir una cuenta:

- 1) Ingresa a la página web de eBird: http://ebird.org/
- 2) Da clic en la pestaña Mi eBird (figura 13) o bien en el botón verde Crear una cuenta.

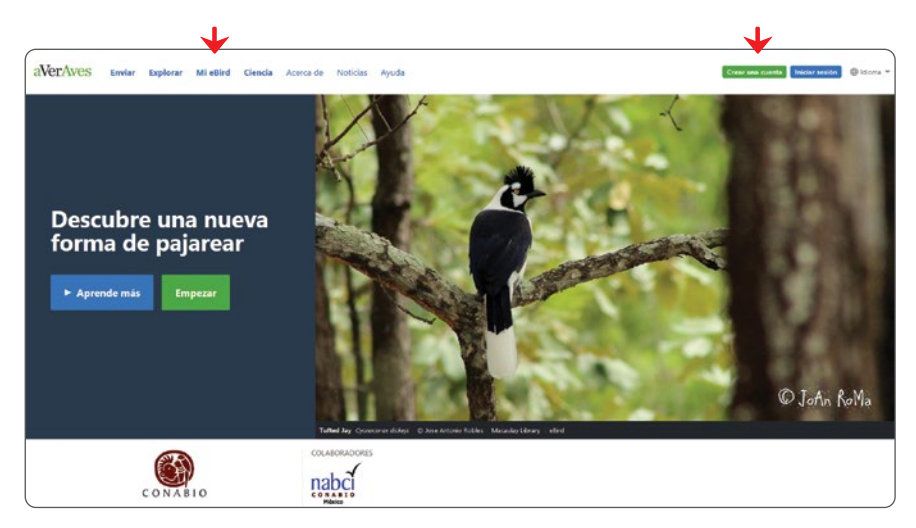

**Figura 13.** Ubicación de las pestañas «Mi eBird» y «Crear una cuenta».

- 3) Da clic en la opción Crea una cuenta (figura 14 a).
- 4) Completa los siguientes campos (figura 14 b):
	- a) *Primer nombre y Apellido(s):* nombre de la persona o grupo.
	- b) *Dirección de correo electrónico:* el que se creó previamente.
	- c) *Elige un nombre de usuario:* inventa uno de al menos 6 caracteres.
	- d) *Crea una contraseña:* inventa una que incluya al menos 8 caracteres; escríbela nuevamente en «Confirma tu contraseña».

Es muy importante anotar el nombre de usuario y la contraseña en un cuaderno y resguardarlo en un lugar seguro para recordarlos en caso necesario.

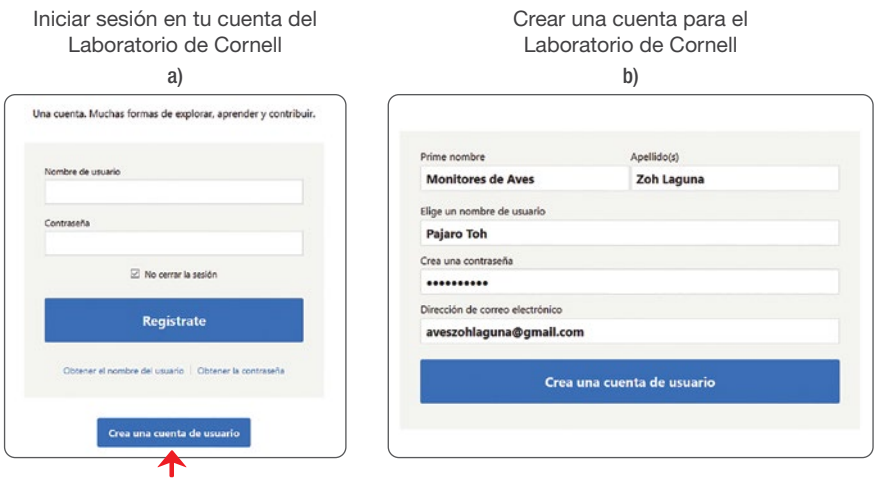

**Figura 14.** a) Ventana de registro para ingresar la cuenta. Escribe el «Nombre de usuario» y la «Contraseña». Si la cuenta es nueva, haz clic en la opción «Crear una cuenta de usuario». b) Campos requeridos para crear una cuenta nueva.

## Ingreso de información en eBird (aVerAves)

Una vez que todos los puntos o transectos se hayan registrado en **proalas@cornell.edu** con el formato de Excel o bien directamente en la plataforma eBird, podrás iniciar tu monitoreo. Es muy importante considerar que existen diferentes opciones de ingreso de observaciones como son: registro incidental, con desplazamiento, estacionario, entre otras. Sin embargo, en este manual solo se explica cómo ingresar datos del protocolo PROALAS ya sea para puntos de conteo o transectos. Se debe ingresar cada lista individualmente, es decir, se generará una lista por cada monitor para cada punto de conteo/transecto para cada réplica.

## Ejemplo:

*Si un monitor realiza 10 puntos de conteo de ida y vuelta (es decir, 2 réplicas por punto), generará 20 listas. Si otro monitor lleva acabo los mismos puntos 20 min después, generará otras 20 listas. De esta manera, entre ambos monitores habrán generado 40 listas que representan 4 replicas de 10 puntos.*

• Para comenzar a subir la información a la plataforma, se debe entrar a la cuenta usando el nombre de usuario y contraseña; una vez activa, da clic en la pestaña Enviar (figura 15).

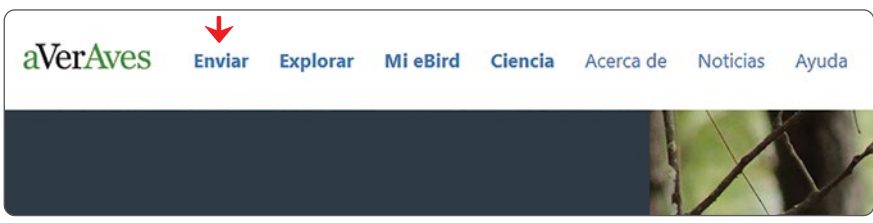

Figura 15. Ubicación de la pestaña Enviar que nos permite generar un listado nuevo y subirlo a la plataforma.

La plataforma permite generar un listado nuevo guiándonos a través de 3 pasos:

## Paso 1: ¿Dónde observaste aves?

• La primera vez que se ingresa la ubicación de un punto de conteo se debe seleccionar la opción Utiliza latitud/longitud (figura 16).

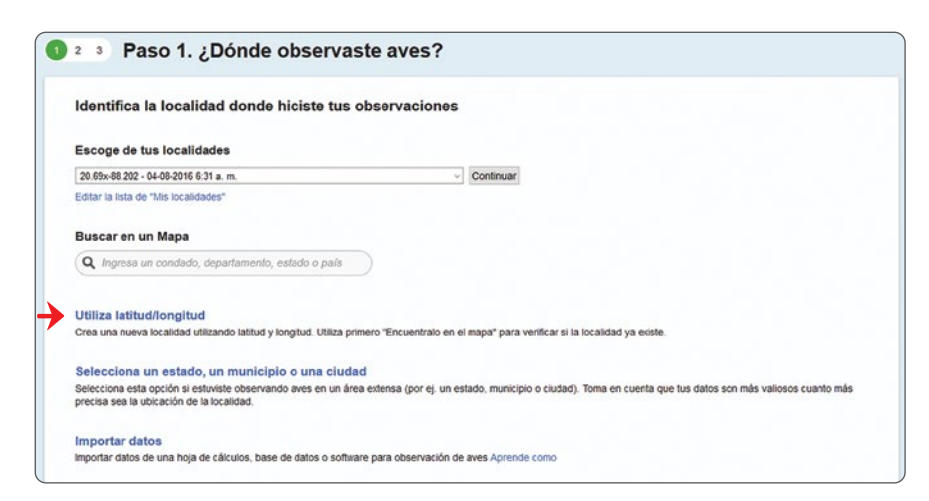

Figura 16. Uso de coordenadas para inscribir un nuevo punto.

• Se ingresan las coordenadas en GRADOS DECIMALES o GRADOS MI-NUTOS SEGUNDOS (figura 17) y se da clic en Continuar.

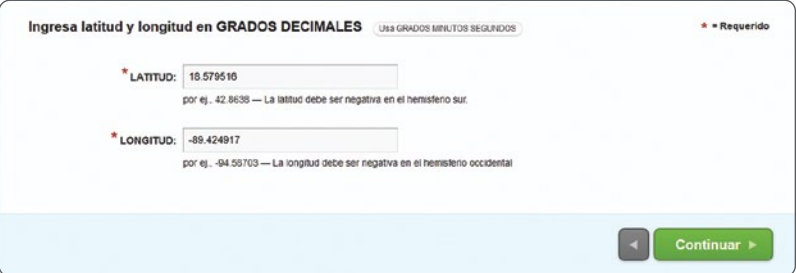

Figura 17. Escribe las coordenadas de una nueva localidad (punto de conteo).

La plataforma ubicará el punto que ingresaste en un mapa. En la sección de Ingresa el nombre de la localidad escribe el nombre del punto (figura 18). Recuerda que esto sólo es necesario cuando el punto de conteo PROALAS se registra por primera vez.

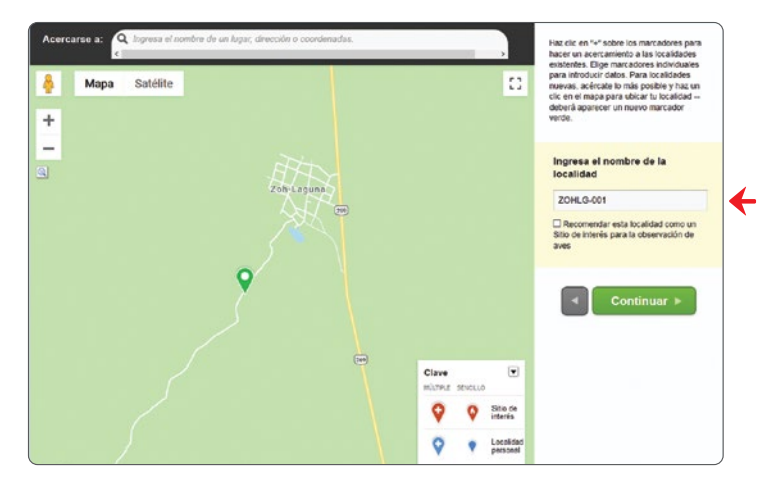

Figura 18. Ventana de nomenclatura y ubicación de una nueva localidad (punto de conteo). Nota como en el ejemplo se ha nombrado al punto siguiendo el mismo código descrito anteriormente.

• Una vez creada la localidad se guardará en el sistema y la próxima vez que se ingresen registros realizados en dicho punto, sólo se debe buscar su nombre en la lista que está en la opción Escoge de tus localidades (figura 19).

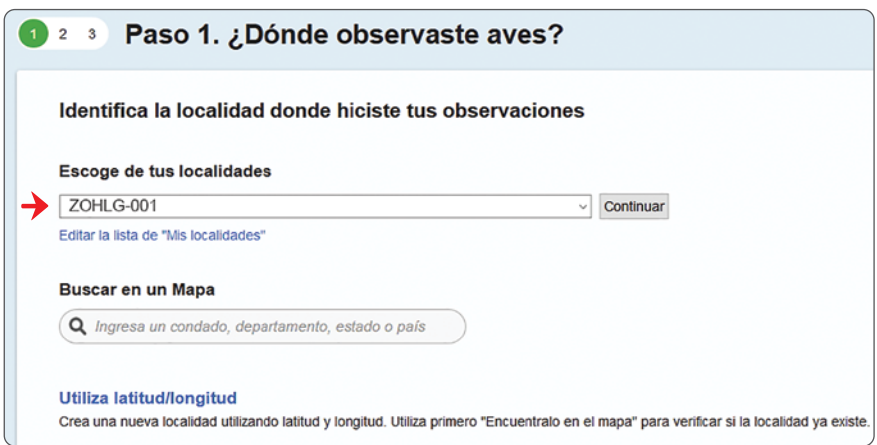

Figura 19. En la opción de «Escoge de tus localidades» podrás seleccionar tus puntos de conteo ya registrados.

# Paso 2: Fecha y esfuerzo

*Fecha de observación:* fecha de cuándo se realizó la lista.

*Tipo de observación:* en la lista desplegable de Otro seleccionar PROALAS-Puntos de Conteo o transectos según sea el caso.

*Hora de inicio:* hora en la que se inició el conteo (am/pm o 24 h).

*Duración:* tiempo en que se registraron aves en el punto (entre 10–15 minutos).

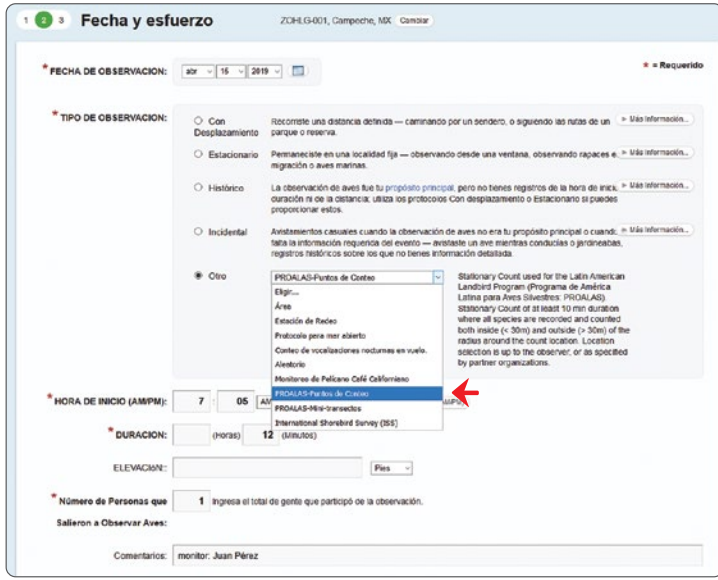

Figura 20. Se muestra la información requerida en la sección de Fecha y esfuerzo.

## Paso 3: ¿Qué viste o escuchaste?

Para establecer cómo se prefiere ver los nombres de las aves, da clic en Preferencias (figura 21) y selecciona la opción deseada. Recomendamos usar nombre común en inglés y nombre científico por ser los más estandarizados en el mundo. Para continuar da clic en Guardar preferencias.

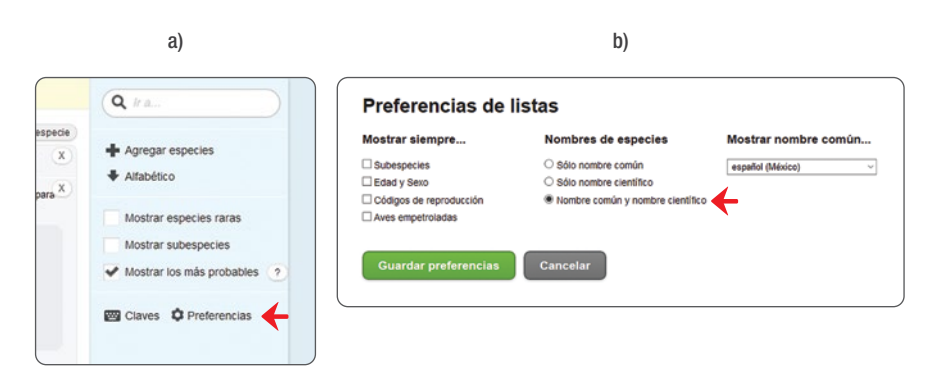

Figura 21. Menú de preferencias de cómo se desea observar la lista de ingreso de datos.

- Ahora puedes empezar a ingresar los registros de aves apuntando el número total de individuos vistos o escuchados durante el conteo (figura 22 a).
- En el caso de los puntos de conteo de 3 bandas, simplemente hay que considerar agregar a los individuos detectados entre 30 y 100 m y fuera de los 100 m.
- Para facilitar el proceso de registro, puedes activar la función Mostrar los más probables (figura 22 b) para que aparezcan sólo las especies más comunes; utilizando la barra de búsqueda, puedes escribir el nombre de una especie en particular y ubicarla fácilmente.
- Para cada especie aparecerá la opción Añadir detalles que debes activar, y en la sección Ubicación de la observación indica el número de individuos detectados dentro y fuera de 30 m (área de muestreo).

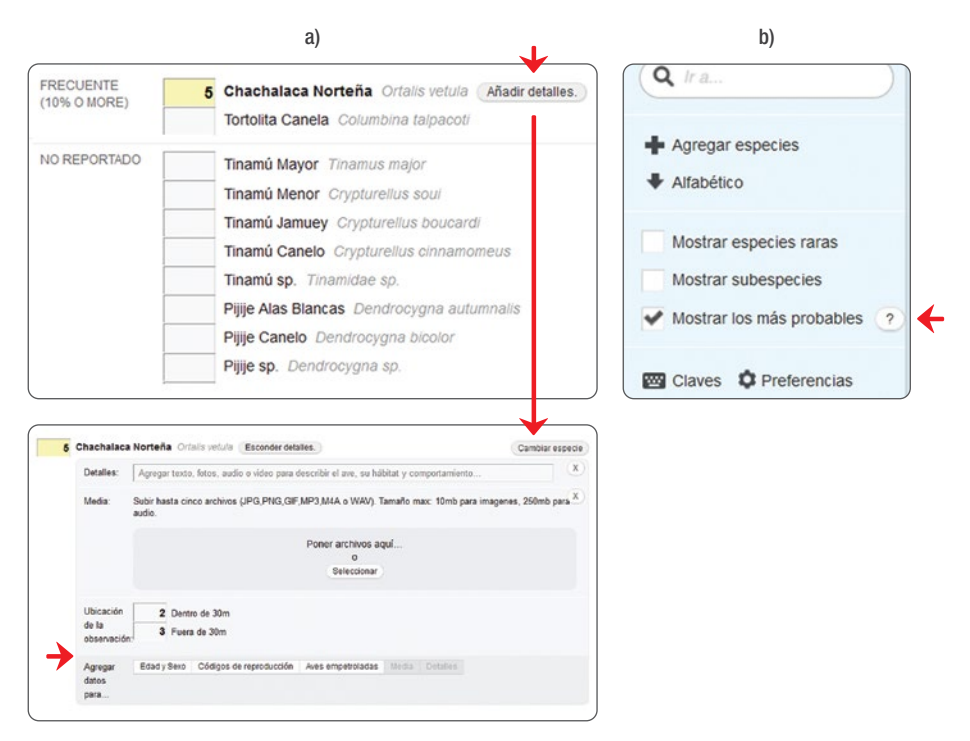

Figura 22. a) Ejemplo de cómo se despliega la lista de aves con nombres comunes en español y el científico, cómo agregar registros dentro y fuera de los 30 m y b) cómo filtrar la lista a sólo las más probables en el área.

#### **NOTA**

Opcional: en la sección «Detalles» podemos describir algunos aspectos importantes del registro (descripción del ave, el comportamiento que observamos, su hábitat, etc.), en la sección de «Media» se pueden añadir fotografías, audios o videos; y en «Agregar datos para…» podemos especificar la edad y sexo (si fue posible determinarla) o seleccionar alguno de los «Códigos de reproducción».

• En caso de que no se encuentre en la lista alguna especie debes activar la función de **Mostrar especies raras** y buscar de nuevo (figura 23 a). Para las especies marcadas con la etiqueta rara, la plataforma pedirá forzosamente describir los detalles del registro, es decir, en qué condiciones fue registrada (si la escuchamos o vimos, a qué distancia, por cuánto tiempo y en qué condiciones de visibilidad) así como la manera en que pudo ser identificada y diferenciada de otras especies similares. Si se cuenta con una fotografía o una grabación del registro, puedes incluirlas en la sección de Media (figura 23 b).

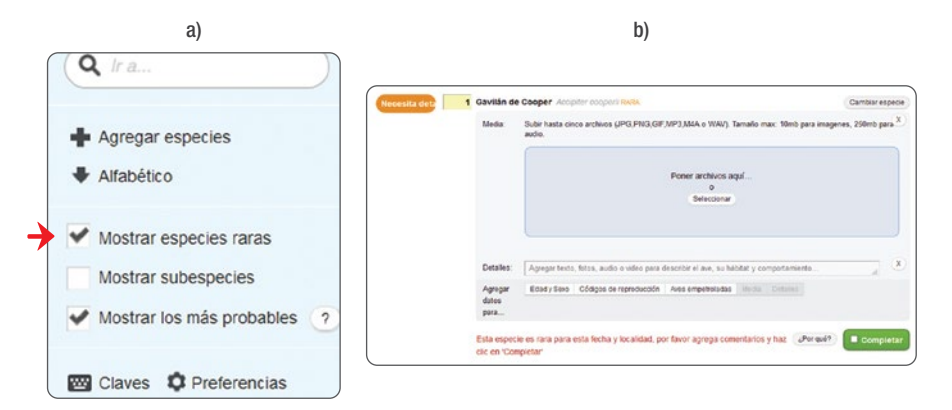

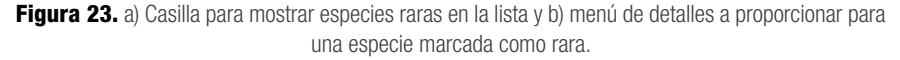

- Una vez ingresados todos los registros, responde a la pregunta ¿Estás ingresando la lista completa de las aves que lograste identificar? Es importante responder esta casilla con honestidad ya que representa un primer filtro de información cuando se incluyen los datos en análisis generales. Esta pregunta tiene que ver con tu capacidad como observador de aves; responde *sí* cuando reportes todas las aves que lograste identificar, no sólo las más destacadas. Responde siempre *sí* a menos que estés expresamente excluyendo algunas especies de tu lista (por ejemplo, aves exóticas).
- Finalmente haz clic en Enviar. Después de hacer esto, todavía podrás verificar que no haya errores y en su caso hacer los cambios necesarios (figura 24).

En el anexo 3 encontrarás las instrucciones de uso de la aplicación móvil de eBird para el programa PROALAS.

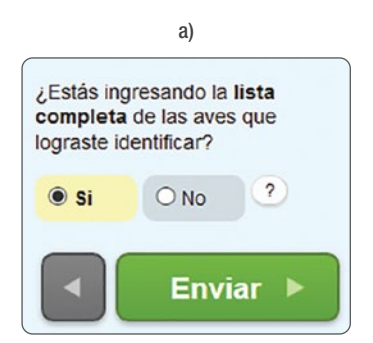

Figura 24. a) Casilla para marcar que se ha ingresado la lista completa de aves identificada y ejemplo de una lista completa enviada a la plataforma. *Continúa…*

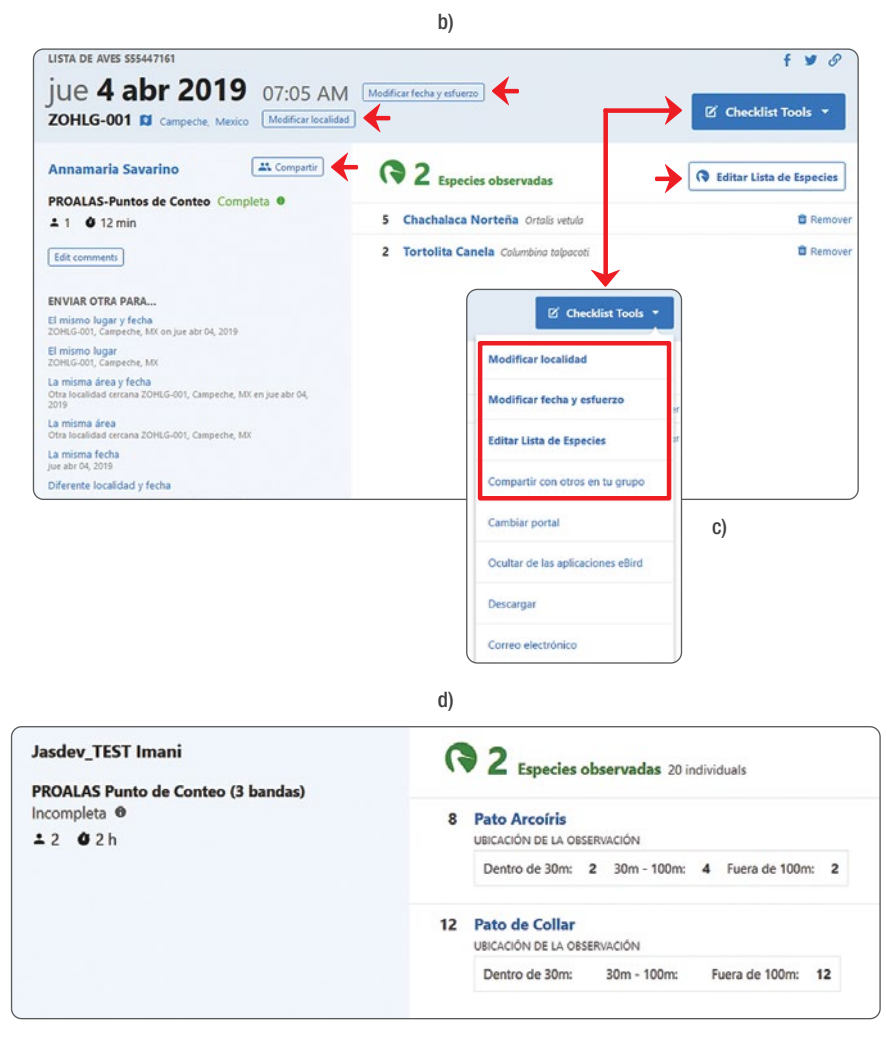

## Figura 24. *Continúa*

b) Si se detecta algún error se puede corregir con las funciones de edición para cada sección («Modificar fecha y esfuerzo», «Localidad» o «Lista de Especies»). c) Si se ingresó la información desde una cuenta personal, el listado puede ser compartido a la cuenta grupal o cualquier otra cuenta utilizando la función de «Compartir con otros en tu grupo» e ingresando el nombre de usuario o correo correspondiente. d) Ventana de edición para un listado hecho con el protocolo de puntos de conteo con 3 bandas. Nota como hay una casilla para la banda de dentro de 30 m, 30–100 m y fuera de los 100 m

# **Referencias**

- Archaux, F., Pierre-Yves H., y O. Gimenez. (2012). When can we ignore the problem of imperfect detection in comparative studies? *Methods in Ecology and Evolution 3*, no. 1: 188–194.
- Berlanga, H., J. A. Kennedy, T. D. Rich, M. C. Arizmendi, C. J. Beardmore, P. J. Blancher, G. S. Butcher, A. R. Couturier, A. A. Dayer, D. W. Demarest, W. E. Easton, M. Gustafson, E. Iñigo-Elias, E. A. Krebs, A. O. Panjabi, V. Rodriguez Contreras, K. V. Rosenberg, J. M. Ruth, E. Santana Castellón, R. Ma. Vidal, T. Will. 2010. Saving Our Shared Birds: Partners in Flight Tri-National Vision for Landbird Conservation. Cornell Lab of Ornithology: Ithaca, NY.
- Bled, F., Sauer, J., Pardieck K, Doherty, P., y Royle, J.A. (2013). Modeling Trends from North American Breeding Bird Survey Data: A Spatially Explicit Approach. PLoS ONE 8(12): e81867.
- Jones, J. P. G. (2011) Monitoring species abundance and distribution at the landscape scale. *Journal of Applied Ecology*. 48(1), 9–13.
- MacKenzie, D. I., y Royle, J.A. (2005). Designing occupancy studies: general advice and allocating survey effort. *Journal of Applied Ecology*, 42(6), 1105–1114.
- MacKenzie, D. I. (2006). *Occupancy estimation and modeling: inferring patterns and dynamics of species occurrence*. Academic Press.
- Newson, S.E., Johnston, A., Renwick, A.R., Baillie, S.R. y Fuller, R.J. (2012). Modelling large-scale relationships between changes in woodland deer and bird populations. *Journal of Applied Ecology* 49(1): 278–286.
- Ortega-Alvarez, R., L.A. Sánchez-González, H. Berlanga, V. Rodríguez-Contreras y V. Vargas. (2012). Manual para monitores comunitarios de aves. Comisión Nacional para el Conocimiento y Uso de la Biodiversidad, Comisión Nacional de Áreas Naturales Protegidas, Corredor Biológico Mesoamericano-México. México.
- Ralph, C.J.; G.R. Geupel, P. Pyle, T.E. Martin, D.F. DeSante, y B. Milá. (1996). Manual de métodos de campo para el monitoreo de aves terrestres. Gen. Tech. Rep. PSW-GTR-159. Albany,CA: Pacific Southwest Research Station, Forest Service, U.S. Department of Agriculture, 46 p.
- Tulloch, A. I., Possingham, H. P., Joseph, L. N., Szabo, J., y Martin, T. G. (2013). Realising the full potential of citizen science monitoring programs. *Biological Conservation*, 165, 128–138.

# Glosario

en esta sección se definen algunos términos y conceptos utilizados en el manual.

- Abundancia: número de individuos de la misma especie presentes en un lugar y tiempo determinados.
- Ciencia ciudadana: es la participación voluntaria del público en general en la generación de datos e información para proyectos que permiten responder preguntas de investigación científica.
- Comunidad de aves: grupo de poblaciones de distintas especies de aves. Todos los individuos de las diferentes especies de aves que habitan un espacio en un tiempo determinado.
- Corredor Biológico Mesoamericano (cbm): iniciativa de conservación de la biodiversidad en zonas prioritarias de Mesomérica que promueve el conocimiento y uso sustentable de los recursos naturales.
- Biodiversidad: o diversidad biológica es la variedad de la vida y abarca varios niveles: genes, especies, ecosistemas, así como los procesos ecológicos y evolutivos que los generan y mantienen.
- eBird (aVerAves): es una plataforma internacional desarrollada por el Laboratorio de Ornitología de Cornell, para el ingreso, almacenamiento y manejo de datos de observaciones de aves recabadas por el público. Proporciona acceso a una base de datos en tiempo real sobre la distribución y abundancia de todas las aves del mundo a científicos, investigadores y observadores aficionados. Es la base de datos y de información de aves más importante del mundo para el desarrollo de proyectos de ciencia ciudadana.
- Ecosistema: conjunto de organismos, poblaciones, comunidades y su ambiente, y la relación que existe entre todos ellos.
- Especie: grupo de organismos que son similares entre sí en su apariencia, conducta e historia evolutiva, que pueden reproducirse y dejar descendencia fértil.

Especies endémicas: aquellas que tienen distribución restringida a un área o región particular, como por ejemplo una isla, un estado, un país o un continente.

- Residente: especie que completa su ciclo de vida en un mismo lugar durante todo el año.
- Hábitat: es el lugar en donde vive un organismo, una población, o una comunidad de especies.
- Migratoria: especies que se mueven de una región a otra en diferentes temporadas del año, en respuesta a cambios del ambiente. Por lo general, estos desplazamientos son cíclicos y anuales.
- Muestreo: es el proceso mediante el cuál se toman datos de campo específicos de una población, por lo general siguiendo un método o protocolo, para inferir conocimiento que describa a toda la población.
- Nombre científico: es el nombre único e irrepetible que recibe cada especie biológica con base en un sistema de clasificación formal. El nombre científico está formado por dos palabras, generalmente en latín o griego; la primera corresponde al género (que puede incluir a varias especies) y la segunda a la especie. Por ejemplo, el nombre científico de la Tortolita Canela es *Columbina talpacoti*.

Playback: el uso de grabaciones de cantos y llamados para atraer a las aves.

- Población de aves: es el conjunto de todos los organismos de una especie que viven en un área determinada.
- Protocolo estandarizado: es un procedimiento previamente definido obligatorio y fijo para completar una tarea (por ejemplo, el monitoreo de aves).
- Réplica: es cada una de las visitas a un determinado punto de conteo durante una temporada de muestreo.
- Temporada: es el lapso en que se realizan todas las réplicas de una ronda de muestreo.

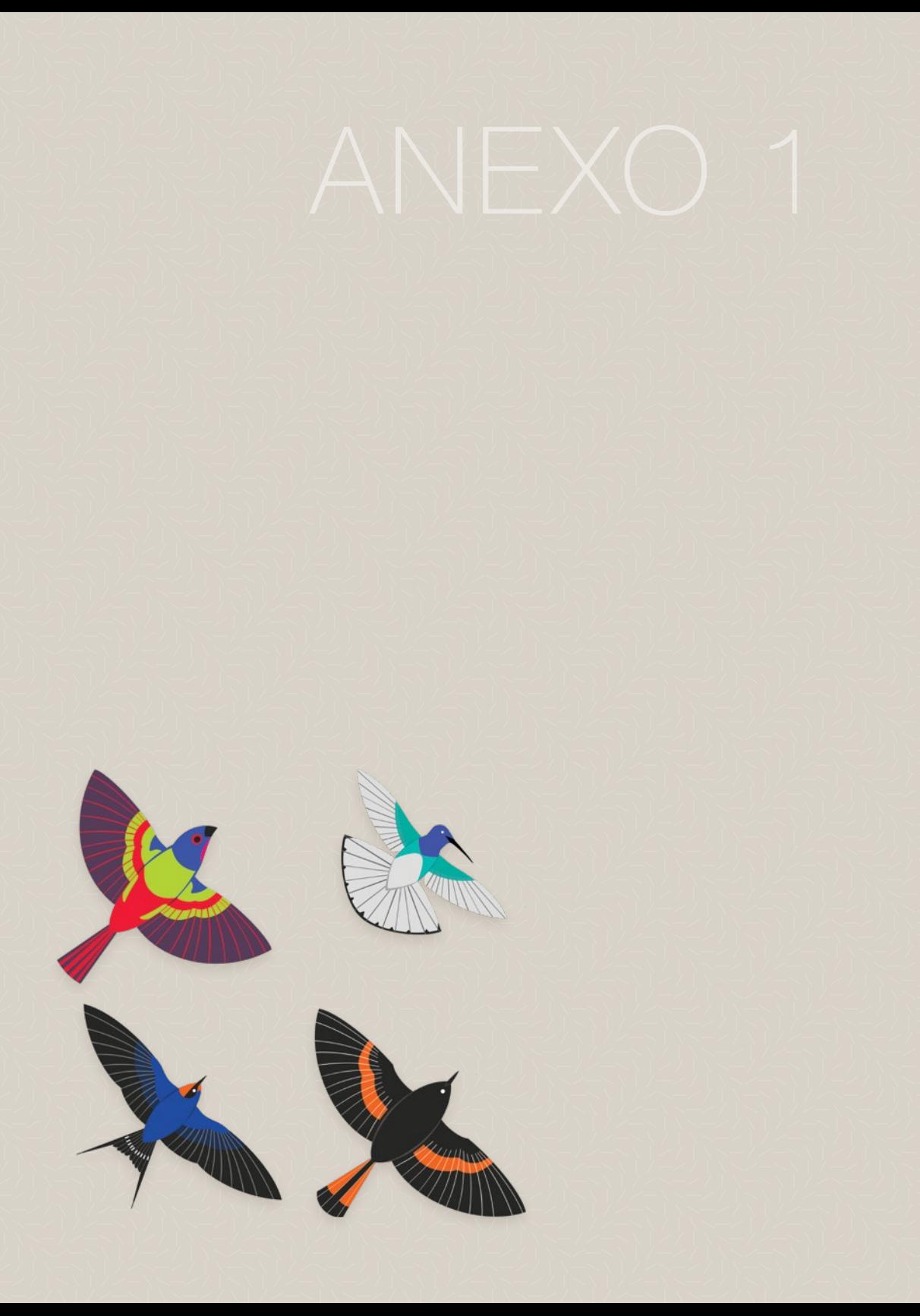

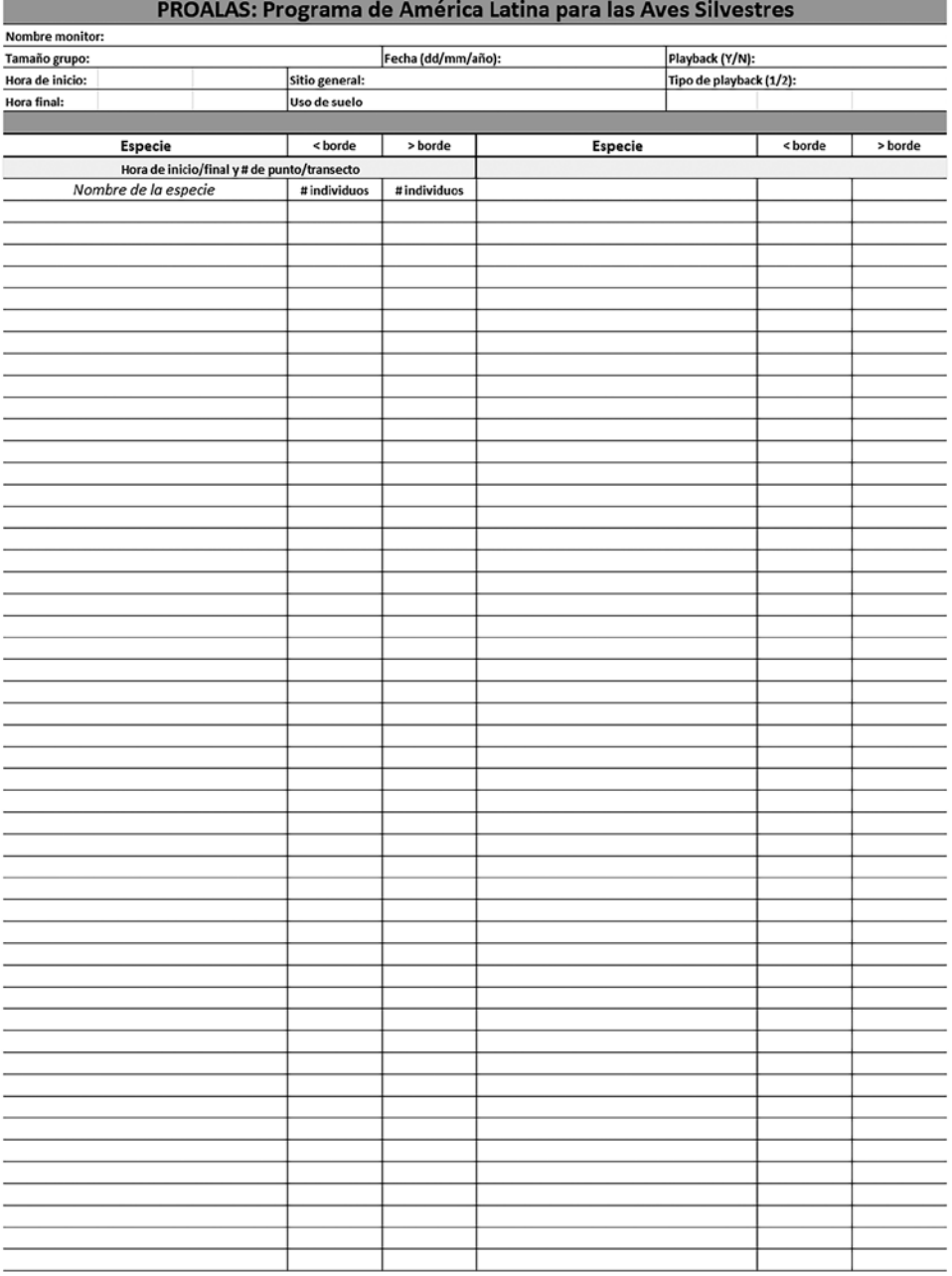

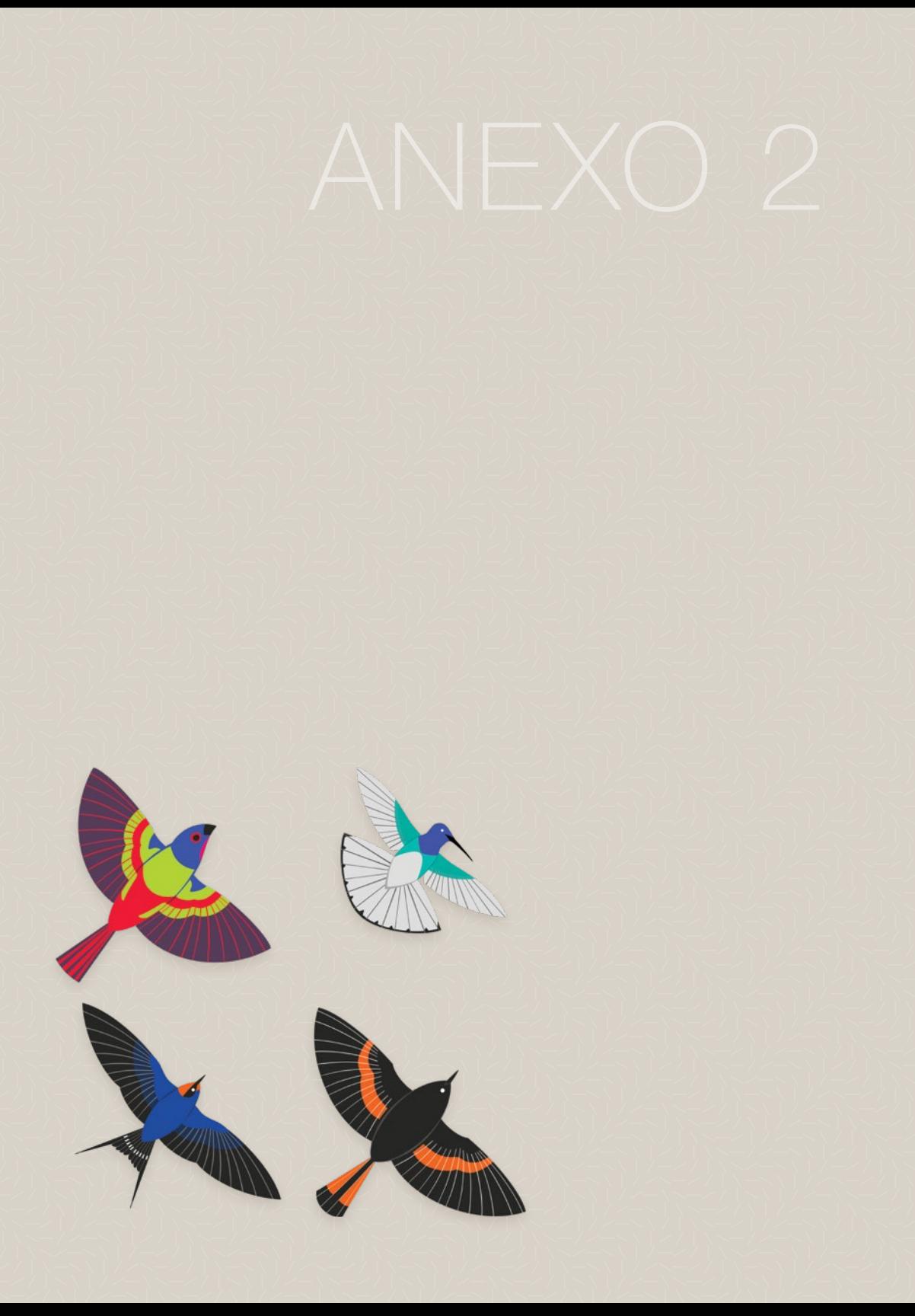

# Procedimiento paso a paso para el monitoreo de aves

- 1) Antes de registrar aves, anota en la libreta de campo: fecha, nombre del sitio, hora de inicio del muestreo y el número de personas que realizarán el conteo.
- 2) Anota el número de punto y la hora en que se inicia el conteo.
- 3) Anota el número de individuos de cada especie observados durante 10 o 15 minutos, dentro y fuera del círculo o área de muestreo.
- 4) Anota la hora de término de los registros en ese punto y trasladarse al siguiente.
- 5) Si durante el traslado de un punto a otro se observa una o más especies raras o de interés, regístrala especificando que no fue en un punto.
- 6) Para cada punto repite los pasos 2 a 5.

Al finalizar cada recorrido anota la hora en que se concluye el trabajo de muestreo del día.

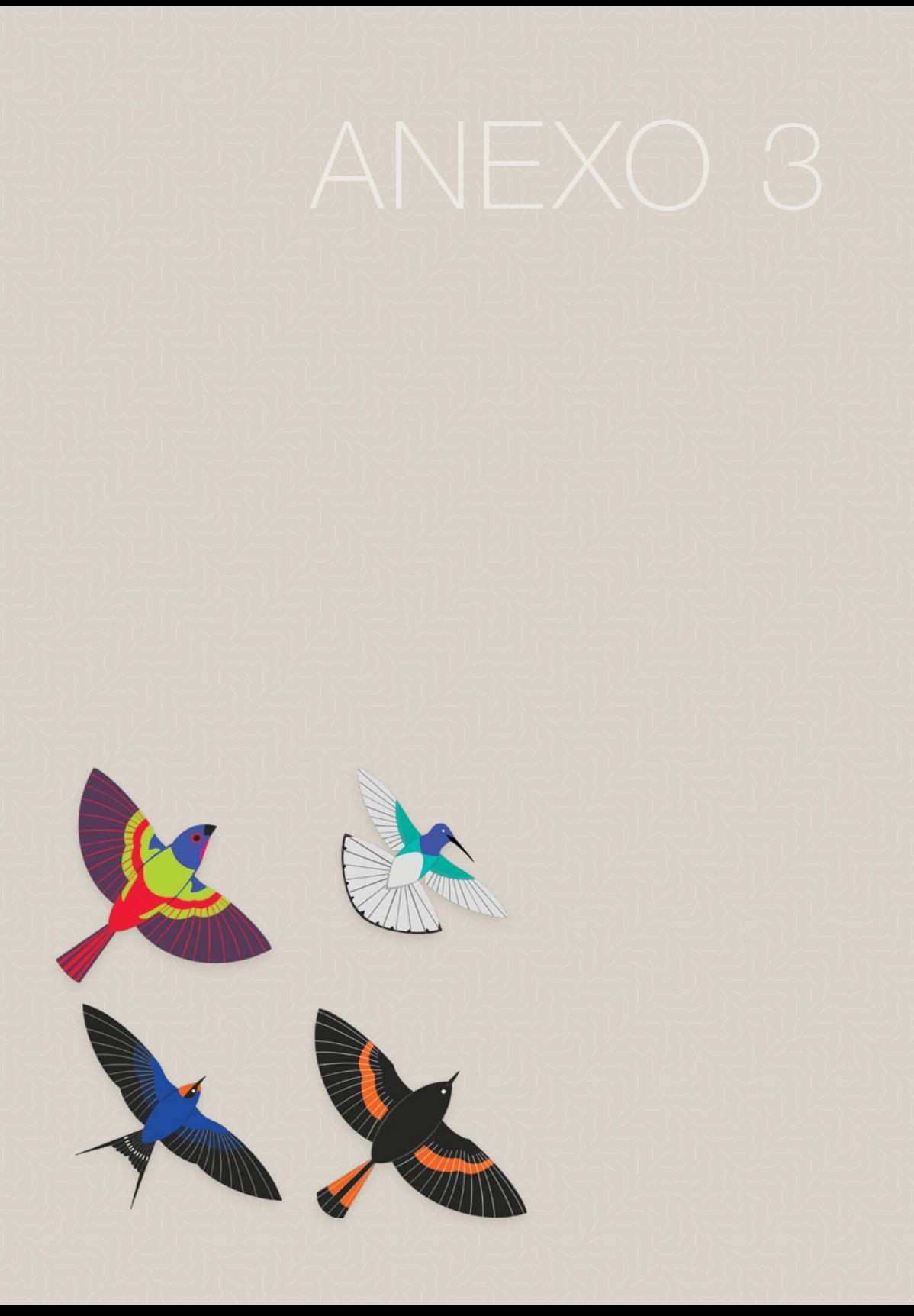

Si se cuenta con un teléfono inteligente con sistema operativo iOS o Android, se podrá descargar la aplicación de eBird de manera gratuita e ingresar las listas del monitoreo PROALAS directamente en ella. La aplicación permite registrar al momento las aves vistas dentro y fuera del punto de conteo/transecto, así como registrar la trayectoria y compartir la lista con compañeros o a la cuenta grupal.

#### **NOTA**

Aunque la aplicación está diseñada para funcionar en campo sin conexión a internet, sí se requiere de internet para los primeros pasos (y para el envío de las listas); presta atención en las siguientes instrucciones antes de salir a campo.

Considera que si no tienes cuenta de eBird/aVerAves, deberás crear una y para ello necesitarás un correo electrónico.

Las instrucciones y pantallas mostradas son para teléfonos con sistema operativo Android; la interface y algunas opciones pueden variar en aparatos con sistema iOS.

## Descarga la Aplicación

Para descargar la aplicación de eBird primero accede a la aplicación «Play Store» de Google y busca «ebird», la primera opción en desplegar es «ebird by Cornell Lab», pulsa sobre el nombre de la aplicación y luego en «instalar».

## Inicio de la aplicación

Una vez instalada la aplicación, debes activarla iniciando sesión con una cuenta ya creada o crear una cuenta (figura 25 a), en caso de requerir crear una cuenta la aplicación te dirigirá al sitio web de eBird (figura 25 b), en la sección *¿Cómo ingresar los datos de PROALAS en eBird (aVerAves) en la computadora?* encontrarás instrucciones para crear tu cuenta.

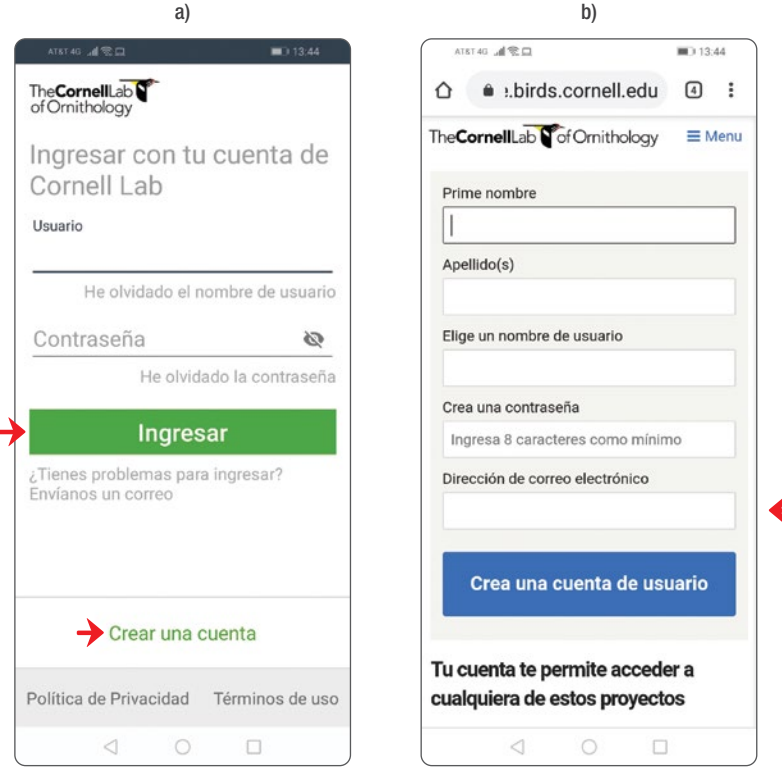

Figura 25. a) Pantalla de inicio de la aplicación, decide entre «Ingresar» con una cuenta ya creada o «Crear una cuenta». b) En caso de requerir crear una cuenta, ingresa la información solicitada (se requiere una cuenta de correo electrónico).

## Preferencias (Visualización del nombre de las especies)

Una vez iniciada la sesión deberás definir algunas preferencias. Es importante realizar este paso antes de ir campo porque la aplicación viene precargada con los nombres en inglés, por lo tanto, para hacer el cambio de idioma se requiere de conexión a internet, pues la aplicación descargará los nombres que elijamos.

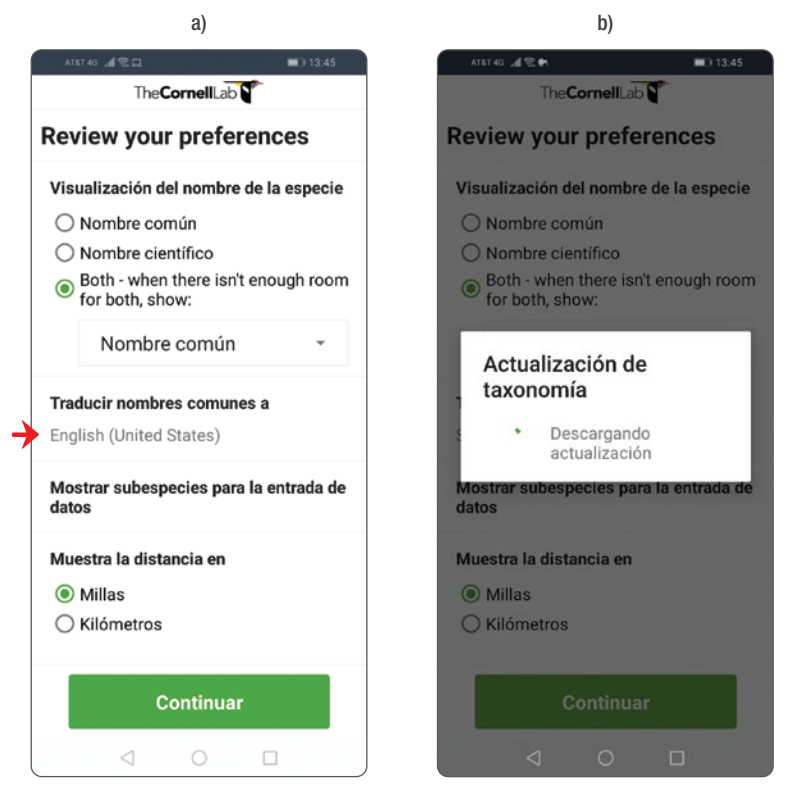

Figura 26. a) Preferencias, pulsa sobre el idioma para cambiarlo. b) Descarga de nombres; este paso requiere de conexión a internet.

# Descarga de paquetes

La aplicación y la plataforma de eBird ofrecen listados de aves probables definidos según el lugar y época del año; esto ayuda al usuario a encontrar las especies que observa con mucha mayor facilidad. Para tener estos listados de aves probables, debemos instalar un paquete para el país en el que nos encontramos. Considera que este paso también requiere de conexión a internet.

• Cuando apenas se instala la aplicación y se tiene el GPS encendido, automáticamente la app sugerirá un paquete según la región en la que te encuentres (figura 27 a). También podrás buscar en la sección de «paquetes», del menú que se encuentra en la esquina superior izquierda de la pantalla, donde podrás navegar entre los paquetes sugeridos, instalados o todos los paquetes posibles (figura 27 b).

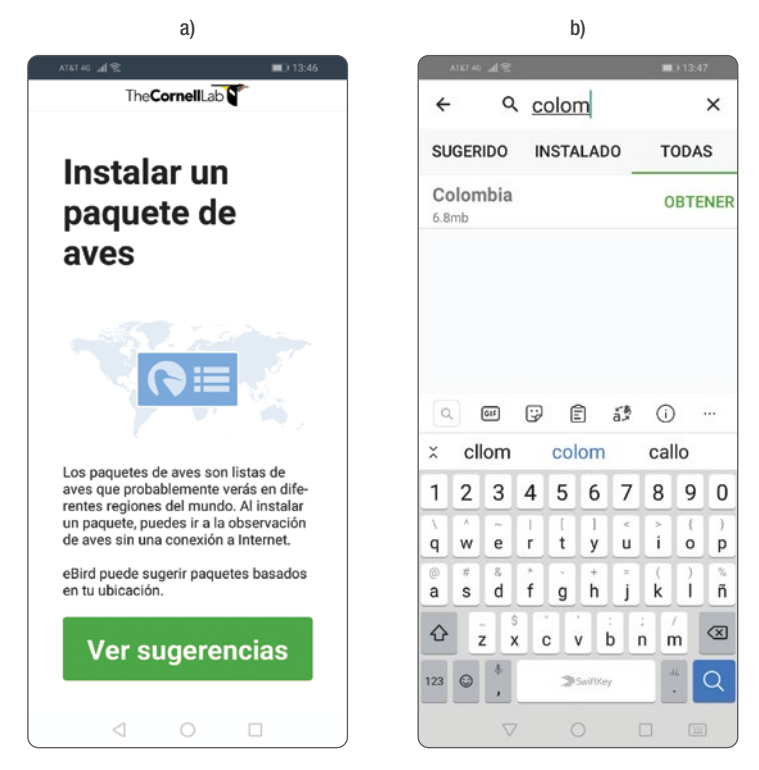

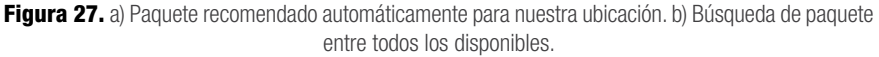

## Iniciar una lista de aves

Una vez que se ha iniciado sesión, elegido un idioma para los nombres comunes y descargado un paquete, estarás listo para salir a pajarear y comenzar a utilizar la aplicación.

Es común que en campo no se cuente con conexión a internet, por lo que las siguientes indicaciones serán bajo ese supuesto.

• Una vez en posición para el conteo, abre la aplicación y selecciona Iniciar lista (figura 28 a). La aplicación usará el GPS del teléfono para ubicar la posición, asegúrate que esté encendido antes de comenzar (figura 28 b).

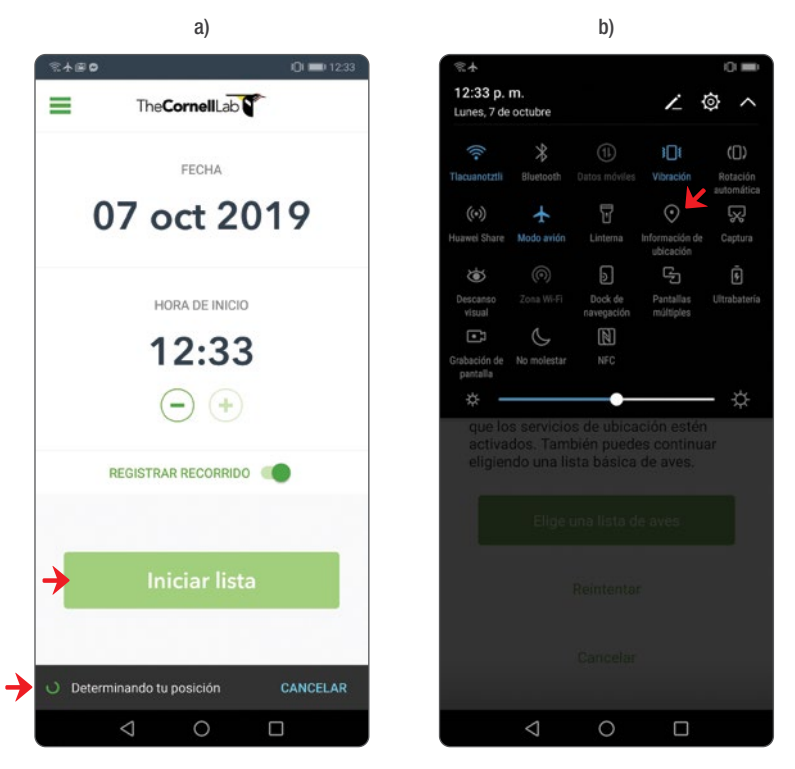

Figura 28. a) Pantalla para iniciar una lista, la aplicación tomará automáticamente la fecha y hora de tu dispositivo. b) Asegúrate de encender el GPS, cada teléfono tiene diferencias, pero en todos los dispositivos puedes encontrar esta opción al jalar el menú en la parte superior de tu dispositivo.

• Si la aplicación tiene problemas ubicando las coordenadas actuales, arrojará una ventana de advertencia que dirá: «Señal GPS no encontrada». Revisa que la señal GPS esté en efecto encendida y pulsa Reintentar

(figura 29 a). Si te encuentras en un área remota o con vegetación muy alta y densa, es más probable que el dispositivo tenga problemas para encontrar la señal y debas repetir este paso.

• Si el problema persiste puede haber algún problema en tu dispositivo, por eso es recomendable realizar una lista de prueba apenas se haya activado la aplicación y revisar que todo esté en orden. En caso de no poder iniciar con el GPS, pulsa Elige una lista de aves, y podrás seleccionar una lista para el país que hayas descargado (ver página 66, «Descarga de paquete») (figura 29 b).

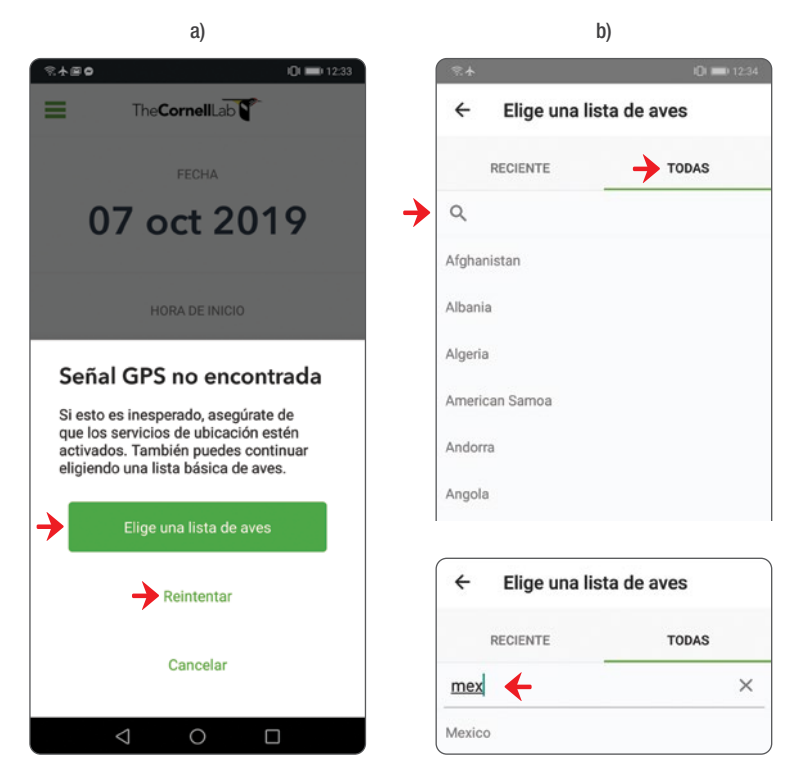

Figura 29. a) Advertencia de «Señal GPS no encontrada», asegúrate de encender la señal GPS y si es necesario pulsa «reintentar» un par de veces, en ocasiones la señal no es buena. Si definitivamente no logras iniciar, ocupa la opción de «Elige una lista de aves». b) Elección de lista de aves por país y ejemplo de búsqueda para el listado de México.

• En caso de usar el paquete para un país, se desplegará el listado de todas las aves probables para ese país. Una lista tan amplia puede resultar confusa e impráctica, por ello, lo ideal es realizar todos los pasos anteriores correctamente antes de salir a campo, donde no podrás tener ayuda. Si has ocupado la aplicación anteriormente y ya tienes listados enviados para localidades cercanas, podrás elegir entre listados «recientes», que te desplegarán un listado basado en puntos ya visitados.

## Completa una lista de aves

Una vez elegida una región o si iniciaste directamente con el gps, la aplicación te ofrecerá un listado de especies donde podrás ir marcando las aves que observes durante tu recorrido o monitoreo.

- Notarás que en la parte superior aparecerá: «Seleccionado Automáticamente» acompañada de la coordenada donde iniciaste el recorrido (figura 30 a). Este es un nombre provisional para la localidad; cuando tengas conexión a internet podrás especificar el nombre de la localidad o elegir una localidad previamente creada (por ejemplo, un punto de conteo ya monitoreado).
- Cada vez que presiones la casilla con el símbolo + ubicado a la izquierda del nombre de una especie, aumentarás de uno en uno el número de individuos registrados (figura 30 a). Mientras una especie tenga 0 individuos asignados verás el símbolo +, que será remplazado por el número de individuos que vayas registrando (figura 30 b).
- Si presionas el símbolo de palomita ubicado en la parte inferior de la lista, podrás desplegar una lista reducida a sólo las aves que llevas observadas hasta el momento en ese punto o transecto (figura 30 a).
- En la barra superior con el icono de la lupa podrás buscar el nombre de la especie para encontrarla más rápido. Puedes usar el nombre común del ave o bien un código de cuatro letras compuesto por las dos primeras del género, seguidas de las dos primeras de la especie (Ejemplo: para la especie Columbina inca, el código será «Coin»). Este código sólo funciona para los nombres científicos (figura 30 b).

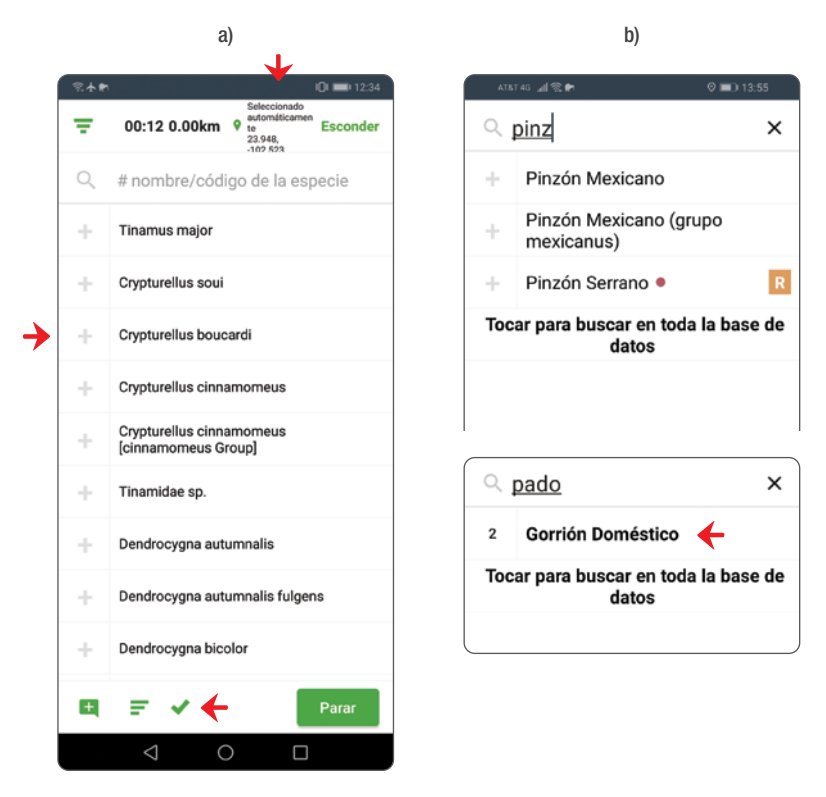

**Figura 30.** a) Ventana de ingreso de especies con la barra de búsqueda rápida, casillas para agregar individuos y símbolo de palomita para las especies registradas hasta el momento. b) Búsqueda de especies por su nombre común (Ejemplo: Pinzón Mexicano) y búsqueda de especies por código de cuatro letras del nombre científico (Ejemplo: Passer domesticus, 2 individuos ingresados).

- Al presionar sobre el nombre de una especie podrás abrir una ventana para ingresar detalles de la observación (figura 31 a). En esta ventana podrás modificar el número de individuos para esa especie, acceder a la aplicación de Merlin (ver anexo 6), asignar un código reproductivo o ingresar un comentario. Asegúrate de siempre pulsar «Listo» para salir de la casilla, de lo contrario, no se guardarán los cambios realizados.
- Para ingresar información de PROALAS, la aplicación aún no cuenta con casillas para especificar aves vistas dentro o fuera del punto/transecto (ver

página 27, puntos de conteo), por lo que se utilizará la casilla de comentarios (figura 31 a). Para los puntos de conteo de 2 bandas y los transectos, ingresa dos cifras separadas únicamente por una coma, la primera cifra indica el número de aves vistas dentro del punto/transecto, el segundo número indica las aves vistas fuera del mismo (Ejemplos en figuras 31 a y b). Para los puntos de conteo de 3 bandas, simplemente añade una tercera cifra (por ejemplo, [2,0,1]), donde la primera corresponde al área dentro de los 30 m, la segunda al área entre 30 y 100 m y la tercera más allá de los 100 m. • Es posible que todas los individuos de una especie los puedas detectar ya sea fuera o dentro del punto/transecto. Observa estas combinaciones en la figura 31 b.

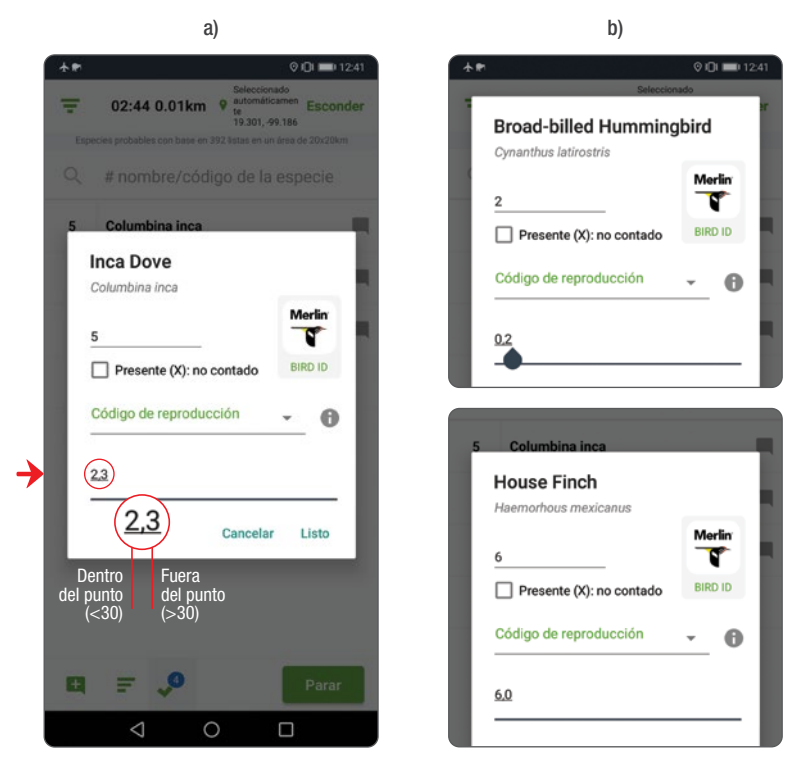

Figura 31. a) Ventana de comentarios para especificar individuos vistos dentro y fuera del punto/transecto. b) Ejemplos de combinaciones de individuos dentro y fuera del punto.

- Al terminar el conteo u observación, presiona el botón de Parar, seguido de Finalizar recorrido cuando la ventana de «¿Has completado la observación de aves?» aparezca (figura 32 a).
- A continuación se desplegará la pantalla para revisar la lista de especies (figura 32 b), eliminar posibles errores y agregar detalles. Debes elegir el tipo de observación, si fue punto de conteo deberá ser Estacionario y si fue transecto deberá ser Con desplazamiento (figura 33 a), agregar el número de observadores, corregir los minutos monitoreados y responder sí en la pregunta «¿Estás ingresando la lista completa de las aves que lograste identificar?» (figura 32 b). Revisa con cuidado tu lista; es común que con el dedo se marquen aves por error.

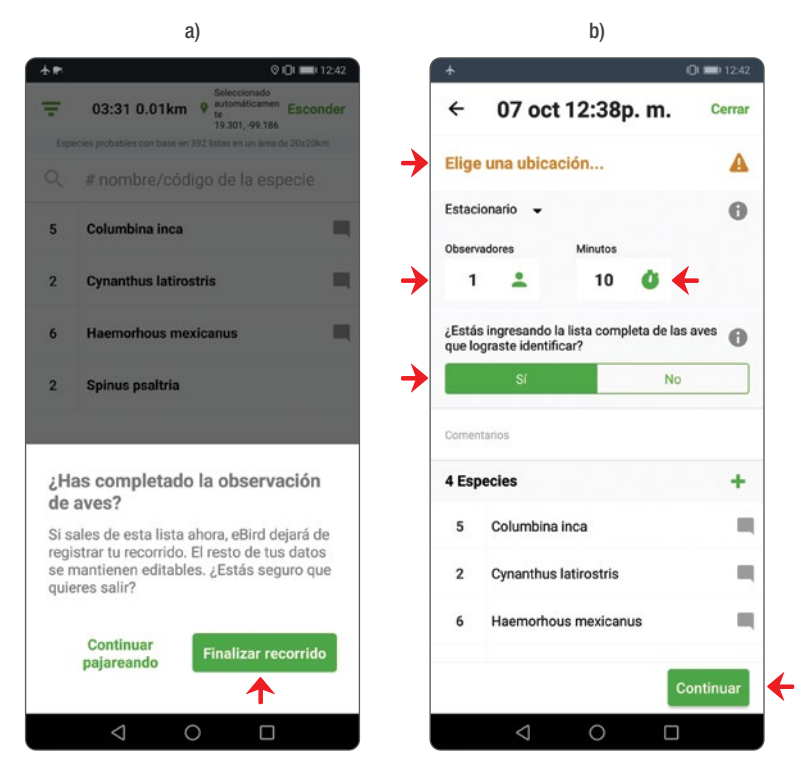

Figura 32. a) Ventana que permite finalizar el monitoreo en cada punto/transecto y b) ventana de revisión de los detalles de la lista.

• En la casilla de comentarios es necesario escribir «proalas-puntos de conteo» o «proalas-mini transecto» seguido del nombre del monitor (figura 33 b) y posteriormente pulsar **Continuar.** 

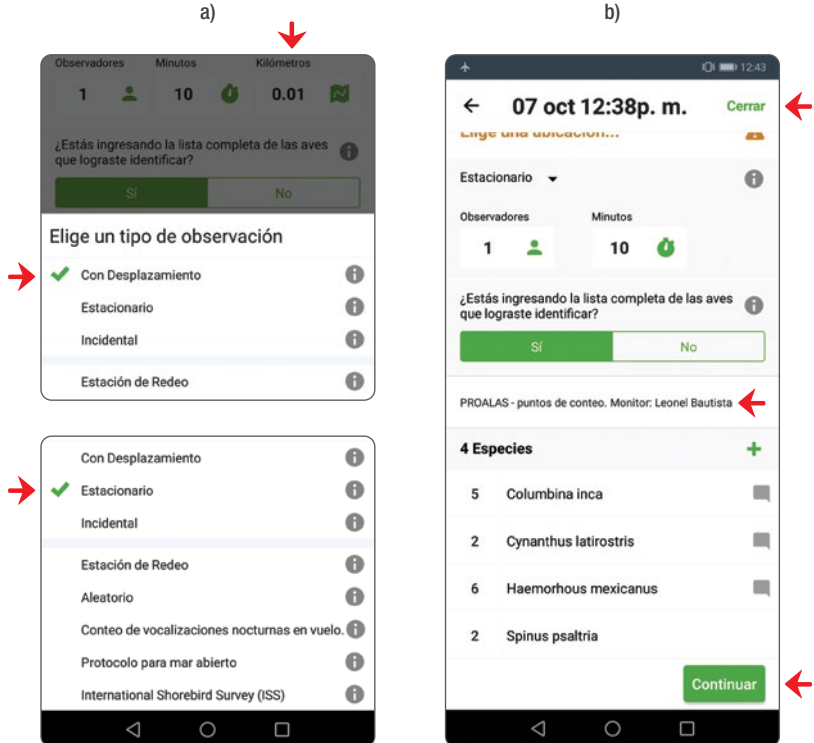

Figura 33. a) Tipo de observación, b) especificación del protocolo PROALAS en la casilla de comentarios.

## **NOTA**

Hasta este punto podrás realizar todos los pasos sin conexión a internet. Al pulsar CON-TINUAR, la app te llevará a la pantalla para elegir la localidad en donde observaste aves y finalmente para enviar la lista; en estos pasos sí requerirás conexión a internet.
Si sigues en campo y vas a continuar realizando transectos o puntos, presiona Cerrar y podrás volver a la pantalla de Inicio de lista (figura 28 a) y repetir el proceso. Tus listados serán almacenados aunque no sean enviados al concluir la lista, podrás consultarlos en cualquier momento presionando sobre el ícono de listas (figura 36 a) y enviarlos una vez que tengas conexión a internet.

#### Enviar una lista de aves

Selecciona la localidad dando **Continuar** desde la pantalla para revisar la lista de especies (figura 33 b).

#### **NOTA**

En caso de estar realizando puntos o transectos PROALAS, lo recomendable es dar de alta previamente las localidades. Revisa las instrucciones en la página 36.

Si los puntos o transectos no fueron dados de alta o no estás realizando un muestreo de PROALAS, tendrás que crear y nombrar una localidad nueva o elegir alguna localidad en el mapa.

- Una vez en la pantalla para seleccionar localidad (figura 34 a), podrás elegir entre tres opciones de búsqueda: 1) Reciente, 2) Cercana y 3) Mapa.
- Para crear una localidad nueva o elegir alguna creada anteriormente, puedes usar la opción de Mapa (figura 34 a). Si los puntos PROALAS fueron dados de alta podrás buscarlo y seleccionarlo. En caso de requerir crear una localidad simplemente pulsa sobre el mapa en la ubicación que deseas colocar el marcador y asigna un nombre (figura 34 b).

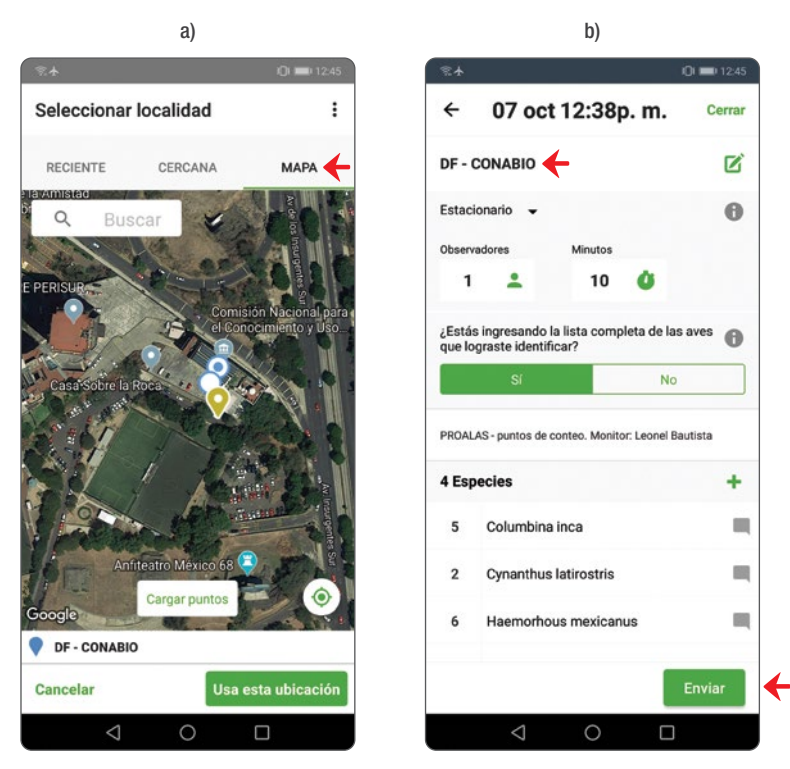

Figura 34. a) Selección de localidad del mapa y b) ventana final con la localidad establecida y el botón de Enviar.

- Si los puntos PROALAS fueron dados de alta podrás buscar y seleccionar desde la opción de Cercana (figura 35 b).
- Si has pajareado o monitoreado el punto/transecto y enviado listas recientemente, aparecerá en la pestaña de Reciente (figura 35 a).

a) b) Seleccionar localidad Seleccionar Iocalidad **DECIENTE** CERCANA MADA **DECIENTE** CERCANA **MADA**  $\alpha$  $\alpha$ Eiido San Gregorio Atlapulco, Ciudad de 5.7 Km Seleccionado automáticamente  $0$  Km México, MX (19.273, -99.04) 19.301. - 99.186 DF - Deportivo Ecológico Cuemanco  $0.7$  Km DF - CONABIO  $0$  Km Parque Deportivo Ecológico de Cuemando,3 Km Parque Ecoarqueológico de  $0.2$  Km Ciudad de México (19.302, -99.098) Cuicuilco, Ciudad de México, MX  $(19.302, -99.185)$ Circuito Zona Deportiva, Ciudad de México; MX  $(19.323, -99.192)$ Parque Ecoarqueólogico de  $0.2$  Km Culcuilco, Ciudad de México, MX Jardín Botánico UNAM, Ciudad de México, MX  $(19.3, -99.184)$  $(19.319. -99.193)$ Parque Ecoarqueológico de  $0.3$  Km REPSA UNAM, Ciudad de México, MX (19.317) Cuicuilco, Ciudad de México, MX  $-99.193$  $(19.301, -99.184)$ REPSA, Ciudad de México (19.313, -99.193)Km Parque Ecoarqueológico de  $0.3$  Km Cuicuilco, Ciudad de México, MX  $(19.303, -99.183)$ REPSA, Ciudad de México (19.314, -99.192)<m  $0.4$  Km REPSA UNAM. Ciudad de México, MX (19.318) Avenida del Imán, Ciudad de Cancelar Cancelar  $\triangleleft$  $\circ$  $\Box$  $\triangleleft$  $\circ$  $\Box$ 

Figura 35. a) Ventana de selección de localidad reciente o b) de localidad cercana.

- Antes de enviar la lista podrás compartirla con otros compañeros ingresando su nombre de usuario o correo registrado en la plataforma eBird, para ello pulsa en Compartiendo (figura 36 a). Ya sea que utilices el portal web o la aplicación móvil, es importante compartir con la cuenta grupal, de manera que la información quede registrada en ambas cuentas.
- Accede a tus listas con el icono central que encontrarás en la parte inferior de la pantalla de (figura 36 b), desde esta pantalla podrás acceder a cualquier lista, ya sea Enviada o No enviada y editarlas. Las listas enviadas sólo pueden modificarse con acceso a internet, las no enviadas puedes modificarlas en cualquier momento.

- También puedes revisar y modificar la trayectoria si realizaste un transecto (figura 37 a y b).
- Una vez especificada la localidad y estando seguro de que toda la información es correcta, podrás presionar el botón de Enviar y tu listado se subirá a la plataforma (figura 36 a).

Los registros enviados a la plataforma podrán ser vistos por cualquier usuario de eBird/aVerAves. ¡Explora y conoce todas las herramientas disponibles para ver los datos! En el mundo hay más de 500000 usuarios, 40000000 de listas enviadas y 10500 especies registradas.

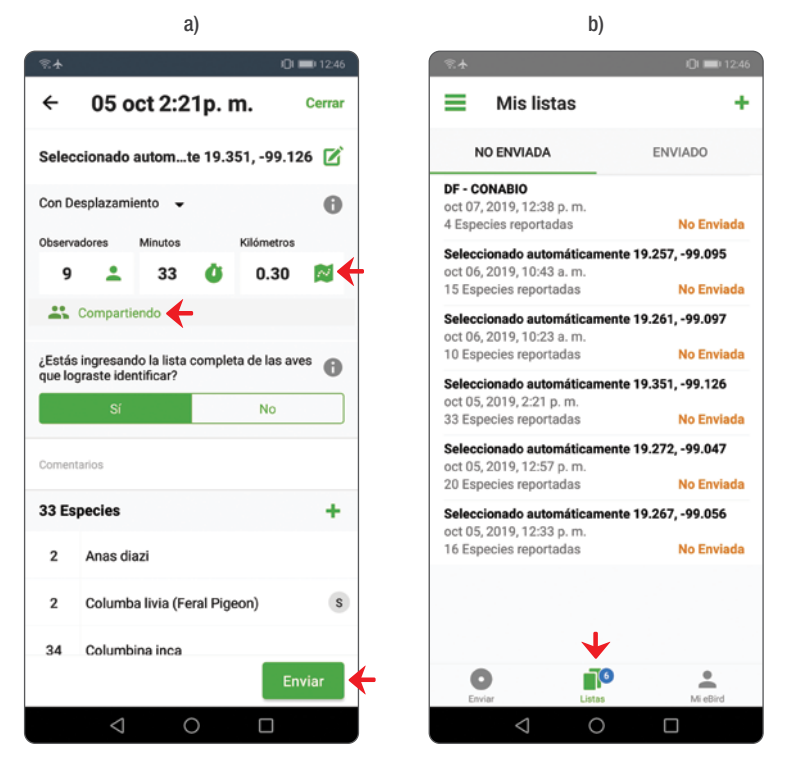

**Figura 36.** a) Ventana de listas no enviadas y b) detalles de una lista previa a ser enviada con la opción de compartir con otras personas.

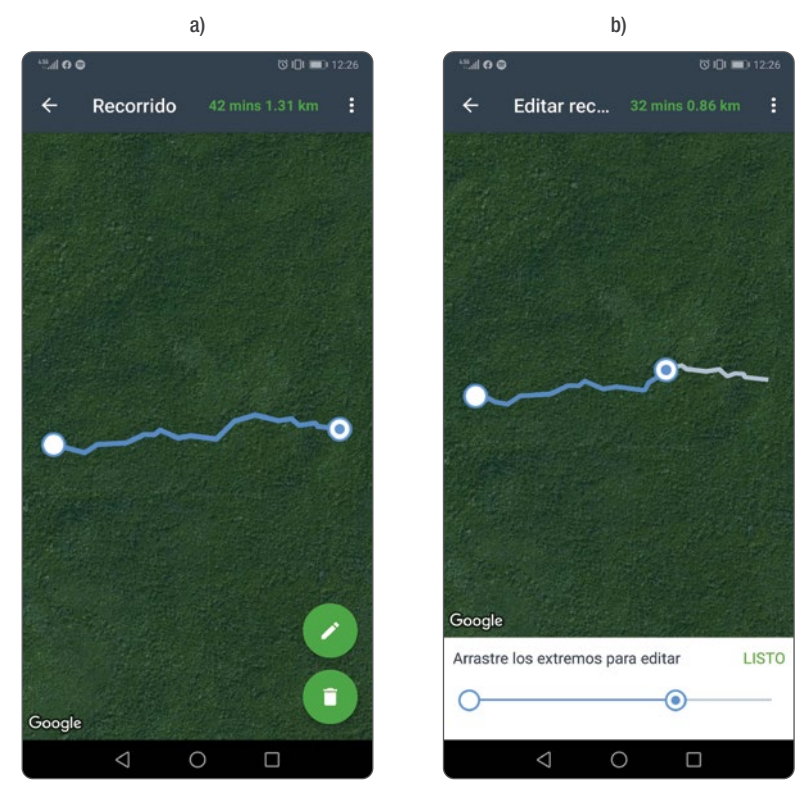

Figura 37. a) Ventana de visualización de la trayectoria recorrida y b) edición de recorrido.

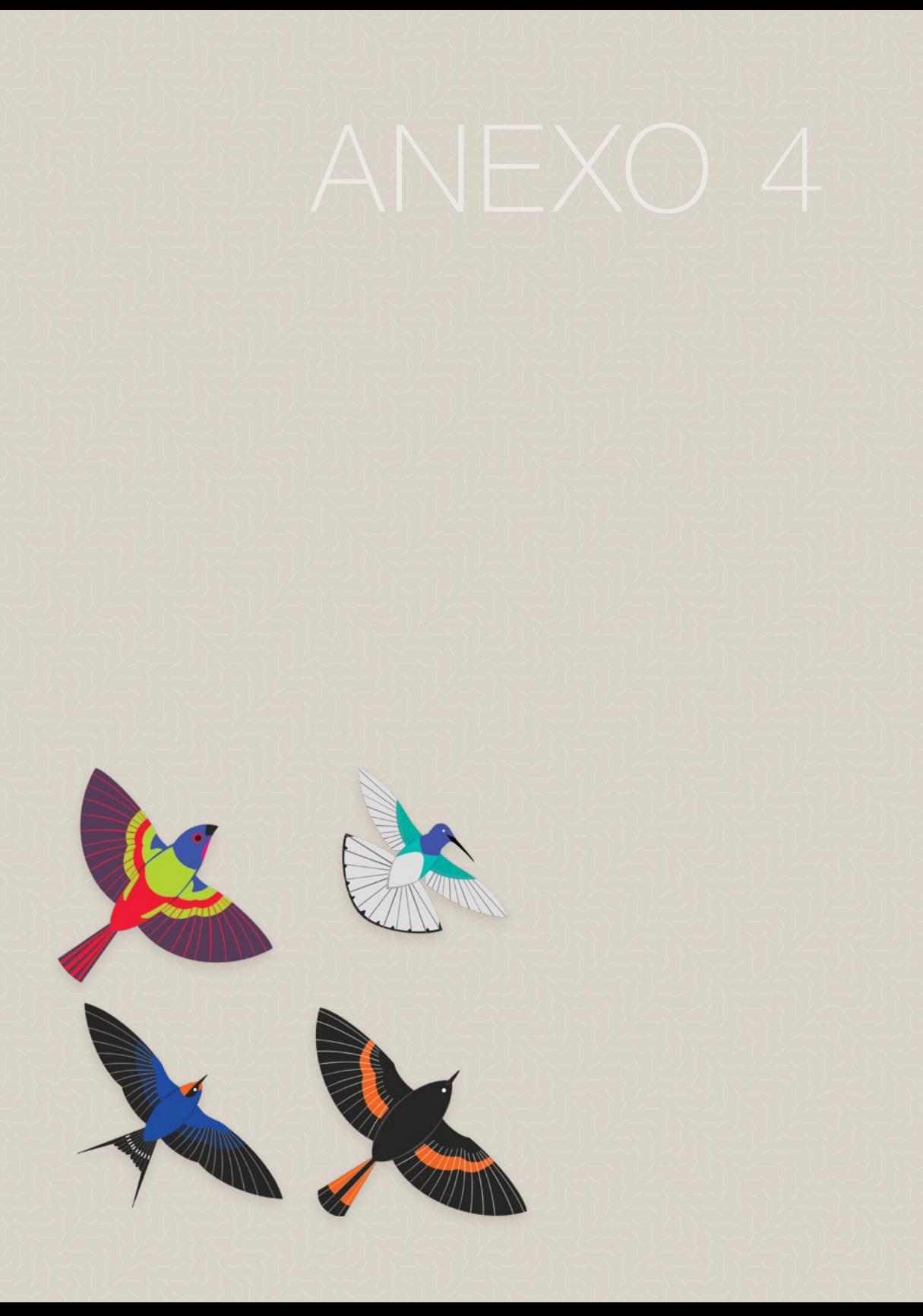

Las *cuentas grupales* en eBird pueden ser herramientas útiles para asociar y agrupar datos entre observadores con fines de monitoreo. Cada persona que está contribuyendo a la cuenta grupal debe contar con su propia cuenta de eBird. De esta forma, cada quien puede realizar un seguimiento de cómo sus aportaciones individuales suman al proyecto de monitoreo comunitario, mientras se tiene control de los avistamientos personales cuando se pajarea en grupo ¡También puedes ir a observar aves por diversión durante tu tiempo libre!

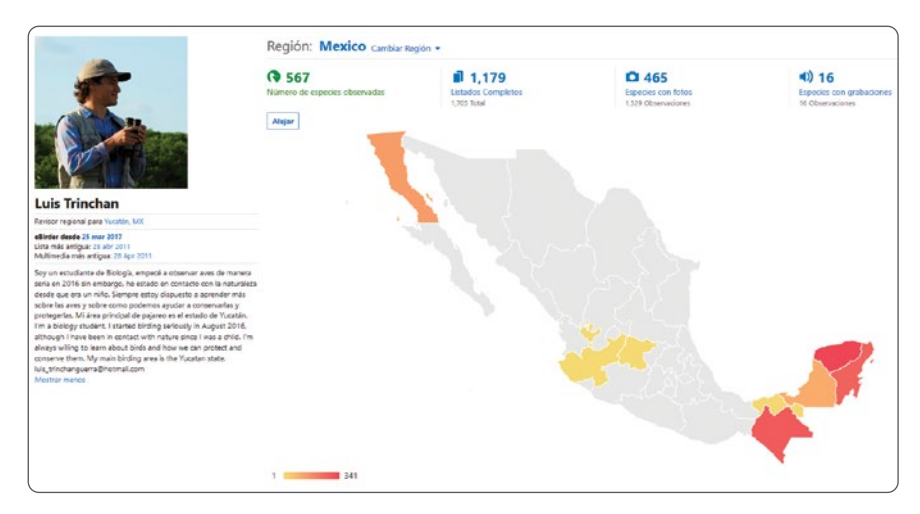

Figura 38. Un ejemplo de una cuenta eBird individual para realizar sequimiento de avistamientos y registros personales.

Después de ingresar una lista a la cuenta, se debe compartir con la cuenta grupal. Esto concentrará las listas del proyecto de monitoreo en una sola cuenta para facilitar su manejo y análisis.

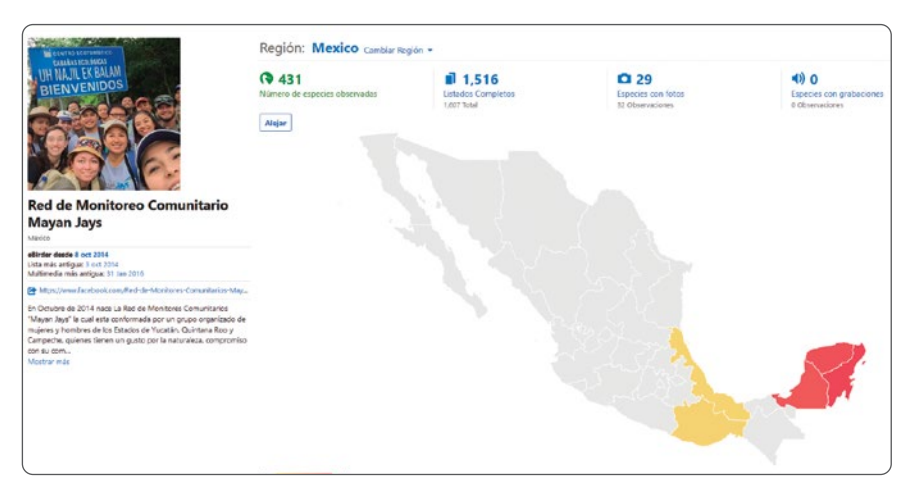

Figura 39. Ejemplo de una cuenta grupal para monitoreo comunitario a través de eBird.

Cuando se comparte una lista de aves, se crea un vínculo entre la original y la compartida en el sistema eBird. Cada lista puede editarse independientemente sin afectar a la otra, con excepción de fotos y grabaciones cargadas; éstas aparecerán en ambas. Esto significa que, si estás en una salida grupal de observación de aves, puedes hacer un registro de las aves que todos han observado (aunque tú no hayas observado algunas), ingresar la lista y compartirla con la cuenta grupal. Después de que el administrador de cuenta grupal haya aceptado la lista, podrás eliminar las especies que no viste, lo cual mantendrá tus registros personales precisos. Tomar nota de las especies no vistas por todos hace que el proceso de conciliar las listas sea fácil (por ejemplo, «visto solo por Ana» o «no visto por José»).

Puedes compartir listas desde el portal web y desde la aplicación móvil de eBird. Para mayor información sobre cómo compartir y aceptar listas de eBird, te sugerimos leer las instrucciones aquí: https://support.ebird.org/en/support/solutions/ articles/48000625567-checklist-sharing-and-group-accounts

El administrador de la cuenta grupal debe dar clic en Manejar mis contactos dentro de la pestaña de Mi eBird o Mi aVerAves para configurar a cada participante

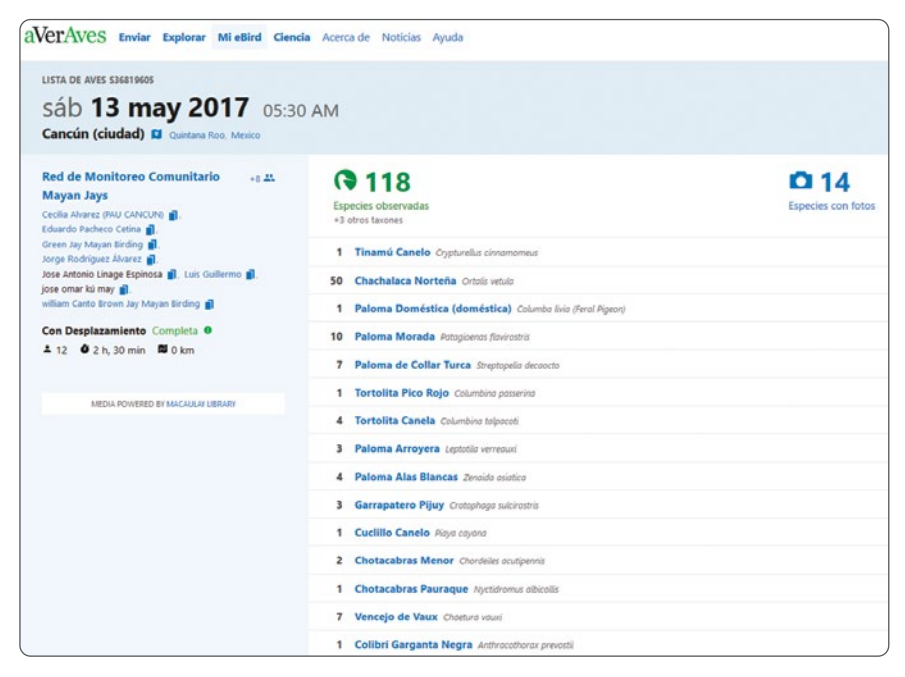

Figura 40. Ejemplo de una lista de una salida con múltiples observadores compartida con la cuenta grupal de monitoreo comunitario.

de monitoreo como un amigo para la cuenta. De esta forma, las listas compartidas se copiarán automáticamente en la cuenta, sin que el administrador tenga que aceptar cada una manualmente. Para descargar datos de observaciones, se puede ir a Mi eBird y dar clic en Descargar mis datos para obtener una hoja de cálculo de todos los datos de la cuenta. Esta hoja de cálculo se puede usar para la manipulación y el análisis de datos.

Las cuentas grupales deben eliminarse de las listas de los 100 más altos (Top 100) yendo a Mi eBird, seguido de Mis preferencias de eBird y en Privacidad de los datos marcar la casilla Ocultar mis datos de la lista de Top 100. Este ranking está diseñado para hacer un seguimiento de los logros de los observadores individuales, por lo que sería injusto tener cuentas grupales en el Top 100.

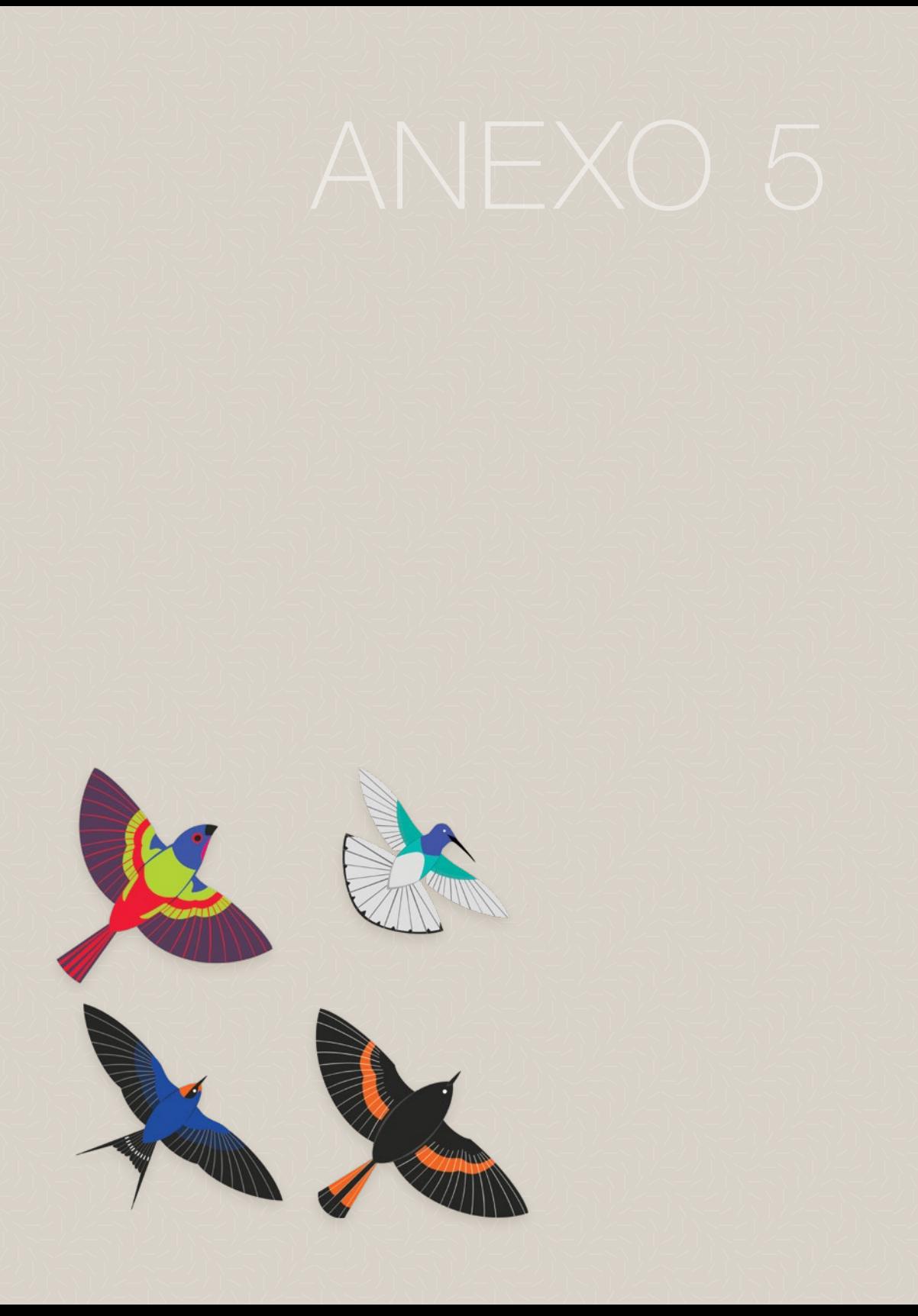

En los estudios de biodiversidad comúnmente se busca entender los patrones de distribución y abundancia de los animales. Sin embargo, el esfuerzo, tiempo y costo requeridos para estimar esto pueden ser muy elevados y las instituciones o grupos de trabajo pueden no contar con las herramientas y recursos para llevarlos a cabo. Existen otras variables que permiten identificar el estado de las poblaciones o comunidades y que pueden ser más adecuadas y menos costosas en cuanto a la toma de datos. El estudio de la ocupación es una alternativa valiosa para estudiar la distribución de las especies y los factores que determinan que una especie esté o no presente en un sitio.

Dichos estudios requieren de datos de *presencia* y *ausencia* de la especie de interés. Pocas veces una especie va a ser 100 % detectable, por lo que se debe tener en cuenta que, si durante el estudio no se detecta a un animal, esto no implica que esté realmente ausente del sitio. Debido a que la detectabilidad puede variar entre sitios y puede estar relacionada a las características del día de muestreo como las condiciones del tiempo, es importante no asumir que los datos de detección/no detecciones son de presencia/ausencia verdadera. La proporción de sitios donde una especie es detectada frecuentemente va a ser una subestimación de la verdadera ocupación en un área de interés.

# ¿Qué son los modelos de ocupación?

La ocupación es la proporción de área, parches o unidades de muestreo donde una especie está presente. Para especies raras y poco visibles, cuya probabilidad de ser detectadas es baja (*p* < 1) estimar abundancia es muy difícil, pero estudiar su ocupación sí es posible. Los modelos de ocupación fueron creados para tomar en cuenta la detección imperfecta de las especies y se basan en hacer repetidas observaciones en un sitio para generar una historia de detección/no detección y con ello estimar la probabilidad de detección. Como se mencionó, la detectabilidad puede variar según las características del sitio o las condiciones del día de

muestreo, mientras que la probabilidad de ocupación estará en función sólo de las características ambientales en un tiempo determinado.

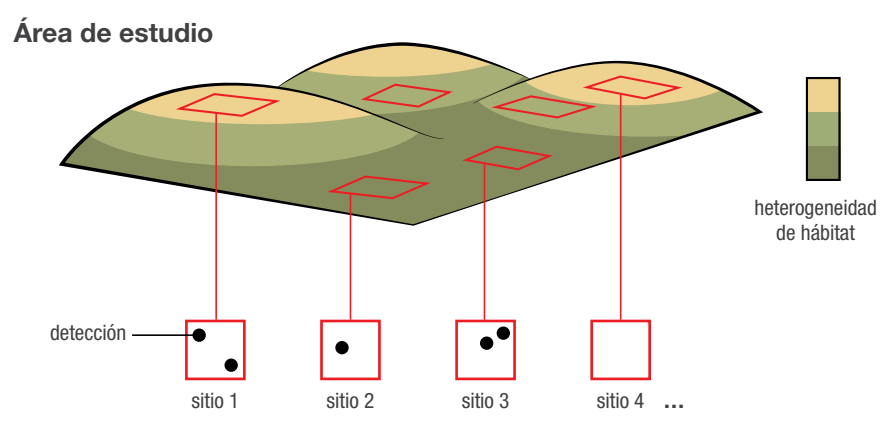

Figura 41. Definición del área de estudio con diferencias en características del hábitat representada en distintos colores (fuente de variabilidad). Ejemplo de ubicación de sitios (unidades de muestreo) y detecciones de la especie de interés.

# Parámetros:

- 1. Probabilidad de ocupación (**Ψ**): probabilidad de que un sitio o una unidad de muestreo al azar esté ocupada por una especie.
- 2. Probabilidad de detección (*pj*): probabilidad de detectar a la especie en un sitio durante cierto muestreo dada su presencia en el mismo.
- 3. Información necesaria / Definición del sitio de estudio: este puede ser un sitio natural como una charca de agua o bien delimitado por nosotros, como un punto de conteo o un transecto.
- 4. Historial de detecciones: registro de si una especie fue detectada o no durante cada visita en cada sitio de muestreo.
- 5. Información de las características del sitio (covariables) como cobertura de la vegetación, diámetro de troncos o concentración de contaminantes. Así mismo debe levantarse información del evento de muestreo, es decir de las condiciones en que fue hecha la visita como la hora, cuánto duró el muestreo, número de personas observando a la vez y, a veces, precipitación o temperatura.

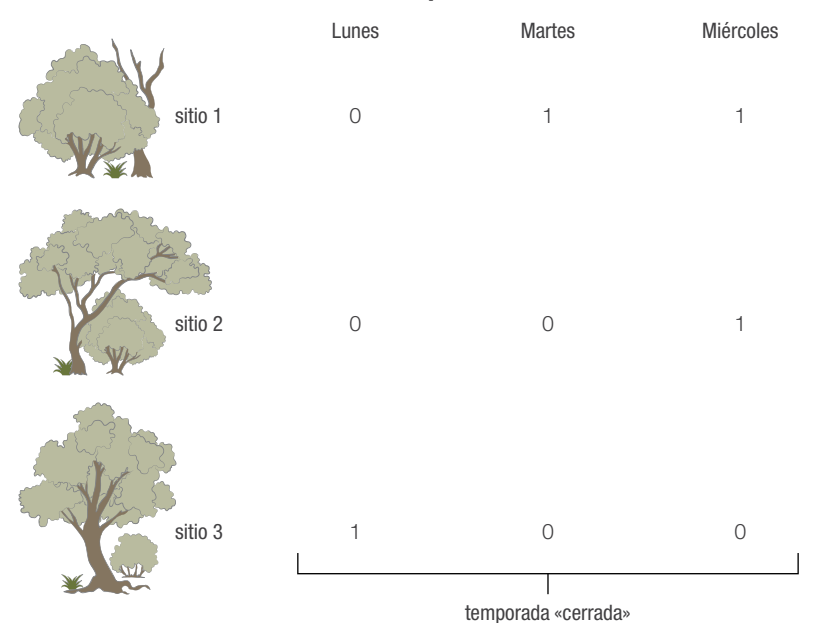

#### **Repeticiones**

Figura 42. Ejemplo de historial de detecciones de una especie por sitio (1,2,3) en cada visita (lunes, martes y miércoles), donde 1 representa que pudimos detectar una especie, mientras que 0 significa no detección. Es importante que dichas visitas o repeticiones se realicen durante un periodo de tiempo en el cuál podamos asegurar una temporada cerrada a cambios.

# Supuestos

Para que la interpretación de los modelos de ocupación funcione y sea robusta, es necesario cumplir con una serie de supuestos:

1. El estado de ocupación está cerrado a cambios: cuando se estima la ocupación es necesario definir una *temporada* en donde las variables de hábitat y la ocupación sean constantes y no cambien, como si se estuviera viendo una fotografía. Estos cambios podrían incluir migraciones, eventos grandes de eclosión de huevos o una particular alta mortalidad de individuos en un periodo corto de tiempo. La definición de esta temporada dependerá de la historia natural propia de cada especie, así como del hábitat. Por ejemplo, realizar 3 visitas en una semana a un sitio podría

asegurar una temporada cerrada, mientras que 3 visitas en 2 meses podrían en cambio violar el supuesto, ya que las condiciones tanto del lugar como de la población posiblemente cambien dentro de 2 meses.

- 2. Independencia de sitios: la probabilidad de detectar a una especie en un sitio es independiente de la probabilidad de detectarla en otro sitio. Es importante diseñar adecuadamente cómo va a muestrearse el área de tal modo que los sitios tengan el tamaño y espaciado suficiente para asegurar dicha independencia.
- 3. No hay heterogeneidad inexplicada en la ocupación: la probabilidad de ocupación es la misma en todos los sitios o bien estas diferencias pueden ser explicadas por las características del sitio (covariables) que pueden ser incluidos en el modelo.
- 4. No hay heterogeneidad inexplicada en la detectabilidad: la probabilidad de detección es la misma en todos los sitios o bien estas diferencias pueden ser explicadas por las características del sitio o las condiciones en que se hizo el muestreo y éstas pueden ser incluidos en el modelo.
- 5. Las especies no se identifican erróneamente: es de suma importancia identificar correctamente a las especies o bien, no detectar falsamente a una especie cuando en realidad está ausente en el sitio.

### ¿Para qué sirven los modelos de ocupación?

En los últimos años ha habido una gran diversificación en las aplicaciones de los modelos de ocupación. Entre los más destacados se encuentra la estimación de la distribución geográfica de las especies yendo de la mano con la identificación de aquellas variables de hábitat asociadas (uso de hábitat), así como la selección de recursos. Los modelos de ocupación pueden estimar las tasas dinámicas que generan los patrones de ocupación observados, como tasas de colonización y extinción. Estas tasas se estiman a lo largo del tiempo (por ejemplo, de más de una temporada), puede ser de mes a mes, o de un año a otro. Es además una herramienta muy útil para estimar la riqueza de especies en una comunidad, así como para estudiar la dinámica de las especies invasoras y la dinámica de comunidades de animales según las relaciones entre las diferentes especies. Los cambios en los patrones de ocupación pueden dar pauta del impacto del cambio climático en el nicho de las especies, o bien pueden hablar de cómo responden a la presencia de presiones como contaminantes, especies invasoras o fragmentación

de hábitat. Las aplicaciones se han extendido al campo de la paleontología estimando distribuciones basadas en datos fósiles o en la medicina con el estudio de la distribución y dinámica de enfermedades infecciosas (MacKenzie *et al.*, 2017).

# Ejemplos y casos de uso de modelos de ocupación

Diversos grupos taxonómicos y métodos de colecta de datos se han analizado bajo modelos de ocupación. Por ejemplo, para murciélagos se han utilizado grabaciones acústicas para estimar la diversidad tropical (Meyer *et al.*, 2011) o para evaluar el impacto de las carreteras sobre la composición de la comunidad y la actividad (Berthinussen y Altringham, 2012). En anfibios se han identificado las variables más importantes por tomar en cuenta para diseñar programas de monitoreo poblacional (Weir *et al.*, 2009) y para evaluar el efecto que la fragmentación del hábitat tiene sobre los patrones de distribución de las especies (Vos y Chardon, 1998). En el campo de la epidemiología se ha utilizado para entender la dinámica de los vectores y hospederos de patógenos de anfibios (Adams *et al.*, 2010) y peces (Thompson, 2007) o incluso para estudiar las infestaciones de palmas por insectos (Abad-Franch *et al.*, 2010). A partir de rastros y fotos de cámaras trampa, se ha podido estimar la distribución de poblaciones de carnívoros terrestres (Karanth *et al.*, 2011; Long *et al.*, 2011). Tomando como ejemplo un estudio con libélulas (Kéry *et al.*, 2010), los listados provenientes de bases de datos de flora y fauna también proveen la información necesaria para estimar distribuciones de manera robusta.

En cuanto a aves, los modelos se han utilizado para estudiar la riqueza y estructura de la comunidad (Kéry y Royle, 2009), analizar cambios de ocupación en el tiempo en hábitats fragmentados y las variables del paisaje que determinan el uso de recursos (Frey *et al.*, 2012; Mackenzie, 2006), la interacción entre especies y cómo la ocupación de un ave se ve afectada por la de otra (Olson *et al.*, 2005) y han probado ser más robustos en predecir la distribución geográfica que otros modelos cuando se utilizan datos de sólo presencia (Royle *et al.*, 2012). Los hábitats además de encontrarse fragmentados sufren constantes cambios en el manejo como quemas controladas, tala, reforestación, cultivo o apertura de vegetación para generar potreros. Existen muchos ejemplos donde los modelos de ocupación nos han ayudado a entender los efectos del manejo en la estructura de la comunidad de aves y en su dinámica poblacional en pastizales (Pons *et al.*, 2003), selvas,

bosques (Nappi *et al.*, 2010; Saracco *et al.*, 2011) y mosaicos de tierras agrícolas con vegetación nativa y reforestación (Cunningham *et al.*, 2008) .

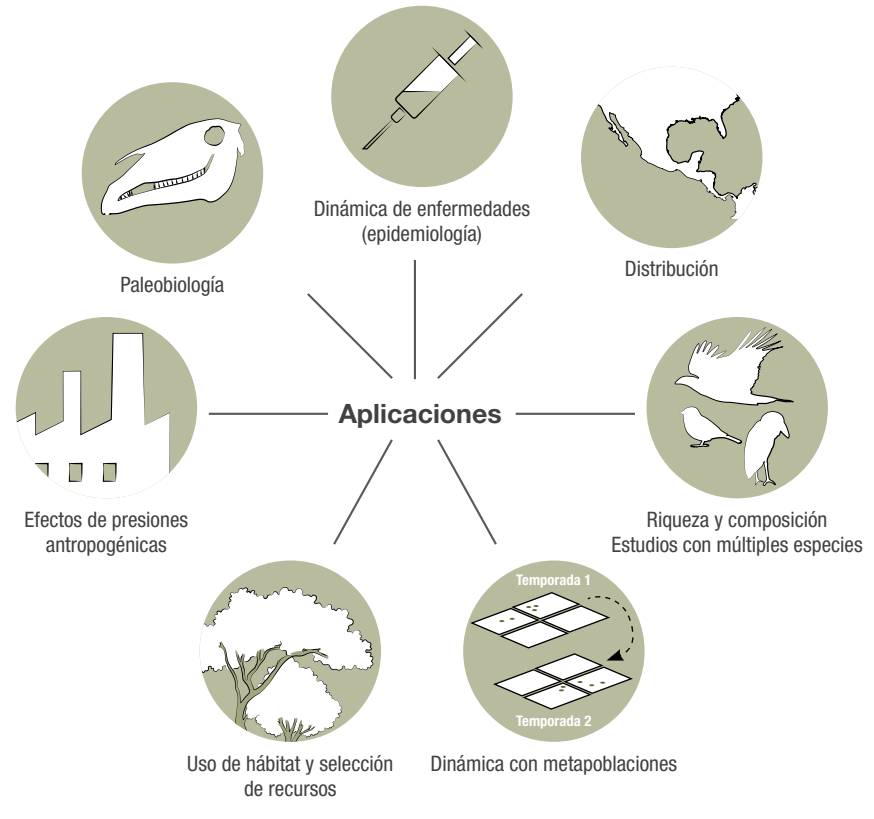

Figura 43. Aplicaciones de los modelos de ocupación a distintos campos de la ciencia (MacKenzie *et al.*, 2017).

### Monitoreo comunitario y modelos de ocupación

Bases de datos internacionales de fauna como eBird permiten levantar y resguardar información sobre qué especies ocurren y cuáles no alrededor del mundo. Sin embargo, para conocer el impacto sobre las poblaciones, en este caso de aves, es necesario ir más allá de la creación y acumulación de listados. Para usar

herramientas como los modelos de ocupación no se requiere hacer grandes cambios en el esfuerzo de la toma de datos, sólo sutiles ajustes que permitan asegurar los supuestos de los modelos. Podemos decir mucho más acerca de los datos de ciencia ciudadana usando herramientas analíticas adecuadas, y de este modo obtener información puntual para ejercer un plan de acción fundamentado.

La inclusión de las comunidades locales es crucial en la creación de planes de manejo ambiental que sean productivos y sustentables a la vez. Los lineamientos y prácticas deben estar basados en las necesidades productivas de la comunidad y en las características ecológicas claves que permitan la subsistencia de la flora y fauna. Incluir a monitores comunitarios en la toma de datos para modelar la respuesta de la biodiversidad ante los distintos escenarios de manejo es de suma importancia en el planteamiento de prácticas forestales efectivas.

# Ejemplo con manejo forestal

En un estudio en la sierra de Juárez del estado de Oaxaca, México se utilizaron datos recabados por monitores comunitarios, tomando en cuenta las necesidades y prácticas forestales de la Unión de Comunidades Productoras Forestales Zapotecos-Chinantecos de la Sierra Juárez (uzachi). Se modeló la respuesta de la comunidad de aves ante distintos escenarios de manejo de bosque que conformaban un mosaico de hábitats con diferentes características de vegetación. Se concluyó que el manejo selectivo del bosque no es del todo negativo para las aves ya que mantiene un hábitat heterogéneo y la estructura de la vegetación; sin embargo, las prácticas intensivas no fueron favorables para la mayoría debido a la remoción de vegetación clave para las mismas. Dicho estudio representa un ejemplo de la inclusión activa de la comunidad en un esfuerzo por entender los efectos que el manejo forestal tiene en las aves y con ello plantear prácticas sustentables y a la vez alineadas a las necesidades productivas regionales (Ortega-Álvarez *et al.*, 2018).

# **Referencias**

Abad-Franch, F., Ferraz, G., Campos, C., Palomeque, F. S., Grijalva, M. J., Aguilar, H. M., y Miles, M. A. 2010. Modeling Disease Vector Occurrence when Detection Is Imperfect: Infestation of Amazonian Palm Trees by Triatomine Bugs at Three Spatial Scales. *PLoS Neglected Tropical Diseases, 4*(3), e620.

- Adams, M. J., Chelgren, N. D., Reinitz, D., Cole, R. A., Rachowicz, L. J., Galvan, S., Leu, M. 2010. Using occupancy models to understand the distribution of an amphibian pathogen, Batrachochytrium dendrobatidis. *Ecological Applications, 20*(1), 289–302.
- Berthinussen, A., y Altringham, J. 2012. The effect of a major road on bat activity and diversity. *Journal of Applied Ecology, 49*(1), 82–89.
- Cunningham, R. B., Lindemayer, D. B., Crane, M., MichaelL, D., Christopher, M., Montague-Drake, R., y Fischer, J. 2008. The Combined Effects of Remnant Vegetation and Tree Planting on Farmland Birds. *Conservation Biology, 22*(3), 742–752.
- Frey, S. J. K., Strong, A. M., y McFarland, K. P. 2012. The relative contribution of local habitat and landscape context to metapopulation processes: a dynamic occupancy modeling approach. *Ecography, 35*(7), 581–589.
- Karanth, K. U., Gopalaswamy, A. M., Kumar, N. S., Vaidyanathan, S., Nichols, J. D., y MacKenzie, D. I. 2011. Monitoring carnivore populations at the landscape scale: occupancy modelling of tigers from sign surveys. *Journal of Applied Ecology, 48*(4), 1048–1056.
- Kéry, M., Gardner, B., y Monnerat, C. 2010. Predicting species distributions from checklist data using site-occupancy models. *Journal of Biogeography, 37*(10), no-no.
- Kéry, M., y Royle, J. A. 2009. Inference About Species Richness and Community Structure Using Species-Specific Occupancy Models in the National Swiss Breeding Bird Survey MHB. En *Modeling Demographic Processes In Marked Populations* (pp. 639–656). Boston, MA: Springer us.
- Long, R. A., Donovan, T. M., MacKay, P., Zielinski, W. J., y Buzas, J. S. 2011. Predicting carnivore occurrence with noninvasive surveys and occupancy modeling. *Landscape Ecology, 26*(3), 327–340.
- Mackenzie, D. I. 2006. Modeling the Probability of Resource Use: The Effect of, and Dealing with, Detecting a Species Imperfectly. *The Journal of Wildlife Management, 70*(2), 367–374.
- MacKenzie, D. I., Nichols, J. D., Royle, J. A., Pollock, K. H., Bailey, L. L., y Hines, J. E. 2017. *Occupancy estimation and modeling: inferring patterns and dynamics of species occurrence* (2a ed.).
- Meyer, C. F. J., Aguiar, L. M. S., Aguirre, L. F., Baumgarten, J., Clarke, F. M., Cosson, J.-F., … Kalko, E. K. V. 2011. Accounting for detectability improves estimates of species richness in tropical bat surveys. *Journal of Applied Ecology, 48*(3), 777–787.
- Nappi, A., Drapeau, P., Saint-Germain, M., y Angers, V. A. 2010. Effect of fire severity on long-term occupancy of burned boreal conifer forests by saproxylic insects and wood-foraging birds. *International Journal of Wildland Fire, 19*(4), 500.
- Olson, G. S., Anthony, R. G., Forman, E. D., Ackers, S. H., Loschil, P., Reid, J. A., … Ripple, W. J. 2005. Modeling od Site Occupancy Dynamics for Northern Spotted Owls, with Emphasis on the Effects of Barred Owls. *The Journal of Wildlife Management, 69*(3), 918–932.
- Ortega-Álvarez, R., Zúñiga-Vega, J. J., Ruiz-Gutiérrez, V., Berrones Benítez, E., Medina Mena, I., y Ramírez Felipe, F. 2018. Improving the sustainability of working landscapes in Latin America: An application of community-based monitoring data on bird populations to inform management guidelines. *Forest Ecology and Management, 409,* 56–66.
- Pons, P., Lambert, B., Rigolot, E., y Prodon, R. 2003. The effects of grassland management using fire on habitat occupancy and conservation of birds in a mosaic landscape. *Biodiversity and Conservation, 12*(9), 1843–1860.
- Royle, J. A., Chandler, R. B., Yackulic, C., y Nichols, J. D. 2012. Likelihood analysis of species occurrence probability from presence-only data for modelling species distributions. *Methods in Ecology and Evolution, 3*(3), 545–554.
- Saracco, J. F., Siegel, R. B., y Wilkerson, R. L. 2011. Occupancy modeling of Black-backed Woodpeckers on burned Sierra Nevada forests. *Ecosphere, 2*(3), art31.
- Thompson, K. G. 2007. Use of Site Occupancy Models to Estimate Prevalence of *Myxobolus cerebralis Infection in Trout. Journal of Aquatic Animal Health, 19*(1), 8–13.
- Vos, C. C., y Chardon, J. P. 1998. Effects of habitat fragmentation and road density on the distribution pattern of the moor frog Rana arvalis. *Journal of Applied Ecology, 35*(1), 44–56.
- Weir, L. A., Royle, J. A., Nanjappa, P., y Jung, R. E. 2009. Modeling Anuran Detection and Site Occupancy on North American Amphibian Monitoring Program (naamp) Routes in Maryland. *http://dx.doi.org/10.1670/0022-1511(2005)039[0627:MADASO]2.0.CO;2.*

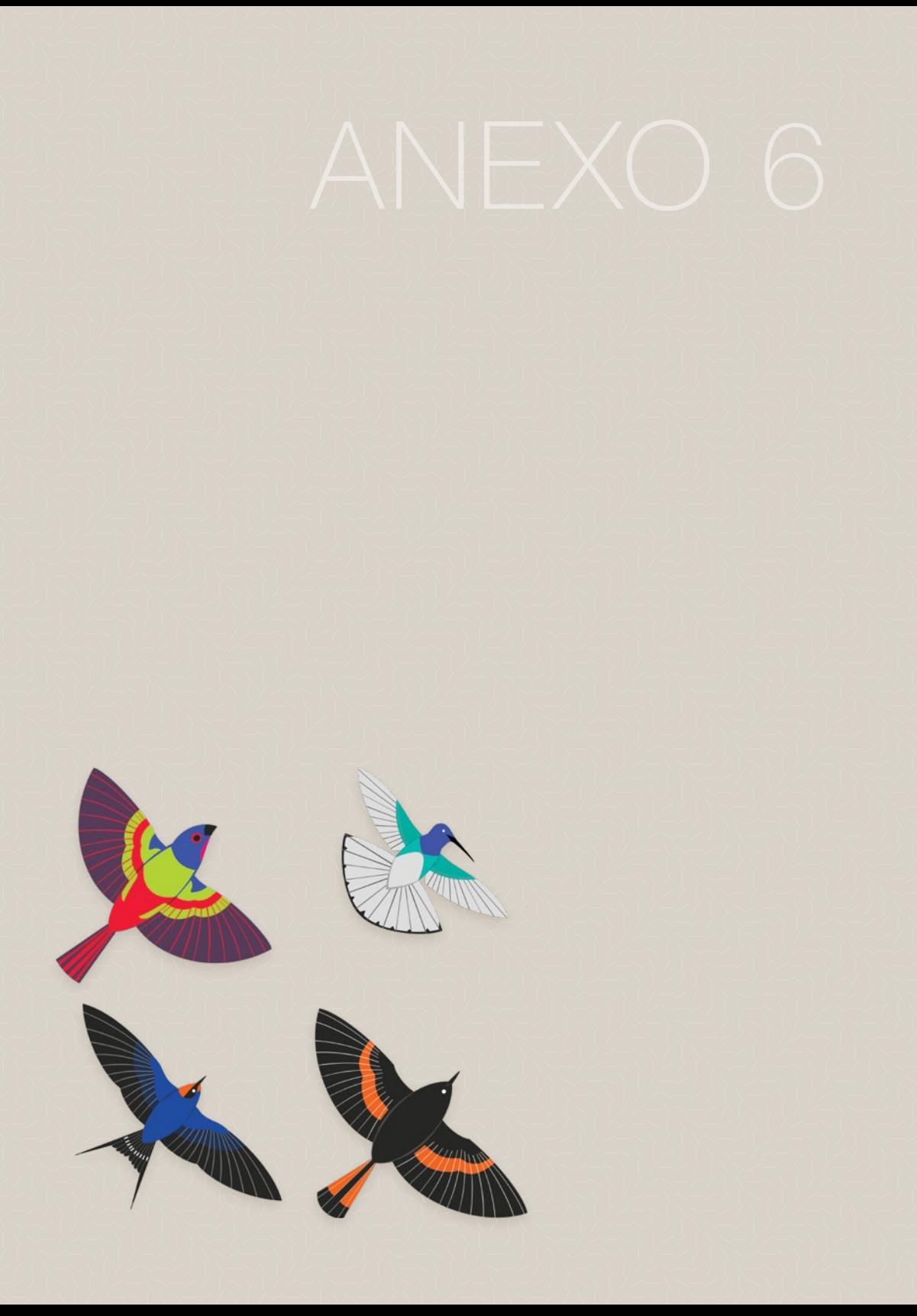

El Laboratorio de Ornitología de Cornell desarrolló Merlin Bird ID, una aplicación para teléfonos móviles que sirve para ayudar a identificar especies de aves en distintos lugares del mundo. La aplicación es gratuita y está disponible tanto para teléfonos iOS como para Android, en más de 15 idiomas, incluido el español. Merlin cuenta con tres principales formas de ayudarnos a identificar aves, 1) a partir de fotografías (foto ID), 2) con la descripción de una especie observada (Iniciar ID) y 3) como guía de identificación móvil (Explorar aves–Aves probables).

¡OJO! Antes de ir a campo investiga qué funciones quieres utilizar; algunas requieren de descargas adicionales y por lo tanto, sin señal, no podrás usar la aplicación. Recomendamos siempre hacer estas descargas con Wifi, ya que los paquetes pueden ser particularmente pesados y consumir muchos datos.

Lo más básico para tener el app funcionando es la descarga de paquetes, estos contienen información de las aves por regiones geográficas. Si bien algunos paquetes aún no cuentan con el 100% de las especies, éstos cada vez están más completos y continuamente se están actualizando. En las siguientes secciones se detalla la descarga y uso de los paquetes y las otras herramientas para identificación.

#### **NOTA**

Recuerda que para usar Merlin necesitas contar con un correo electrónico asociado a una cuenta de aVerAves/eBird.

#### 1. Instalación y registro

En la tienda de aplicaciones (ya sea de Android o iOS) busca «Merlin Bird ID» e instala la aplicación. Al abrir la aplicación por primera vez ingresa tu correo electrónico, de preferencia el que está asociado a tu cuenta de eBird/aVerAves, si ya

cuentas con una (figura 44 a y b). Selecciona «Permitir» para que la app tenga acceso a los servicios de GPS del teléfono (figura 44 c).

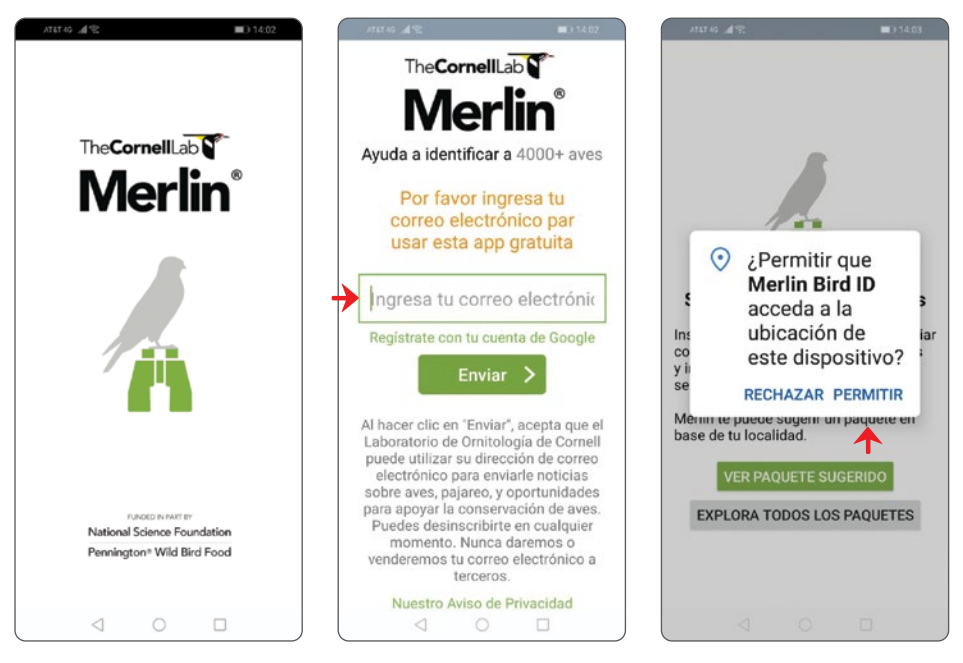

Figura 44. Pantallas de registro y acceso a los servicios del GPS.

#### 2. Descarga e instalación de paquetes

En la siguiente pantalla que te aparecerá inmediatamente, la app te sugerirá un paquete de aves según las coordenadas que registre tu teléfono. Si estás de acuerdo en instalar ese paquete, presiona «instalar» (figura 45 a). Podrás luego explorar y descargar otros paquetes yendo al menú (tres barritas en la esquina superior izquierda), seleccionando la opción de «Paquetes» y eligiendo el que desees descargar. Sugerimos contar con señal WIFI para descargarlos, ya que muchos sobrepasan los 500 MB. Así mismo sugerimos cerciorarse de contar con suficiente espacio en el teléfono o bien de conseguir una tarjeta de memoria externa y seleccionar Tarjeta SD como lugar de almacenamiento del material (figura 45 c). Esta última opción se encuentra ingresando al menú y presionando «Preferencias». En esta misma ventana podrás especificar el idioma de los nombres comunes así como si quieres visualizar nombres científicos (figura 45 c).

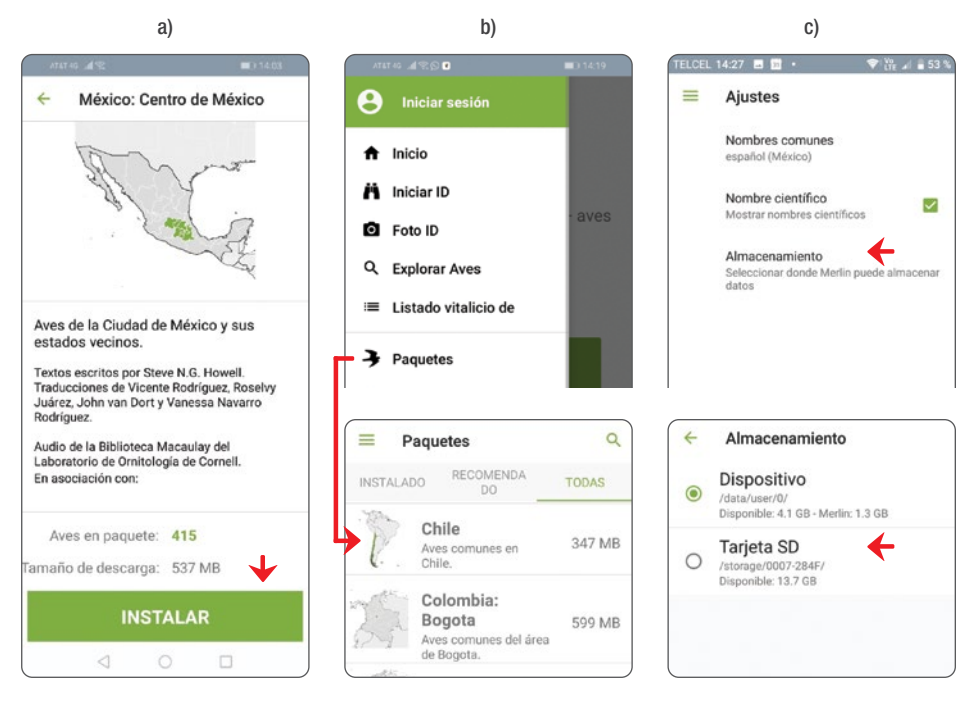

**Figura 45.** a) Paquete sugerido, b) búsqueda de paquetes para descargar y c) menú de preferencias de nombres y almacenamiento.

#### 3. Identificación de una especie

Para iniciar la identificación de una especie, presiona el botón Iniciar ID (figura 46 a). Merlin te guiará a través de 5 preguntas sencillas para aproximarse a la especie que deseas identificar:

I. ¿Dónde observaste al ave? (figura 46 b). Aquí puedes utilizar tu ubicación actual si es que el ave que estás tratando de identificar la viste cerca de donde te encuentras. Si se trata de un ave de otra área utiliza la función de Buscar o bien la de Seleccionar del mapa (figura 46 b). Para esta última, tendrás que ubicarte en la región donde viste al ave y presionar Usar esta ubicación (figura 46 c).

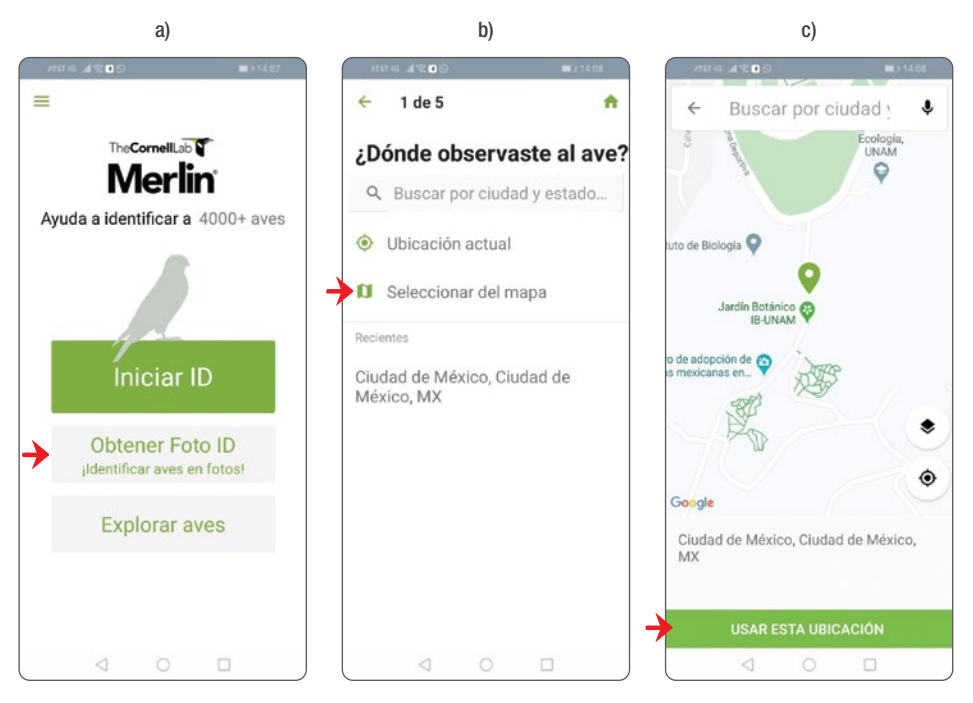

Figura 46. a) Botón para dar inicio al menú de identificación, b) opciones para ingresar la ubicación del ave y (c) pantalla para navegar por el mapa ubicando la localidad del ave que se desea identificar.

- II. ¿Cuándo observaste al ave? (figura 46 a) Indicar la fecha en que vimos al ave puede ayudar a filtrar a especies que son migratorias o transitorias en esa época del año.
- III. ¿De qué tamaño era el ave? (figura 46 b). En este rubro debes elegir una de las 7 opciones de tamaño que creas que se aproxime más al ave que observaste. Un gorrión, un zorzal, un cuervo y un ganso sirven de referencia para los tamaños.

IV. ¿Cuáles eran sus colores? (figura 46 c). En esta ventana podrás elegir hasta 3 colores principales que hayas percibido en el ave.

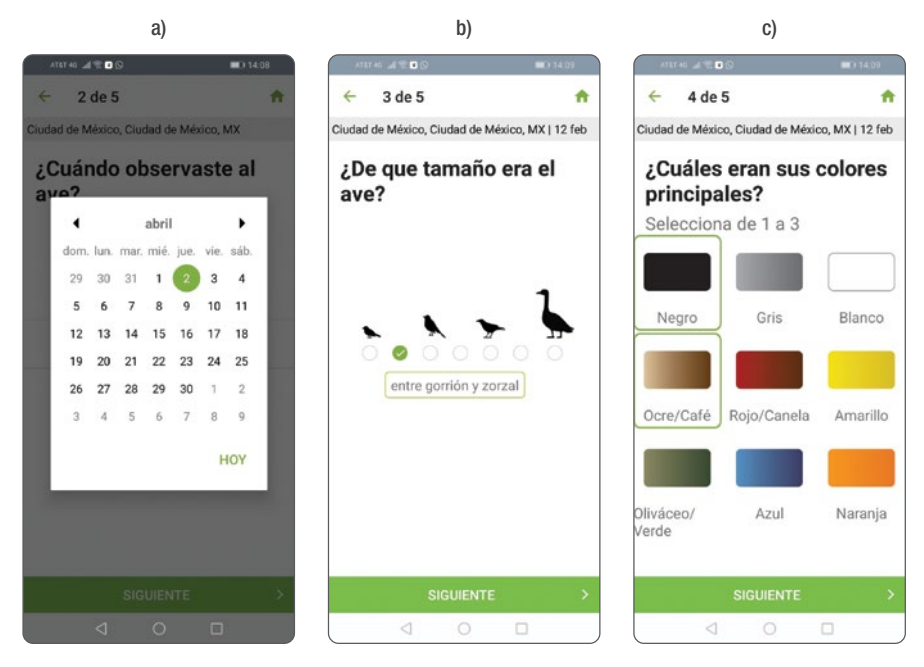

**Figura 47.** a) Especificación de la fecha en que fue observada el ave, b)tamaño aproximado y c) los 3 colores principales del ave a identificar.

- V. ¿El ave estaba…? (figura 48 a) En esta ventana debes especificar la actividad y el lugar donde viste al ave, esto ayuda a filtrar aves dependiendo de sus hábitos.
- VI. Mejores Resultados (figura 48 b). Después de las preguntas anteriores, Merlin desplegará una lista de aves probables correspondientes a los criterios ingresados, lo cual simplifica el esfuerzo de búsqueda y maximiza la posibilidad de hacer una identificación correcta a partir de fotografías. Podrás explorar cada opción, escuchar sus cantos y llamados y ver varias fotos por especie. Cuando estés seguro de cuál es el ave que buscabas (figura

48 b) presiona sobre ella y luego sobre «Sí, esta es mi ave». Recuerda con no necesariamente la primera opción será la correcta.

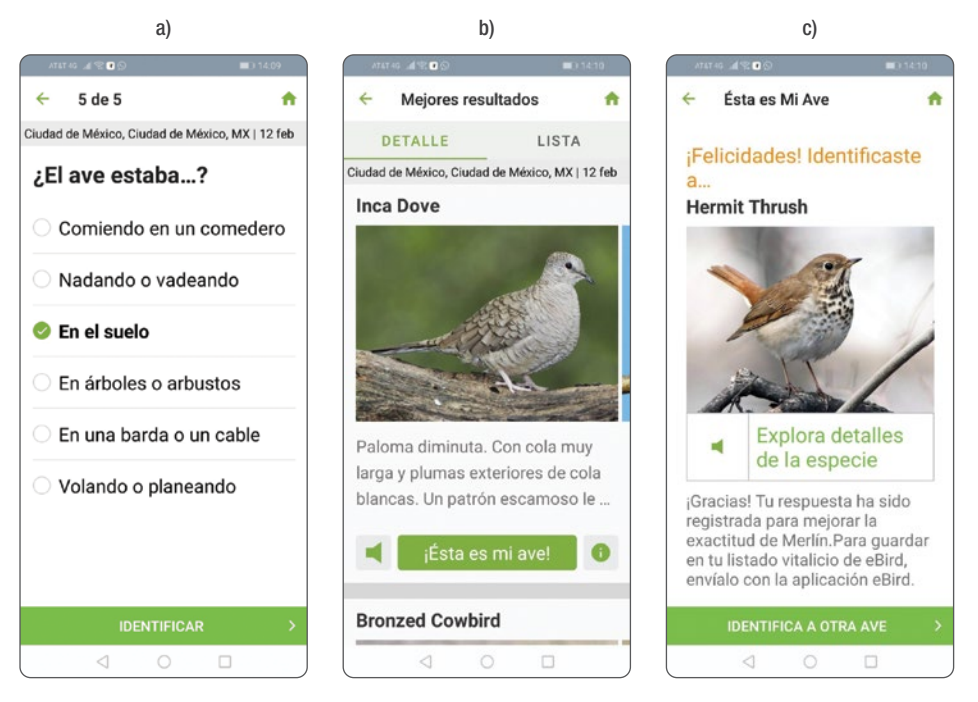

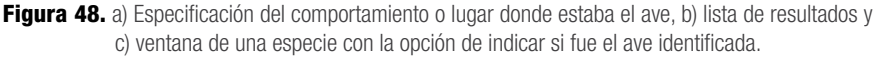

#### **NOTA**

Recuerda que Merlin nos ayuda a acotar una gama de opciones de especies según la información que le proporcionamos, pero el resultado no necesariamente es definitivo. Hay muchas especies de aves que son inconfundibles, pero otras son difíciles de determinar, ya sea porque hay una o varias especies parecidas, porque presentan variaciones en el plumaje, por dimorfismo sexual o porque sus marcas de campo no son evidentes. Conforme adquieras experiencia en la observación e identificación la dificultad irá gradualmente disminuyendo.

### 4. Explorando los paquetes de aves y uso de Filtros

Para ver las aves que tienes instaladas en tu teléfono, presiona Explorar aves en la pantalla principal de Merlin.

- a. Filtros. Se puede navegar por la biblioteca de especies filtrándolas según convenga la situación. Para entrar al menú de filtro presiona las tres barritas en forma de triángulo (figura 49 a). Aquí podrás ya sea filtrar por los paquetes de aves que tengas instalados o bien por aves probables según una ubicación o temporalidad que elijas (figura 49 b).
- b. Selecciona una ubicación y una fecha específica para ver la lista de aves probables. Notarás una barra bajo el nombre de cada especie. Esta representa qué tan probable es detectar al ave según el momento del año en que te encuentres, siendo el inicio de la barra Enero y el final, Diciembre. Nota como para las especies migratorias, la barra se angosta hasta desaparecer en cierta temporada mientras que para las aves residentes, se mantiene un grosor más o menos constante a lo largo de todo el año (figura 49 c).

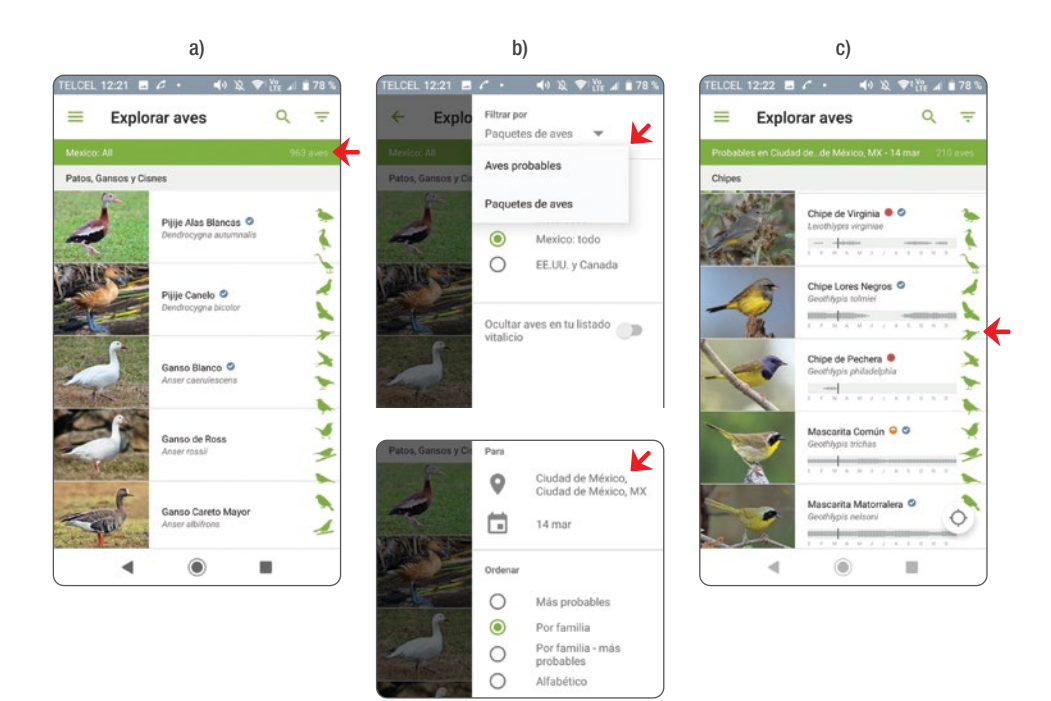

Figura 49. a) Ubicación del menú de filtro, b) por paquetes de aves instalados o c) por localidad y temporalidad del año.

c. Visualización de especies. Al presionar sobre cada especie podrás leer una breve descripción y navegar entre varias fotografías de la misma al presionar Info de la Id (figura 50 a). Si presionas Sonidos (figura 50 b) podrás explorar cantos y llamados, mientras que presionando Mapa (figura 50 c) podrás ver el mapa de distribución con un código de color que te indica las áreas donde el ave es residente todo el año, se reproduce, pasa el invierno o transita durante su migración.

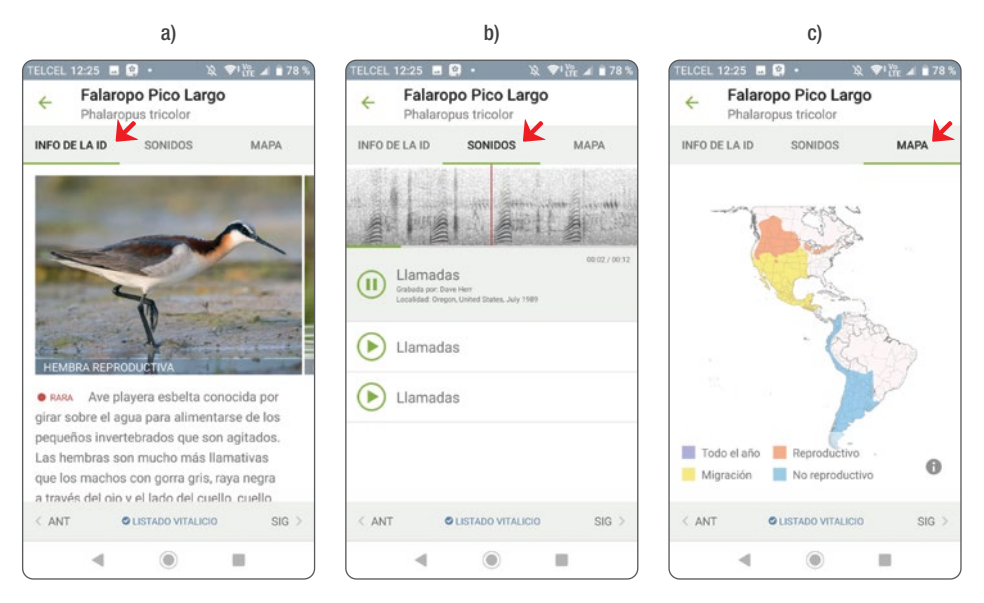

Figura 50. a) La pestaña de «Info de la ID» despliega una breve descripción de la especie y varias fotografías, b) la de «Sonido» diversos cantos y llamados, y c) la de «Mapa», la distribución según el ciclo migratorio del ave.

Las aves son un componente esencial de los ecosistemas porque desempeñan funciones indispensables para su mantenimiento y regeneración, como la dispersión y depredación de las semillas, la polinización de muchas especies de plantas (incluyendo especies de importancia económica), la regulación de las poblaciones de insectos y roedores (algunos de los cuales son plagas potenciales) y también en el reciclaje de materia orgánica y carroña que ayudan a evitar la propagación de enfermedades. Son un grupo de animales muy sensible que responde rápidamente a cambios en el entorno, lo que las convierte en excelentes indicadores de cambios en la calidad del ambiente.

Monitorear y contar aves, utilizando técnicas y métodos especializados, nos permite estimar el tamaño de sus poblaciones, conocer sus tendencias y detectar cambios en su abundancia y detectabilidad, como respuesta a actividades humanas, tales como la aplicación de medidas de manejo y restauración en un área natural protegida, cambios de uso de suelo, deforestación, agricultura, y también a fenómenos naturales como huracanes, incendios o inundaciones. La información derivada del monitoreo ayuda a planificar acciones de manejo y a tomar decisiones informadas para la conservación de especies y hábitats.

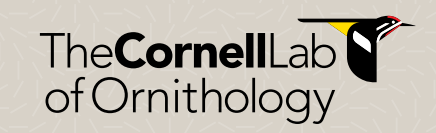

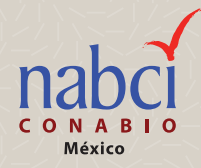